# **Preface**

Thank you for purchasing the Basic drive developed and produced by Himel

The Basic series drive is a universal high-performance drive with advanced control performance such as large low-frequency torque, self-identification of motor parameters, and optimal acceleration and deceleration control; it has functions to meet different process requirements, such as multi-step control and simple PLC control , PI control, fixed-length control, droop control, automatic energy-saving operation, flexible frequency setting method, diversified frequency combination methods and combination algorithms, and other practical functions. It can be used to drive machine tools, cables, textiles, papermaking, food, packaging, chemicals, municipal engineering and other automated production equipment to meet the performance and function requirements of different industrial equipment.

Before using this drive, the users and relevant technicians shall read this manual carefully to ensure that the drive can be properly installed and operated, so that the drive can perform its best performance.

If there is any change to this user manual, please refer to the new version without notice.

High-performance Drive User Manual

Version: V1.2

#### **This product implements standards:**

The design and production of this product refer to the latest national standards (GB or GB/T), International Electrotechnical Commission Standards (IEC) and International System of Units (SI). The technical parameters of the relevant parts can meet the requirements of national standards (GB or GB/T) and International Electrotechnical

GB/T 12668.2-2002 Adjustable Speed Electrical Power Drive Systems - Part 2: General Requirements - Rating Specifications for Low Voltage Adjustable Frequency AC Power Drive Systems

GB 12668.3-2012 Adjustable Speed Electrical Power Drive Systems - Part 3: EMC Requirements and Specific Test Methods

GB 12668.501-2013 Adjustable Speed Electrical Power Drive Systems - Part 5: Safety Requirements - Electrical, Thermal and Energy

GB/T 2423.1-2008 Environmental Testing for Electric and Electronic Products - Part 1: Test Methods Tests A: Cold

GB/T 2423.2-2008 Environmental Testing for Electric and Electronic Products - Part 2: Test Methods Tests B: Dry Heat

GB/T 2423.3-2016 Environmental Testing - Part 2: Testing Method - Test Cab: Damp Test, Steady State

GB/T 2423.4-2008 Environmental Testing for Electric and Electronic Products - Part 2: Test method - Test Db: Damp heat, cyclic (12h+12h Cycle)

GB/T 2423.22-2012 Environmental Testing - Part 2: Test Methods - Test N: Change of Temperature

GB/T 2423.7-2018 Environmental Testing - Part 2: Test Methods - Test Ec: Rough Handling Shocks, Primarily for Equipment-type Specimens

GB/T4798.1-2005 Environmental Conditions Existing in the Application of Electric and Electronic Products Section 1: Storage

GB/T4798.2-2008 Environmental Conditions Existing in the Application of Electric and Electronic Products - Part 2: Transportation

GB/T4798.3-2007 Environmental Conditions Existing in the Application of Electric and Electronic Products - Part 3: Stationary Use at Weather-protected Locations

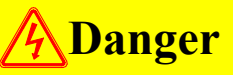

The drive must be reliably grounded. If the drive is not reliably grounded, there may be a potential danger of personal injury in the device.

#### **Readers**

This user manual is suitable for the following readers.

Driveinstallers, engineering technicians (electrical engineers, electrical operator s, etc.), designers, etc. Please ensure that this user manual reaches the end users.

#### **Notational conventions in this manual**

**Caution:** Moderate or minor injuries may occur due to failure to operate as required.

**Danger:** Deaths or serious injuries may occur due to failure to operate as required.

# **Table of Contents**

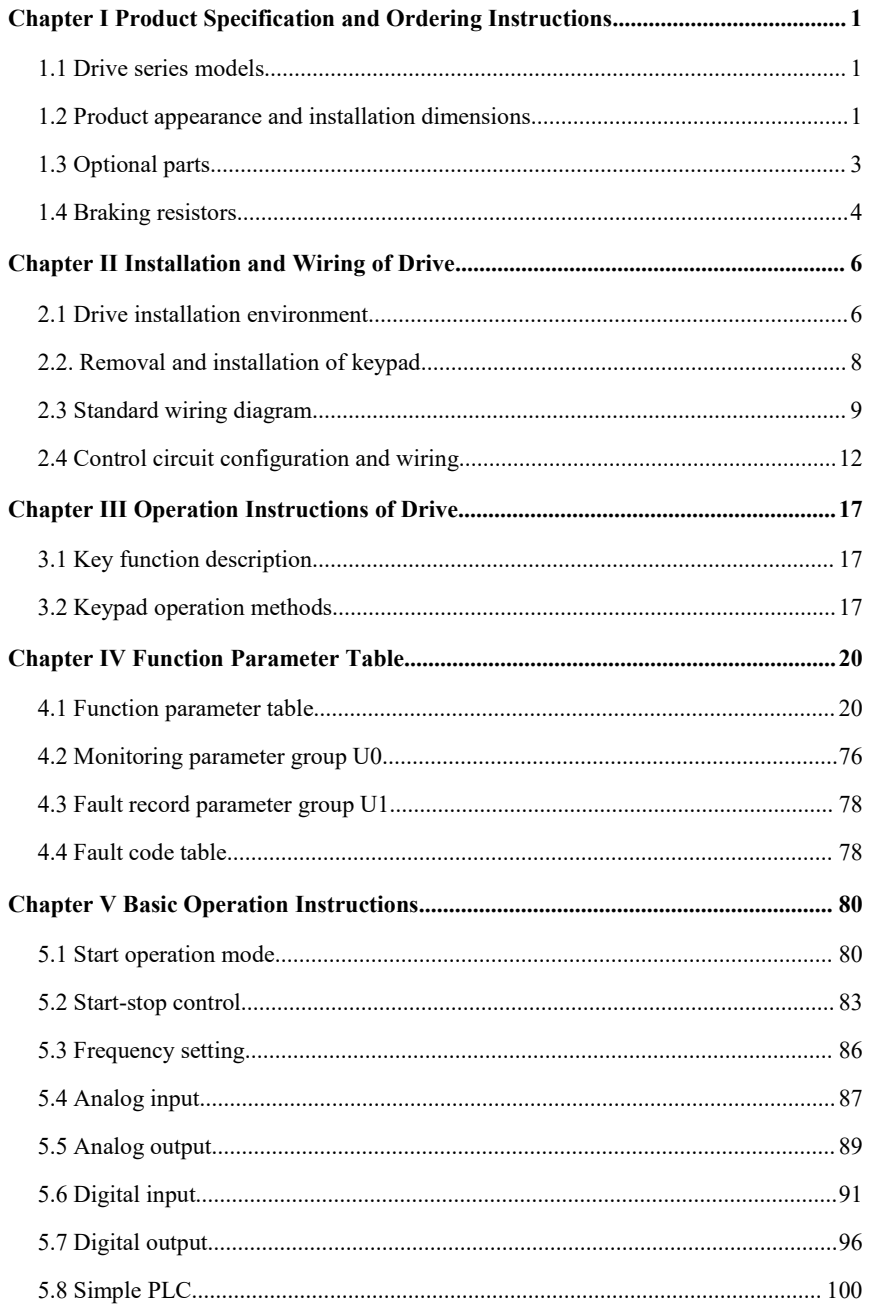

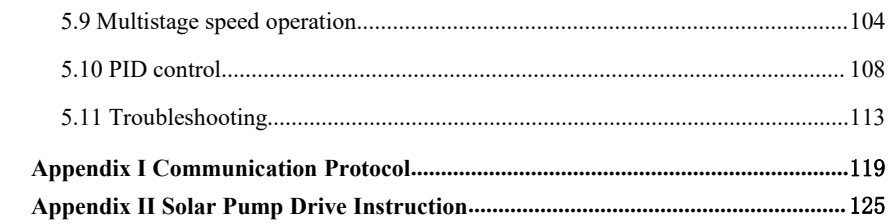

# <span id="page-5-0"></span>**Chapter I Product Specification and Ordering Instructions**

## <span id="page-5-1"></span>**1.1 Drive series models**

This drive has two voltage levels of 220V and 380V. The applicable motor power range is: 380V: 0.4kW-5.5kW; 220V: 0.4kW-2.2kW. The models of this series drives are shown in Table 1-1.

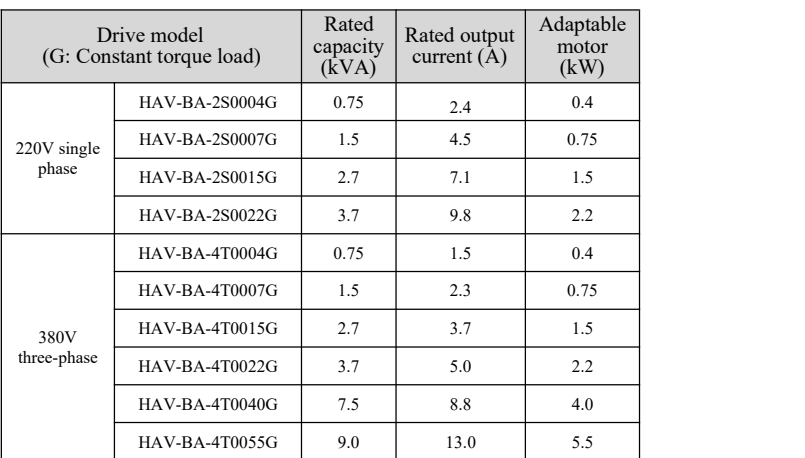

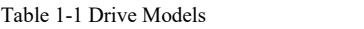

**Note: For other power stage models of 220V voltage level, please consult the manufacturer before ordering.**

#### <span id="page-5-2"></span>**1.2 Product appearance and installation dimensions**

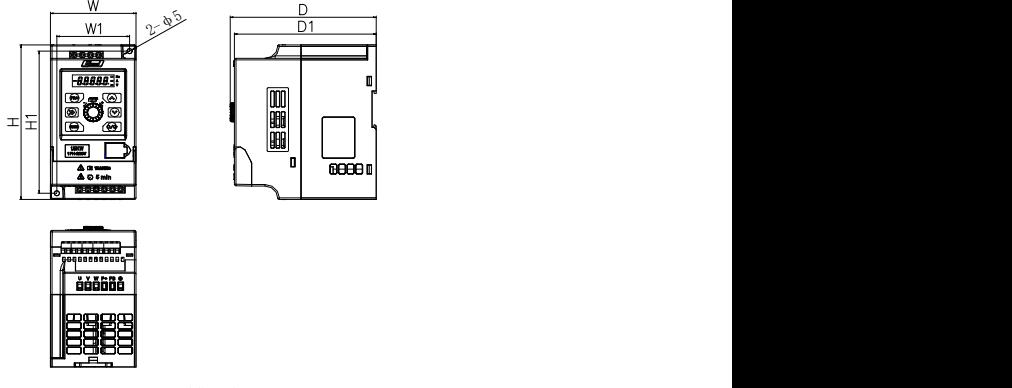

(a) Specifications

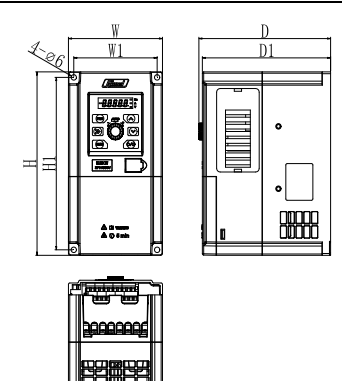

(b) Specifications

|                       |     |                                                    |     | $\sqrt{2}$ |       |       |                                          |                      |  |  |
|-----------------------|-----|----------------------------------------------------|-----|------------|-------|-------|------------------------------------------|----------------------|--|--|
| Specification         | W   | W1                                                 | H   | H1         | D     | D1    | Mounting<br>hole<br>diameter<br>$(\Phi)$ | Reference<br>diagram |  |  |
| HAV-BA-4T0004G        |     |                                                    |     |            |       |       |                                          |                      |  |  |
| HAV-BA-2S0004G        |     | 5<br>68<br>138<br>136.5<br>133<br>80<br>150<br>(a) |     |            |       |       |                                          |                      |  |  |
| HAV-BA-4T0007G        |     |                                                    |     |            |       |       |                                          |                      |  |  |
| <b>HAV-BA-2S0007G</b> |     |                                                    |     |            |       |       |                                          |                      |  |  |
| HAV-BA-4T0015G        |     |                                                    |     |            |       |       |                                          |                      |  |  |
| HAV-BA-2S0015G        |     |                                                    |     |            |       |       |                                          |                      |  |  |
| HAV-BA-4T0022G        |     |                                                    |     |            |       |       |                                          |                      |  |  |
| HAV-BA-4T0055G        |     |                                                    |     |            |       |       |                                          |                      |  |  |
| HAV-BA-4T0040G        | 106 | 94                                                 | 200 | 188        | 148.5 | 144.6 | 6                                        | (b)                  |  |  |
| HAV-BA-2S0022G        |     |                                                    |     |            |       |       |                                          |                      |  |  |

Table 1-2 Drive Appearance and Installation Dimensions (Unit: mm)

## <span id="page-7-0"></span>**1.3 Optional parts**

## **1.3.1 Remote control Keypad**

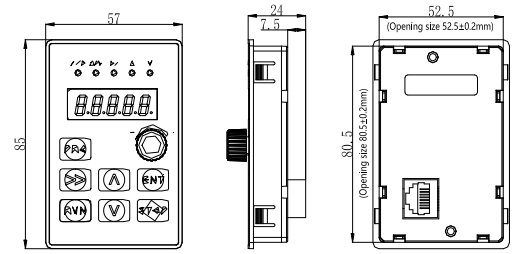

Figure 1-1 Remote Control Keypad 1 (HAV-BA-LKD)

Note: The standard available lengths of optional network cables are 2m and 5m. If you need network cables of other specifications, please order separately.

## **1.3.2 Dustproof sticker (cover plate)**

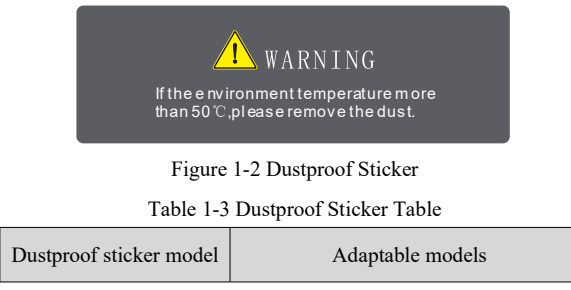

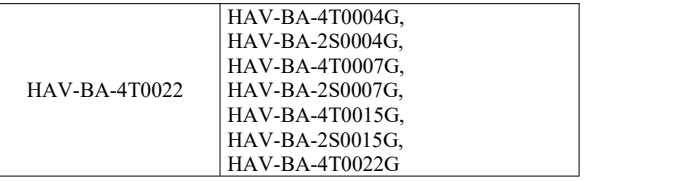

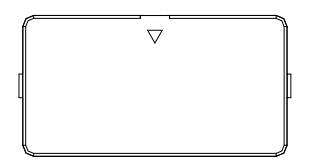

Figure 1-3 Dustproof Cover Plate

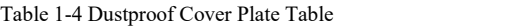

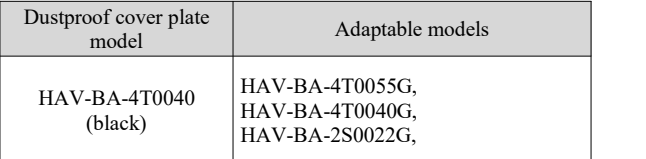

### <span id="page-8-0"></span>**1.4 Braking resistors**

Please select energy consumption braking resistors according to Table 1-5 and Table 1-6. The wiring of the braking resistors is shown in Figure 1-4.

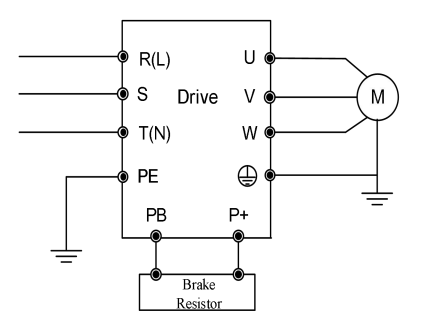

Figure 1-4 Drive and Braking Resistor Connection Diagram

## **Note:**

- 1. The power derating of the braking resistor shall not exceed 30%, otherwise there is a risk of fire;
- 2. The length ot the wire for braking resistorshall be less than 5m. During the braking process, the braking resistor will cause temperature rise due to energy consumption. During

installation, pay attention to safety protection and sound ventilation.The braking resistor resistance and the power are selected according to the actual situation. The greater the system inertia, the shorter the deceleration time required, the more frequent the braking, the greater the power required by the braking resistorand the smaller the resistance required. Table 1-5 and Table 1-6 are recommended based on general applications (braking usage rate is 10%).

| Specification         | Suitable<br>motor power<br>(kW) | Braking resistor<br>recommended<br>Resistance $(\Omega)$ | Braking resistor<br>recommended<br>Power $(W)$ |
|-----------------------|---------------------------------|----------------------------------------------------------|------------------------------------------------|
| HAV-BA-4T0004G        | 0.4                             | >750                                                     | 75                                             |
| <b>HAV-BA-4T0007G</b> | 0.75                            | >500                                                     | 100                                            |
| HAV-BA-4T0015G        | 1.5                             | >300                                                     | 200                                            |
| HAV-BA-4T0022G        | 2.2                             | >200                                                     | 200                                            |
| HAV-BA-4T0040G        | 4.0                             | >200                                                     | 300                                            |
| HAV-BA-4T0055G        | 5.5                             | >80                                                      | 750                                            |

Table 1-5 Braking Resistor Selection Table (380V Voltage Level)

Table 1-6 Braking Resistor Selection Table (220V Voltage Level)

| Specification         | Suitable<br>motor power<br>(kW) | Braking resistor<br>recommended<br>Resistance $(\Omega)$ | Braking resistor<br>recommended<br>Power $(W)$ |
|-----------------------|---------------------------------|----------------------------------------------------------|------------------------------------------------|
| <b>HAV-BA-2S0004G</b> | 0.4                             | >200                                                     | 75                                             |
| <b>HAV-BA-2S0007G</b> | 0.75                            | >150                                                     | 100                                            |
| HAV-BA-2S0015G        | 1.5                             | >100                                                     | 200                                            |
| HAV-BA-2S0022G        | 2.2                             | >75                                                      | 300                                            |

# <span id="page-10-0"></span>**Chapter II Installation and Wiring of Drive**

## <span id="page-10-1"></span>**2.1 Drive installation environment**

#### **2.1.1 Installation environment requirements**

- (1) Install in a well-ventilated indoor place. The ambient temperature is required to be within the range of -10ºC-40ºC. If the temperature exceeds 40ºC, external forced cooling or derating is required.
- (2) Avoid installing in places with direct sunlight, dusty, floating fibers and metal powder.
- (3) Do not install in places with corrosive or explosive gases.
- (4) The humidity is required to be lower than 90%RH, without condensation of water droplets.
- (5) Install in places where the plane fixed vibration is less than  $5.9 \text{ m/s}^2$ . .
- (6) Try to keep away from electromagnetic interference sources and other electronic instruments and equipment that are sensitive to electromagnetic interference.

## **2.1.2 Installation direction and space**

- 
- 
- (1) Generally, vertical installation shall be adopted.<br>(2) Minimum installation gaps and distances are shown in Figure 2-1.<br>(3) When multiple drives are installed up and down, the BAffle applied in the middle is shown in Figure 2-2.

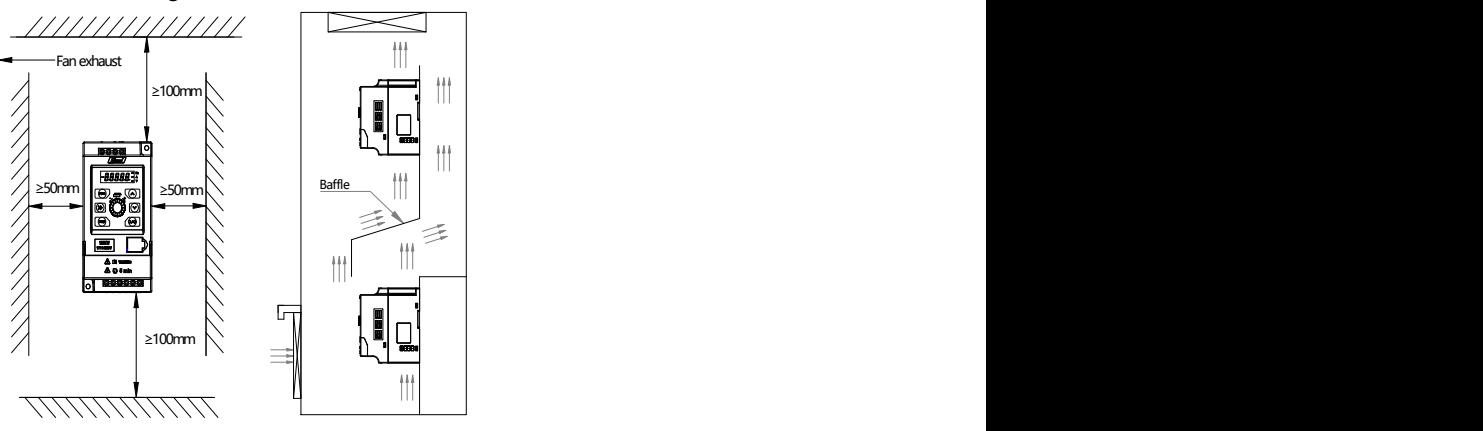

Figure 2-1 Installation Gap Diagram Figure 2-2 Installation Diagram ofMultiple Drives

#### **2.1.3Mechanical installation methods and steps(wall-mounted installation and guide rail installation are supported)**

1. Wall-mounted screw installation

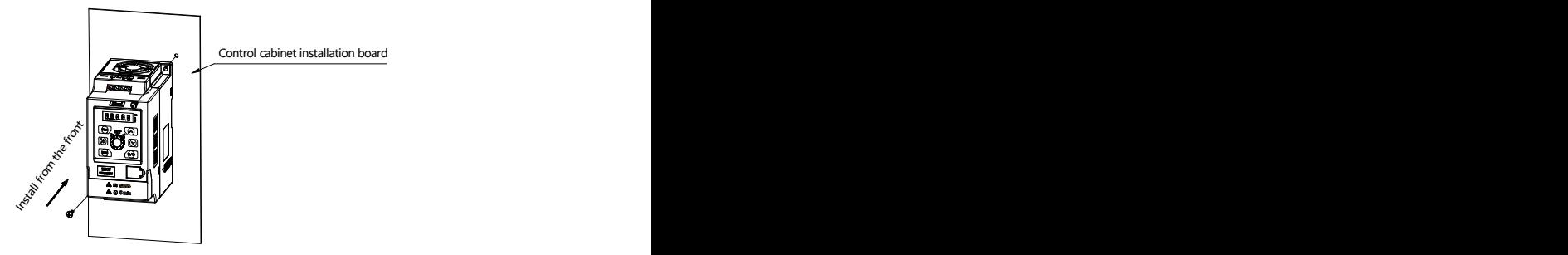

Figure 2-3 Wall-mounted Installation Diagram

2. Guide rail installation

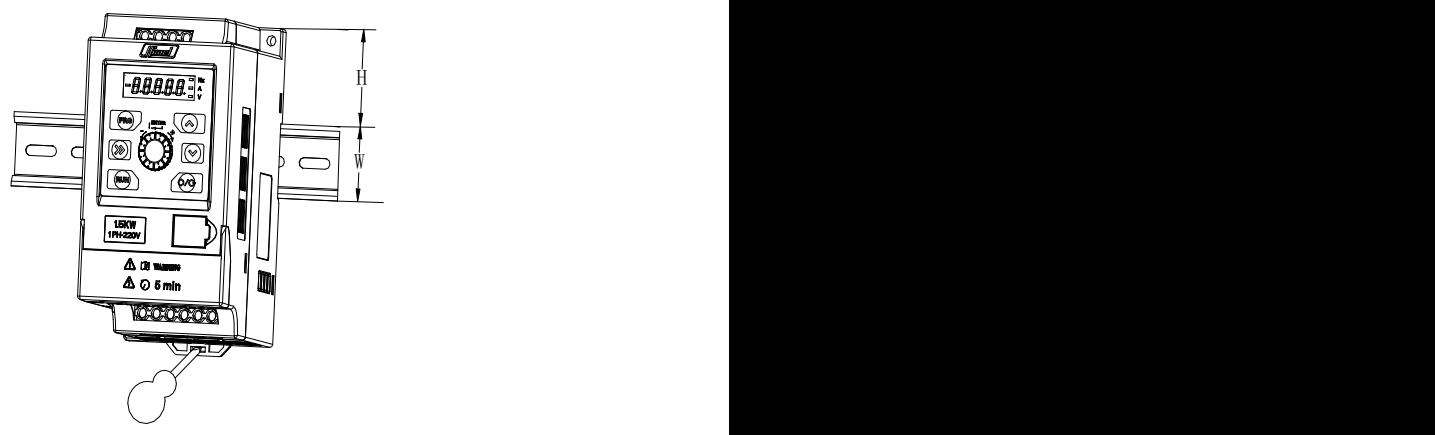

Figure 2-4 Guide Rail Installation Diagram

- (1) Use a slotted screwdriver to insert into the slide block groove at the bottom, to move the slide block out;
- (2) Install the machine onto the guide rail support, push the guide rail slide block up to the original place and clamp.

**Note: H is 45mm, W is 35mm**

| Specification         | Whether supported |  |
|-----------------------|-------------------|--|
| <b>HAV-BA-4T0004G</b> |                   |  |
| <b>HAV-BA-2S0004G</b> |                   |  |
| <b>HAV-BA-4T0007G</b> |                   |  |
| <b>HAV-BA-2S0007G</b> | Supported         |  |
| <b>HAV-BA-4T0015G</b> |                   |  |
| <b>HAV-BA-2S0015G</b> |                   |  |
| <b>HAV-BA-4T0022G</b> |                   |  |
| <b>HAV-BA-4T0055G</b> |                   |  |
| <b>HAV-BA-4T0040G</b> | Not supported     |  |
| <b>HAV-BA-2S0022G</b> |                   |  |

Table 2-1 Guide Rail Installation Table

## <span id="page-12-0"></span>**2.2. Removal and installation of keypad**

1. RJ45 flip shell

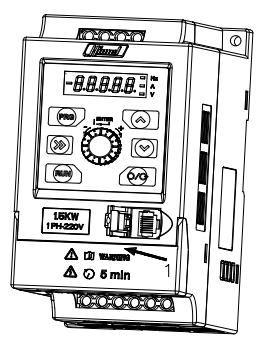

Figure 2-5 RJ45 Flip Shell's Open-Connect External Keypad

2. Wiring flip shell

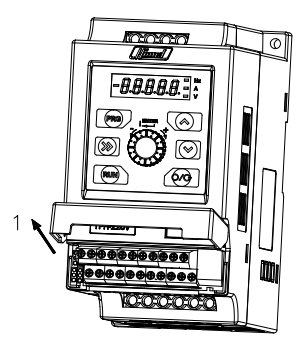

Figure 2-6 Wiring Flip Shell's Open-Control Terminal Wiring

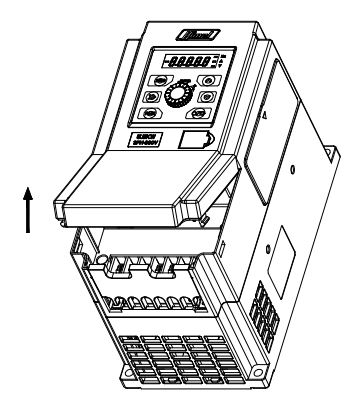

Figure2-7 Wiring Flip Shell's Open-Control Terminal Wiring

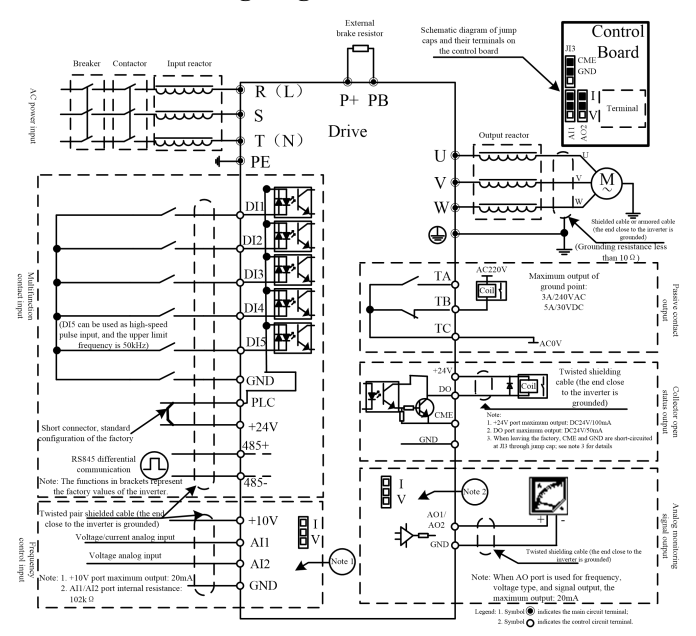

#### <span id="page-13-0"></span>**2.3 Standard wiring diagram**

Note 1: The AI1 port can receive both voltage signals and current signals; AI1 (three-PIN needle on corresponding control board, the bottom left one is for AI1) in the corresponding wiring diagram (as shown in the upper right corner of the above figure); short the middle and the upper pin

for current signal input; short the middle and bottom pin for voltage signal input; the AI2 port can only receive voltage signals.

Note 2: The AO2 port can output both voltage signals and current signals; AO2 (three-PIN needle on corresponding control board, the bottom right one is for AO2) in the corresponding wiring diagram (as shown in the upper right corner of the above figure); short the middle and the upper pin for current signal input; short the middle and bottom pin for voltage signal input; the AO1 port can only output voltage signals.

Note 3: The standard factory configuration of CME and GND is that the middle pin of JI3 is short-circuited to its upper pin (under standard factory configuration, DO port uses the internal +24V as the pull-up power supply, and its ground system is drive GND), that is, CME is short circuited to GND; when GND interfaces are insufficient, the CME interfaces can be used as GND interfaces;

When DO port uses the external  $+24V$  power supply as pull-up (DO port is pulled up to  $+24V$ through 4.7K resistance), just remove the jump cap of JI3 port (just place the short-circuited cap to the JI3 middle pin and the lower pin, to avoid loosing jump cap), in this case, CME is short-circuited to the ground system of external +24V power supply.

### **2.3.1 Wiring of main circuit terminals**

(1)The main circuit input and output terminals are shown in Table 2-2.

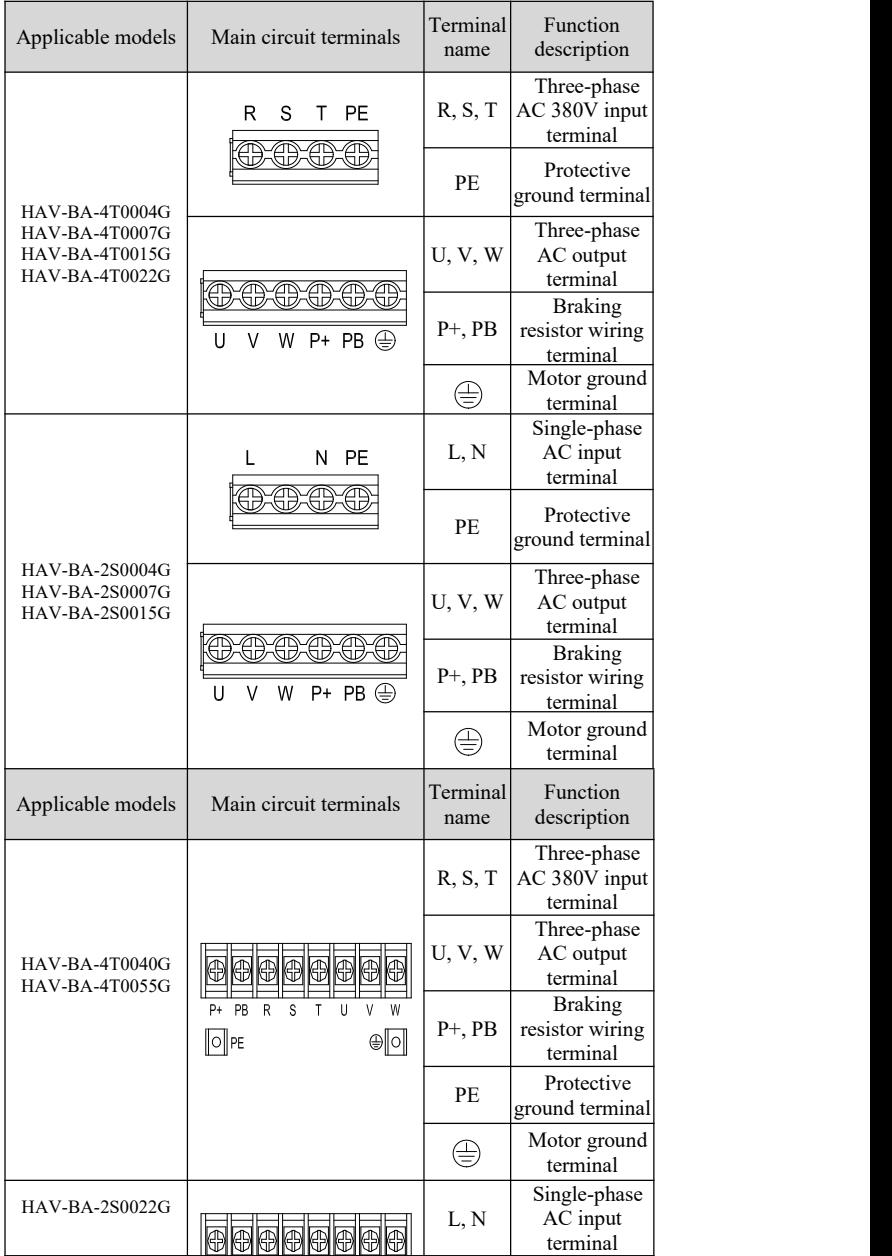

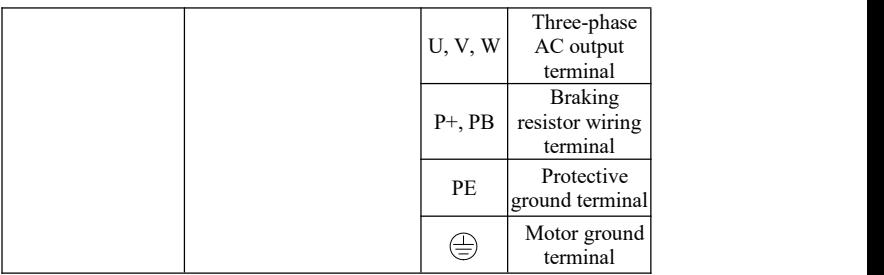

(2) The selection of main circuit cable diameter and protection circuit breaker QF or fuse at VSD input in show in Table 2-3:

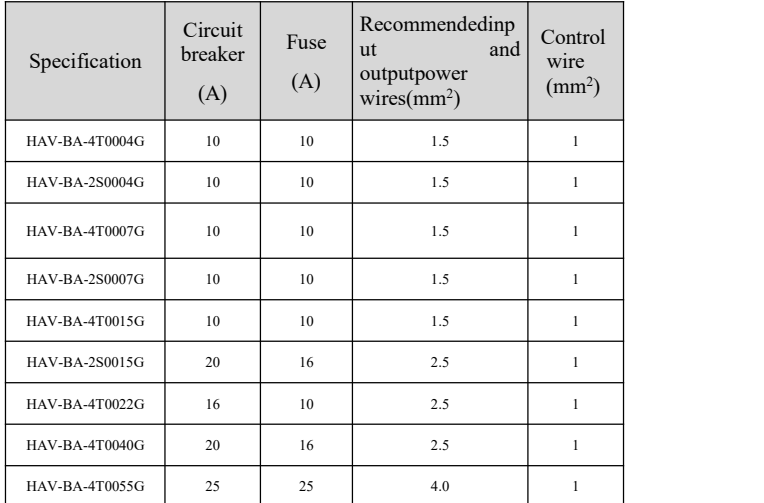

## <span id="page-16-0"></span>**2.4 Control circuit configuration and wiring**

#### **2.4.1 Control circuit terminal arrangement is as follows**

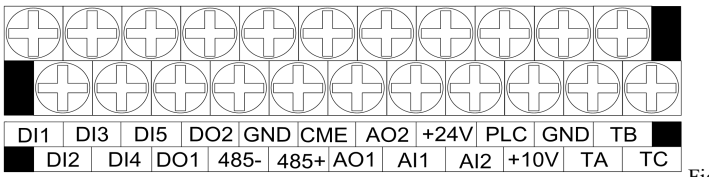

Figure 2-8

Arrangement Sequence of Control Plate Terminals

## **2.4.2 Control terminal function description is shown in Table 2-4.**

| Category                                  | Termin<br>al<br>Label       | Name                                    | Terminal function<br>description                                                                                                    | Specification                                                                                                    |  |
|-------------------------------------------|-----------------------------|-----------------------------------------|----------------------------------------------------------------------------------------------------|----------------------------------------------------------------------------------------------------|--|
| Communi                                   | $485+$                      | RS485<br>communicat                     | RS485 differential<br>signal positive terminal                                                                                                    | For standard RS485<br>communication<br>interface, please use                                                                                  |  |
| cation                                    | ion<br>$485 -$<br>interface |                                         | RS485 differential<br>signal negative<br>terminal                                                                                                    | twisted pair or<br>shielded wire.                                                                                                    |  |
| Multifunc<br>tional<br>output<br>terminal | DO1                         | Open<br>collector<br>output<br>terminal | It can be programmed<br>and defined as switch<br>output terminal with<br>multiple functions, see<br>terminal function<br>parameter F6.11 for<br>details/output terminal<br>function introduction<br>(common port CME) | Optocoupler isolated<br>output;<br>Working voltage<br>range 9-30V;<br>Maximum output<br>current: 50mA                                         |  |
| Multifunc<br>tional<br>output<br>terminal | DO2                         | Open<br>collector<br>output<br>terminal | It can be programmed<br>and defined as switch<br>output terminal with<br>multiple functions, see<br>terminal function<br>parameter F6.12 for<br>details/output terminal<br>function introduction<br>(common port CME) | Optocoupler isolated<br>output;<br>Working voltage<br>range 9-30V;<br>Maximum output<br>current: 50mA;<br>Maximum output<br>frequency: 50kHZ; |  |
| Analog<br>Input                           | AI1                         | Analog<br>input AI1                     | AI1 terminal receiving<br>analog current, and<br>voltage input (selected<br>and switched through<br>jump cap)                                                                                                    | Input voltage range:<br>$0 \sim 10V$ (input<br>impedance: $102$ kΩ)<br>Resolution: 1/1000<br>Input current range:<br>$0\sim 20$ mA (input     |  |
|                                           | Analog<br>AI2<br>input AI2  |                                         | Receives analog<br>voltage input                                                                                                    | impedance: 255Ω)<br>Resolution: 1/1000                                                                                                    |  |
|                                           | AO1                         | Analog<br>output                        | Provides analog<br>voltage output, which<br>can correspond to 12<br>physical quantities (see<br>F5.25 for details)                                                                                                    | Voltage output<br>range: $0 \sim 10V$                                                                                                    |  |
| Analog<br>output                          | AO2                         | Analog<br>output                        | Provides analog<br>voltage output, and<br>current output (AO2<br>terminal can be<br>realized by jump cap)<br>can correspond to 12<br>physical quantities (see<br>F5.26 for details)                                   | Voltage output<br>range: $0 \sim 10V$<br>Current output<br>range: $0 \sim 20 \text{mA}$                                                       |  |

Table 2-4 Control Terminal Function Table

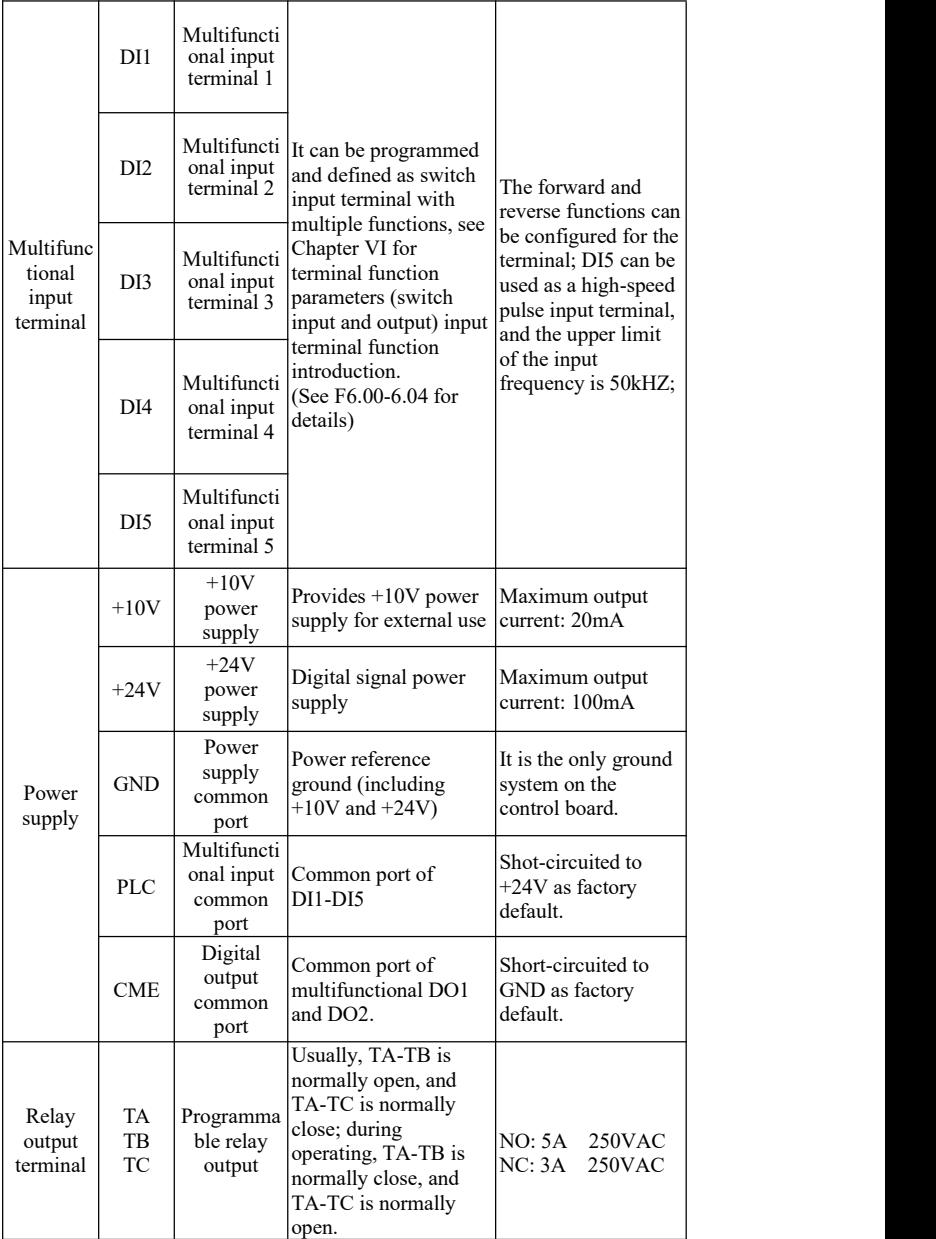

#### **2.4.3 Wiring of communication terminal**

PLC or PC is used for master control, with the drive as the slave, which are connected through RS485. It can realize single master and single slave communication or single master and multiple

slaves communication. With the increasing connection units, the communication system becomes more susceptible tothe interference, so it is suggested to connect wires as follows (see Annex for communication protocol):

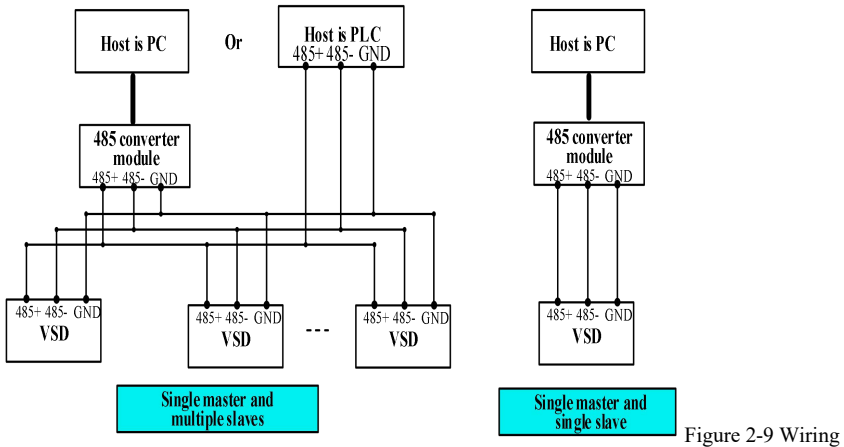

of Communication Terminal

### **2.4.4 Multifunctional contact input wiring**

(1) Wiring method of PNP characteristic transistor

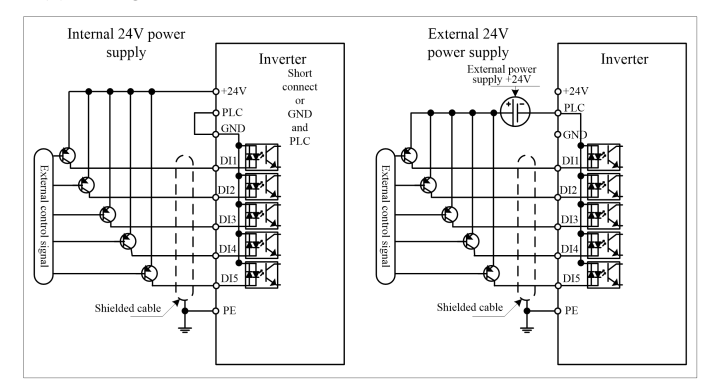

(2) Wiring method of NPN characteristic transistor

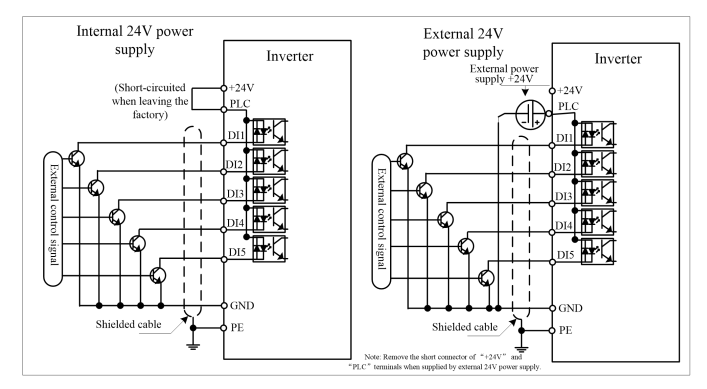

# <span id="page-21-0"></span>**Chapter III Operation Instructions of Drive**

## <span id="page-21-1"></span>**3.1 Key function description**

The drive operation panel is provided with 7 keys and 1 rotary encoder. The functions are defined in Table 3-1.

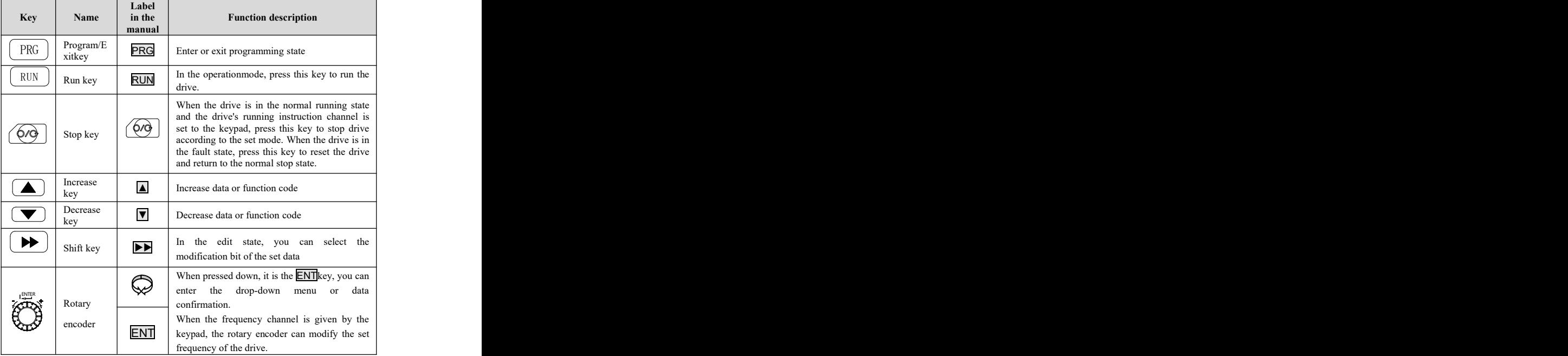

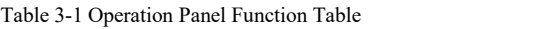

## <span id="page-21-2"></span>**3.2 Keypad operation methods**

You can perform various operations on the drive by keypad, as follows:

#### **3.2.1 Shortcut monitoring parameter view**

6 shortcut parameters are fixed to be displayed in the shortcut monitoring interfacewhich can be switched by the Up or Down key. When the ENT key is pressed down in this interface, it will immediately return to the first shortcut parameter. 6 shortcut parameter sequence list is in the below table:

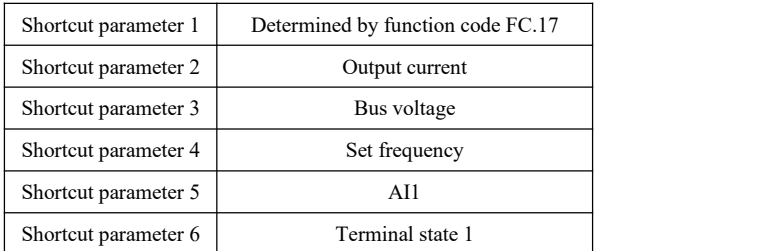

The above table shows shortcuts in the general mode, which will vary with different industry code for different industrial

#### **3.2.2 Settings** of function code parameters

The function parameter system of this drive includes function code  $F0 \sim FF$  group, monitoring parameter U0 group, and fault record parameter U1 group. Each function group includes several function codes. The function code is identified by (function code group number + function code number). For example, "F5.08" indicates the 8th function code of the 5th function group.

Function code setting example:

Example 1: Change the forward jog frequency setting from 5Hz to 10Hz (ChangeF2.20from 5.00Hz to 10.00Hz)

1) Press the PRG key to enter the programming state, thedigital display will show function parameter " $-F0$ -" and press the  $\blacktriangle$  key to make the LED display to show " $-F2$ -".

2) Press ENT, you will see the digital display shows function parameter "**F2.00".**

3) Press the ▲ key to change the digital display to display function parameter "**F2.20**".

4) Press the ENT key, you will see the value (5.00) corresponding to F2.20, meanwhile, the LED labeled "Hz" lights up.

5) Press the  $\blacktriangleright$  key and shift to the highest bit "5", and press the  $\blacktriangle$  key five times, to change to **10.00**.

6) Press the ENTkey.If the parameter does not flash, it indicates the modification is successful.

7) Press the PRGkey to exit the programming state.

#### **Note: In P.off state, it is forbidden tomodify the function codeparameter.**

#### **3.2.3 Jog function operation**

Use the keypad to perform the jog operation of the drive:

1) Press the PRG key three times to enter the jog operation state, and the digital tube displays function parameter "**JOG-".**

2) Press and hold the Up key to forwardjog.

3) Press and hold the Down key to reverse jog.

#### **3.2.4 Parameter upload and download operations**

The external keypad has the functionality of uploading and downloading the function code.

1) On the external keypad, press the  $\blacktriangleright \blacktriangleright$  key + the  $\blacktriangle$  key, to execute the function code uploading function. The external keypad reads all the function code values from the controlboard, and then writes into the keypad memory chip.

2) On the external keypad, press the  $\blacktriangleright$  key + the  $\nabla$  key, to execute the function code downloading function. The external keypad reads all the function code values from the memory chip, and then writes into the drive control board chip. However, when downloading, the keypad will automatically distinguish the software version, drive voltage level, and drive power level. The specific conditions are as follows:

a. If the downloaded function code is inconsistent with the drive software version of the parameter to be downloaded, it will not be downloaded and an E028 fault will be reported.

b. If the downloaded function code is inconsistent with the drive voltage level of the parameter to be downloaded (e.g. The downloaded function code is of 2S model, but the drive is of  $\hat{4}$ T model), it will not be downloaded and an E028 fault will be reported.

c. If the downloaded function code is consistent with the drive voltage level of the parameter to be downloaded but the power level is inconsistent, only F3 group motor related parameters will not be downloaded, and all the other parameters will be downloaded normally.

d. If the downloaded function code is consistent with the drive software version, voltage level, and power level of the parameter to be downloaded, all parameters will be downloaded.

#### Remarks:

1. The machine's standard external keypad is a short-line keypad (the length of the keypad line is 15m or less). The keypad does not support online update software;

2. The long-line keypad (the length of the keypad line is 80m or less) is an optional accessory. The long-line keypad with LCD screen supports online software update. If the customer needs a long-line keypad, special instructions are needed for special treatment of the whole machine.

# <span id="page-24-0"></span>**Chapter IV Function Parameter Table**

#### <span id="page-24-1"></span>**4.1 Function parameter table**

Description of symbols in the table:

× - Indicates this parameter cannot be changed during the operation. **○** - Indicates this parameter can be changed during the operation.

● - Indicates the actual test parameter, which cannot be changed. **\***- Indicates this parameter is the reserved parameter by the manufacturer, which is prohibited to be changed.

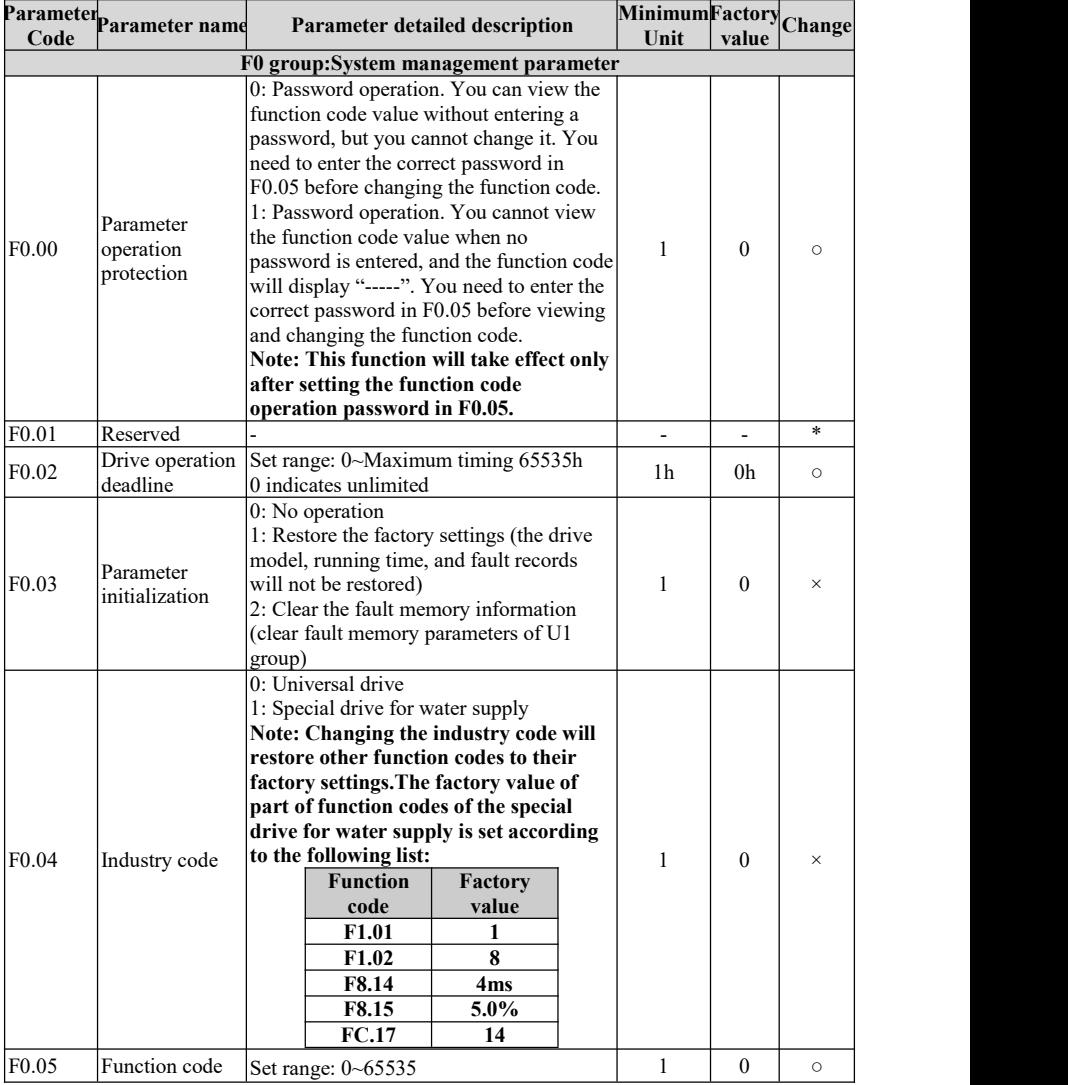

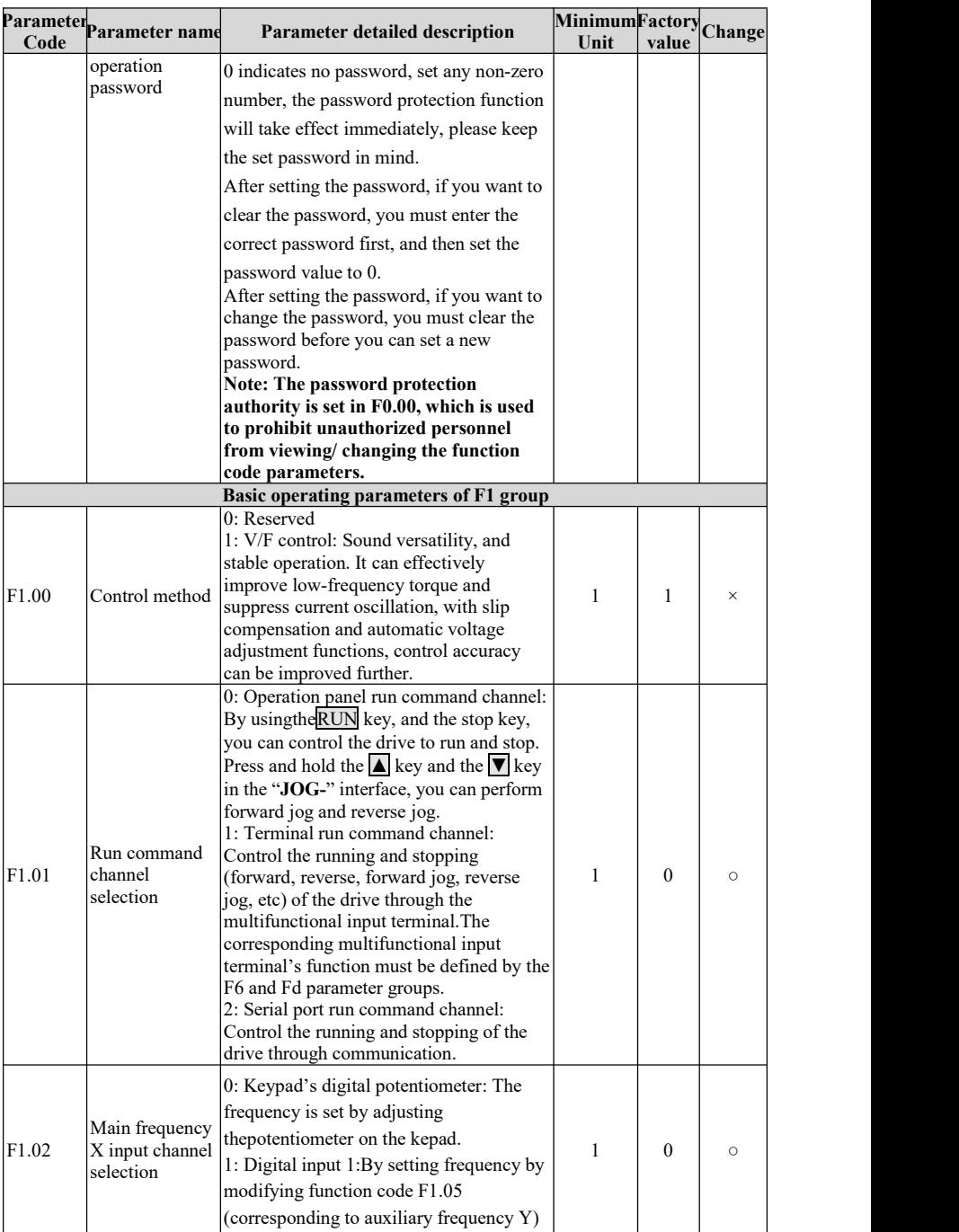

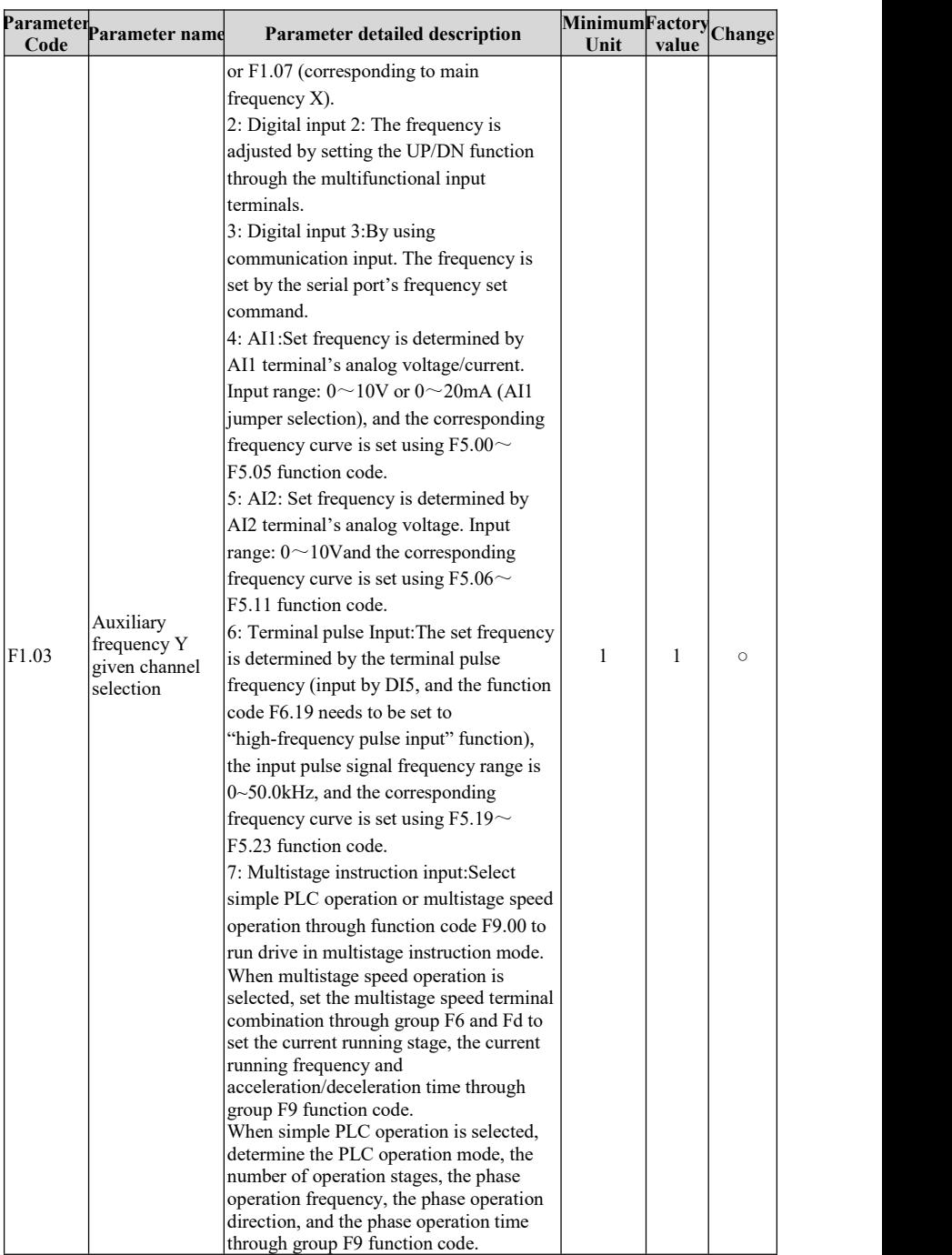

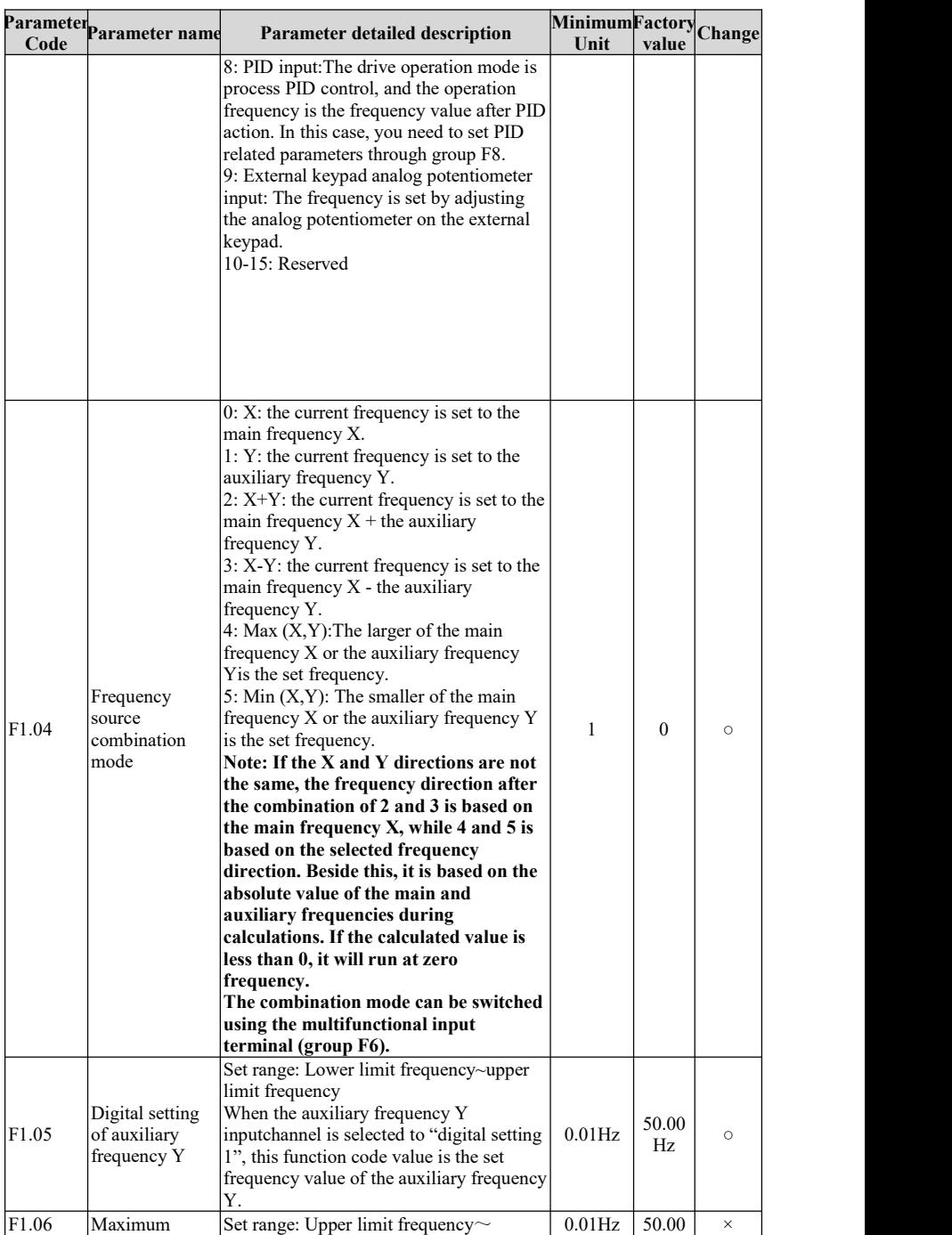

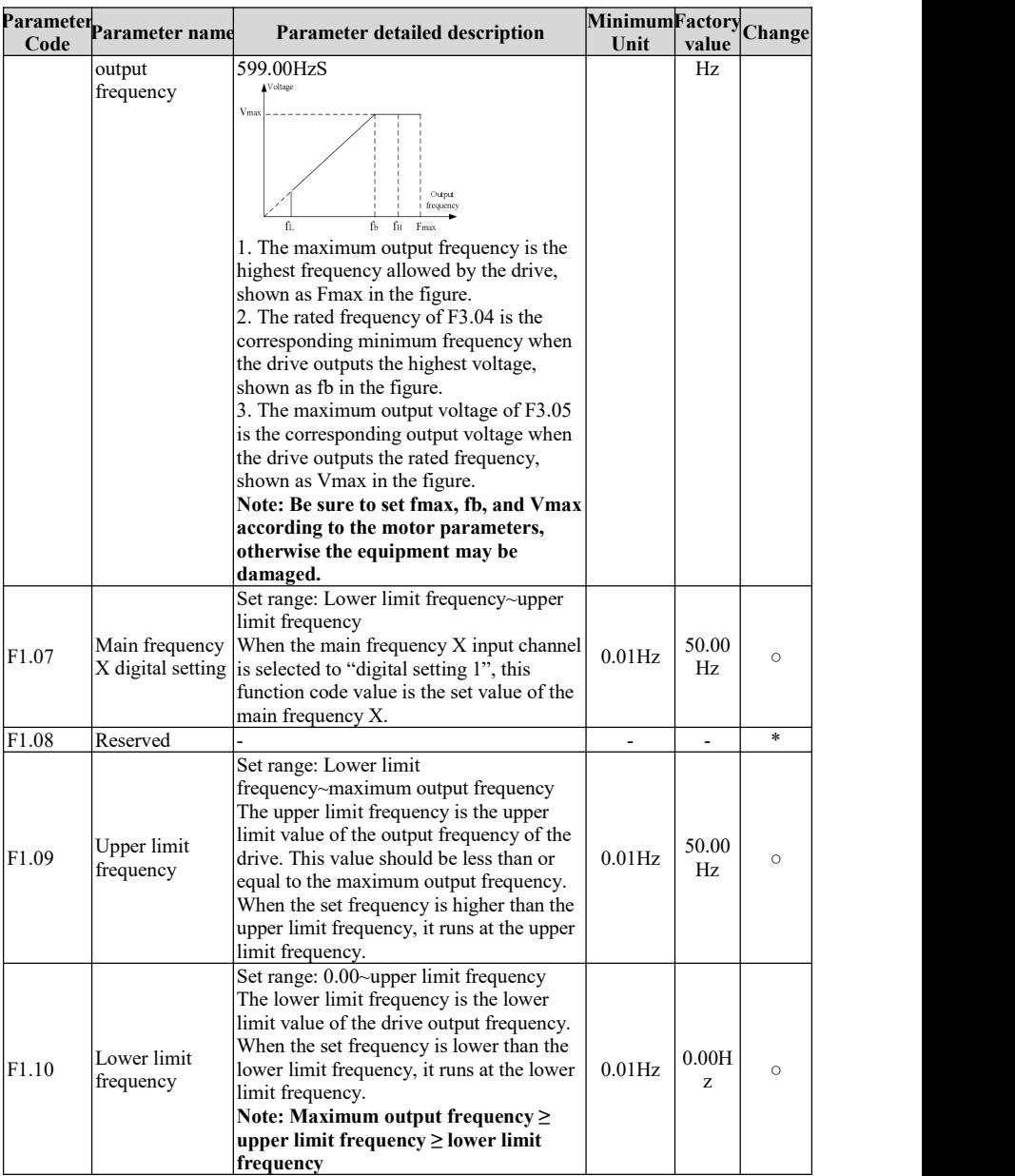

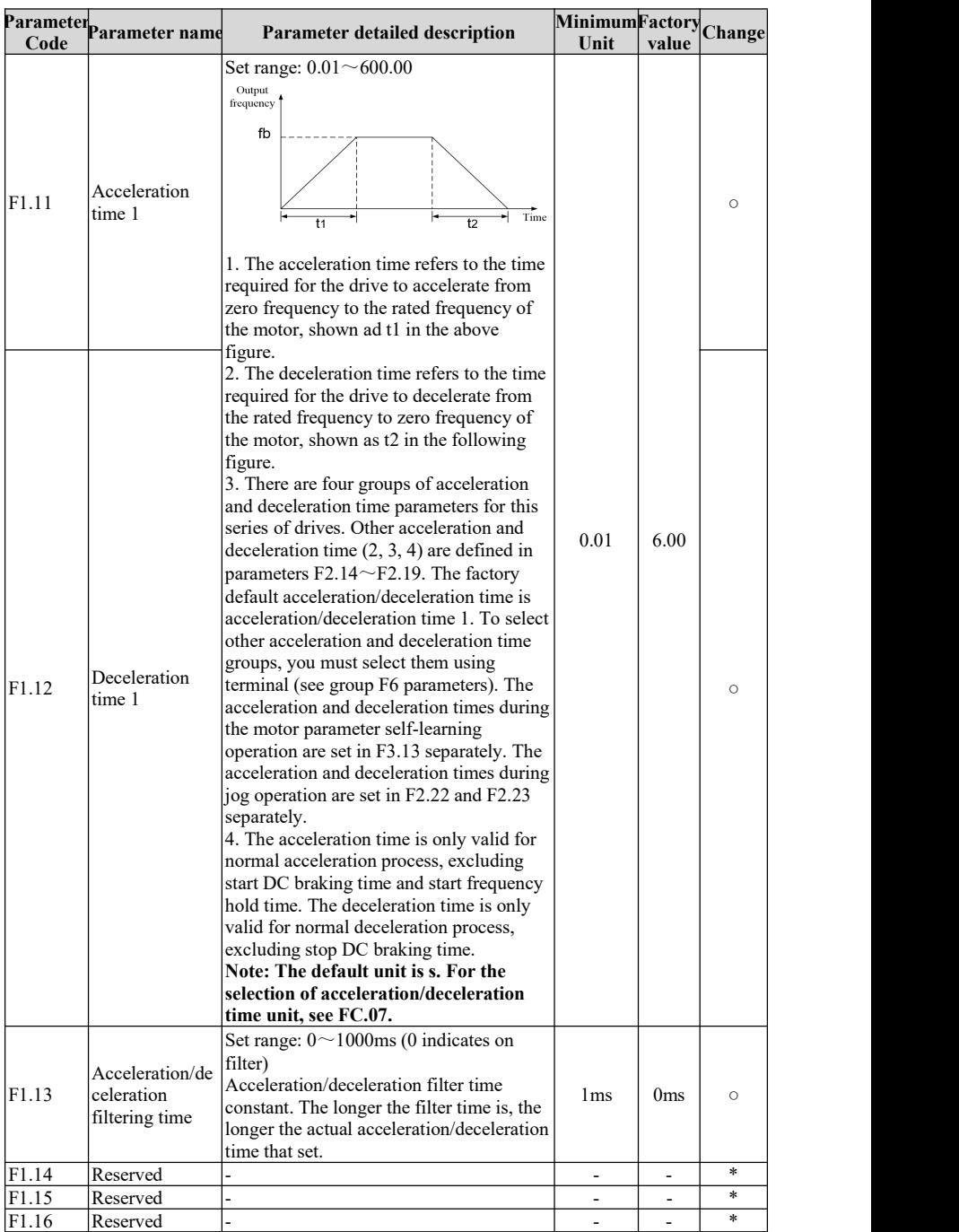

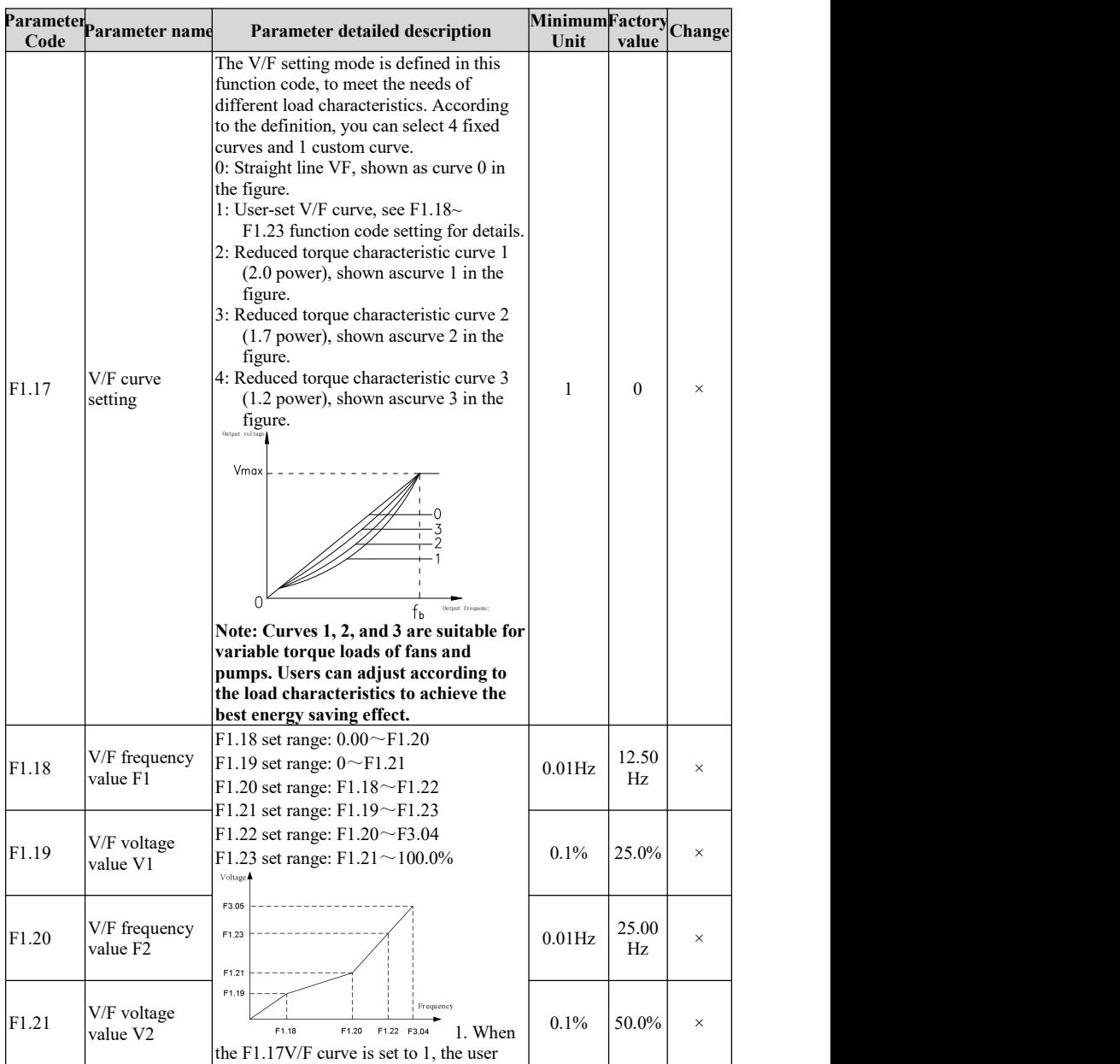

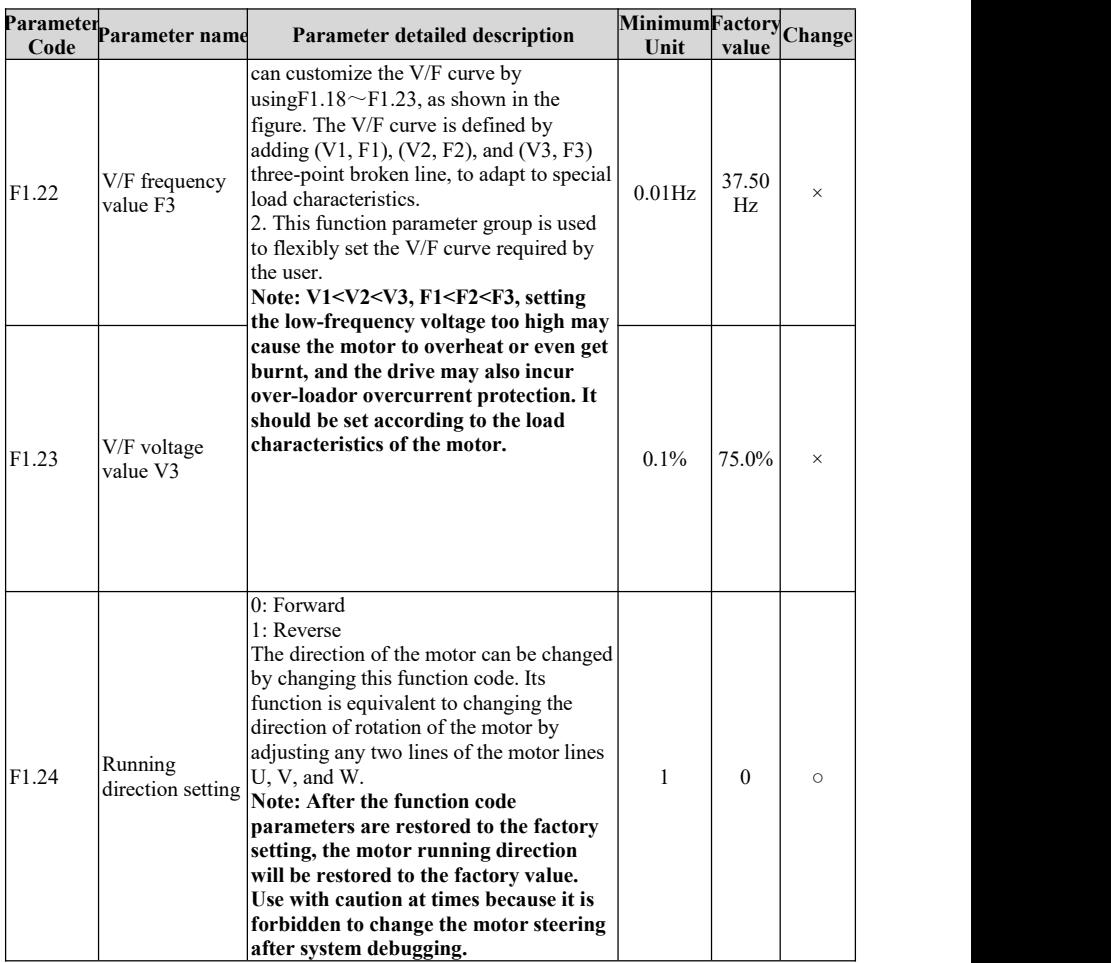

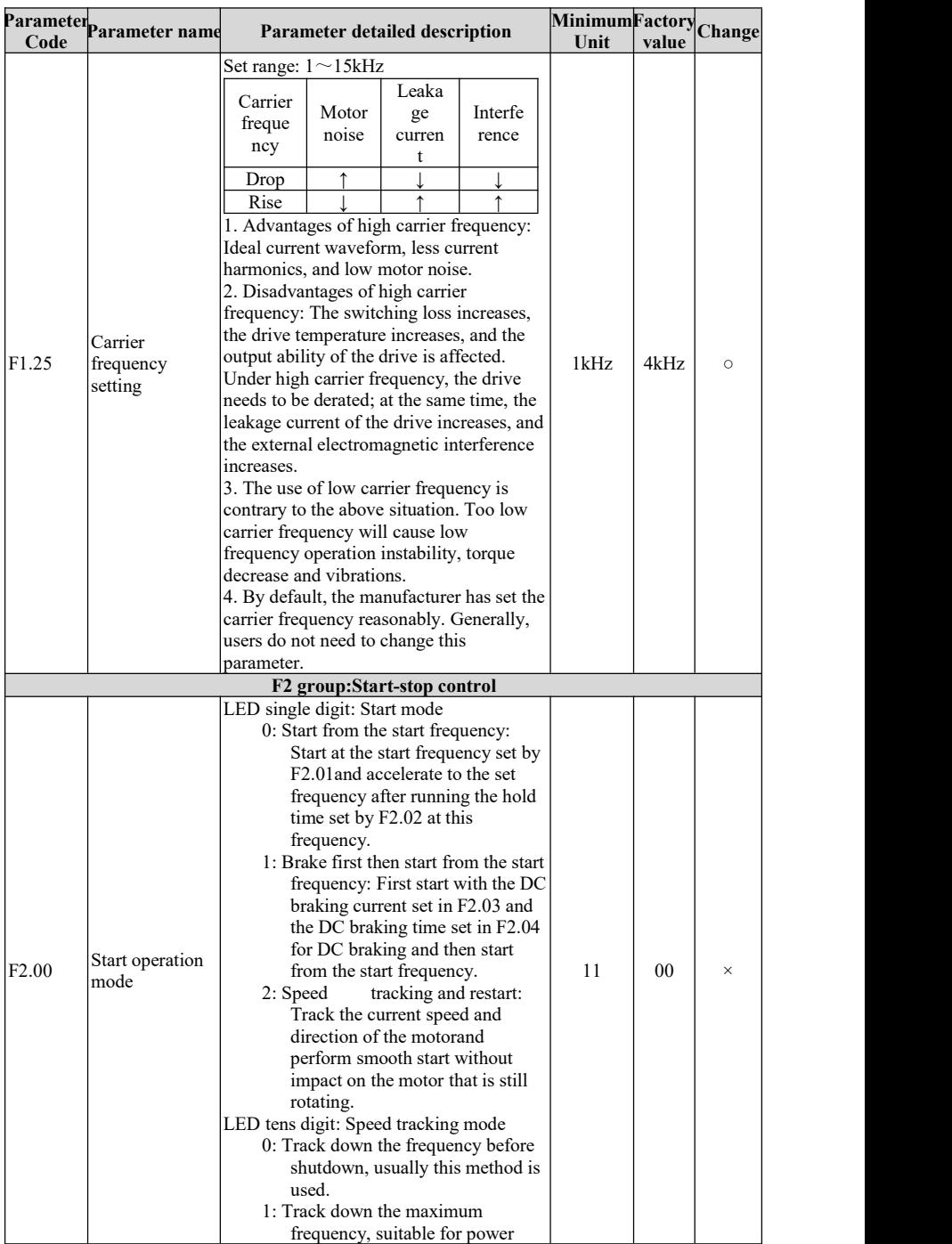

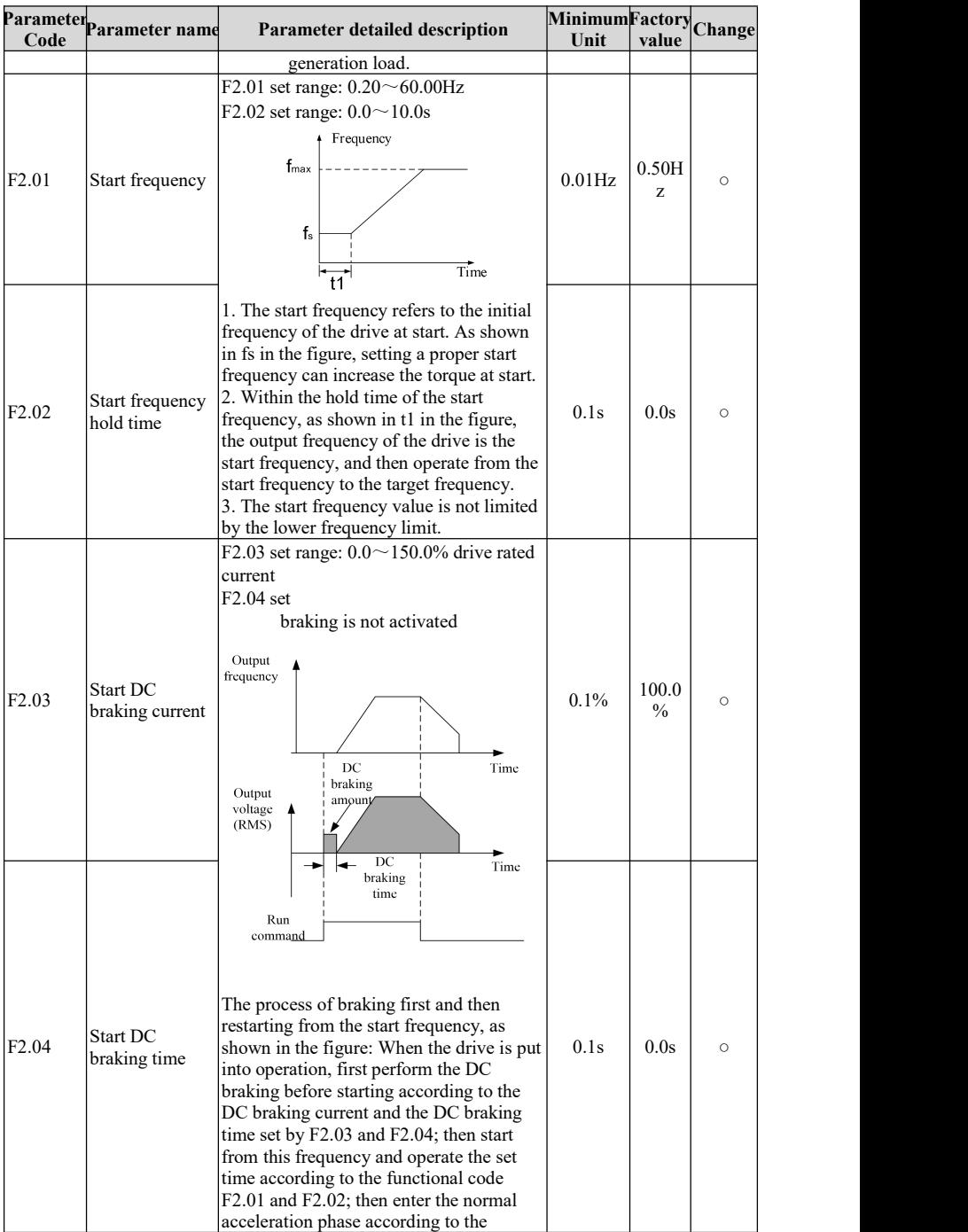

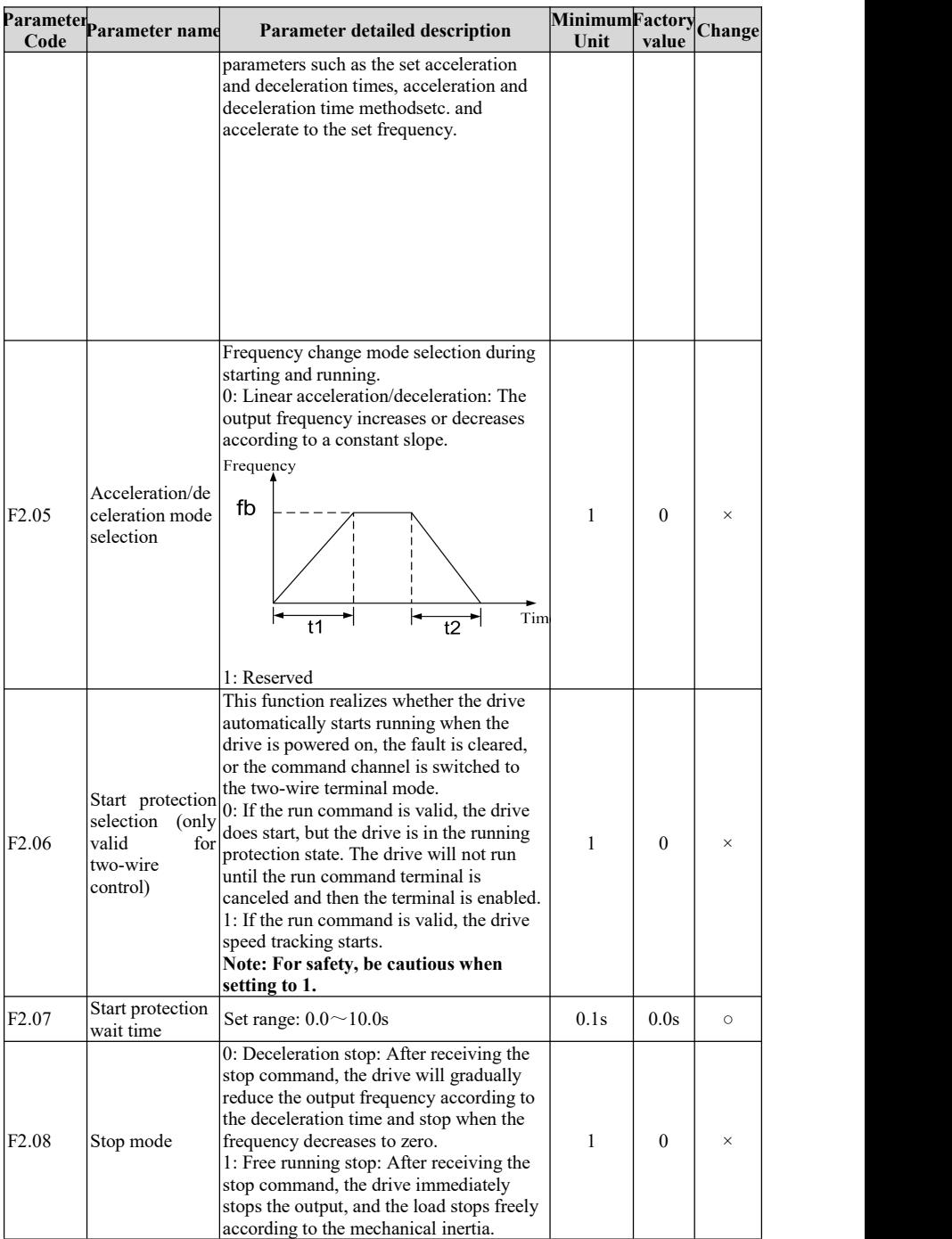

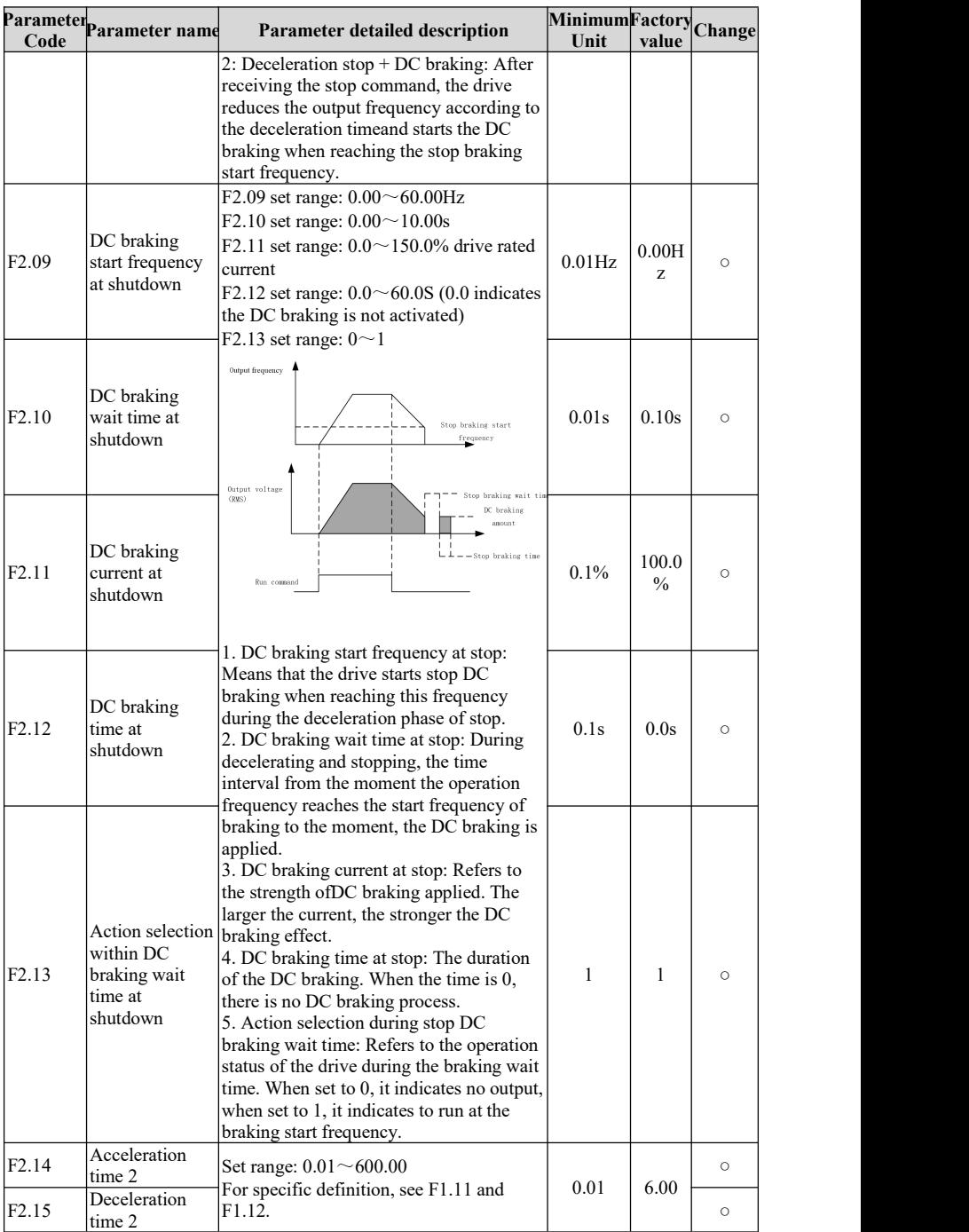
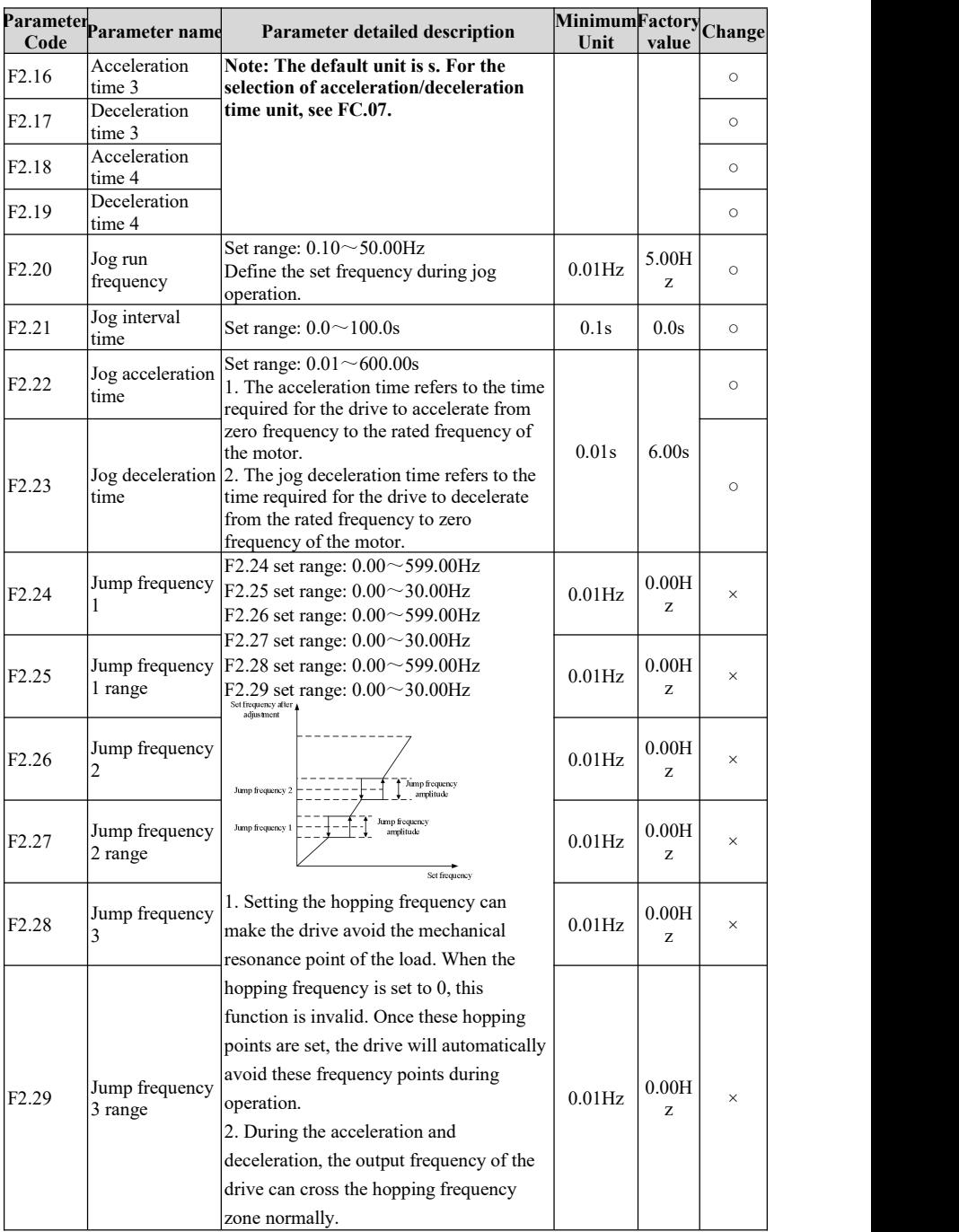

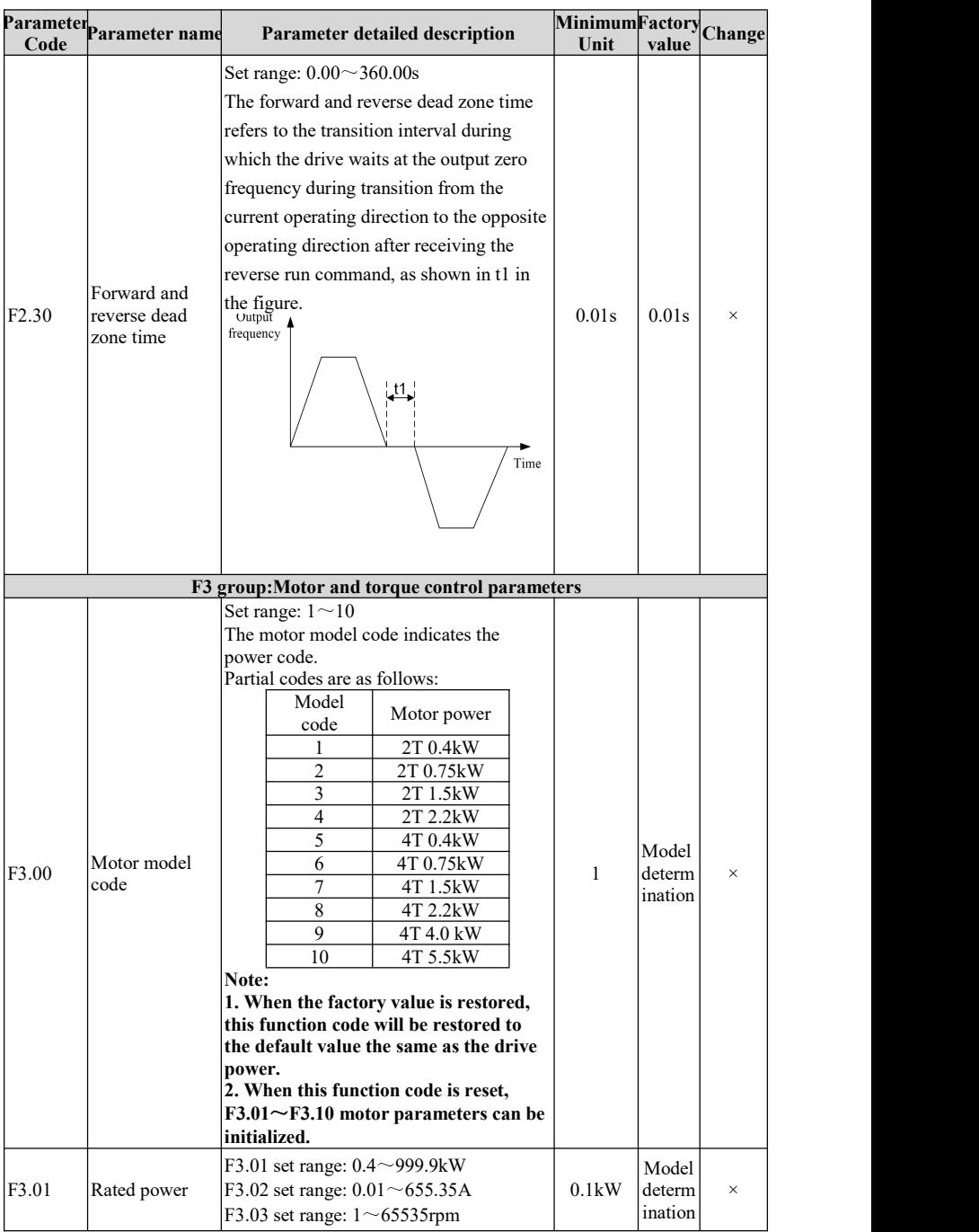

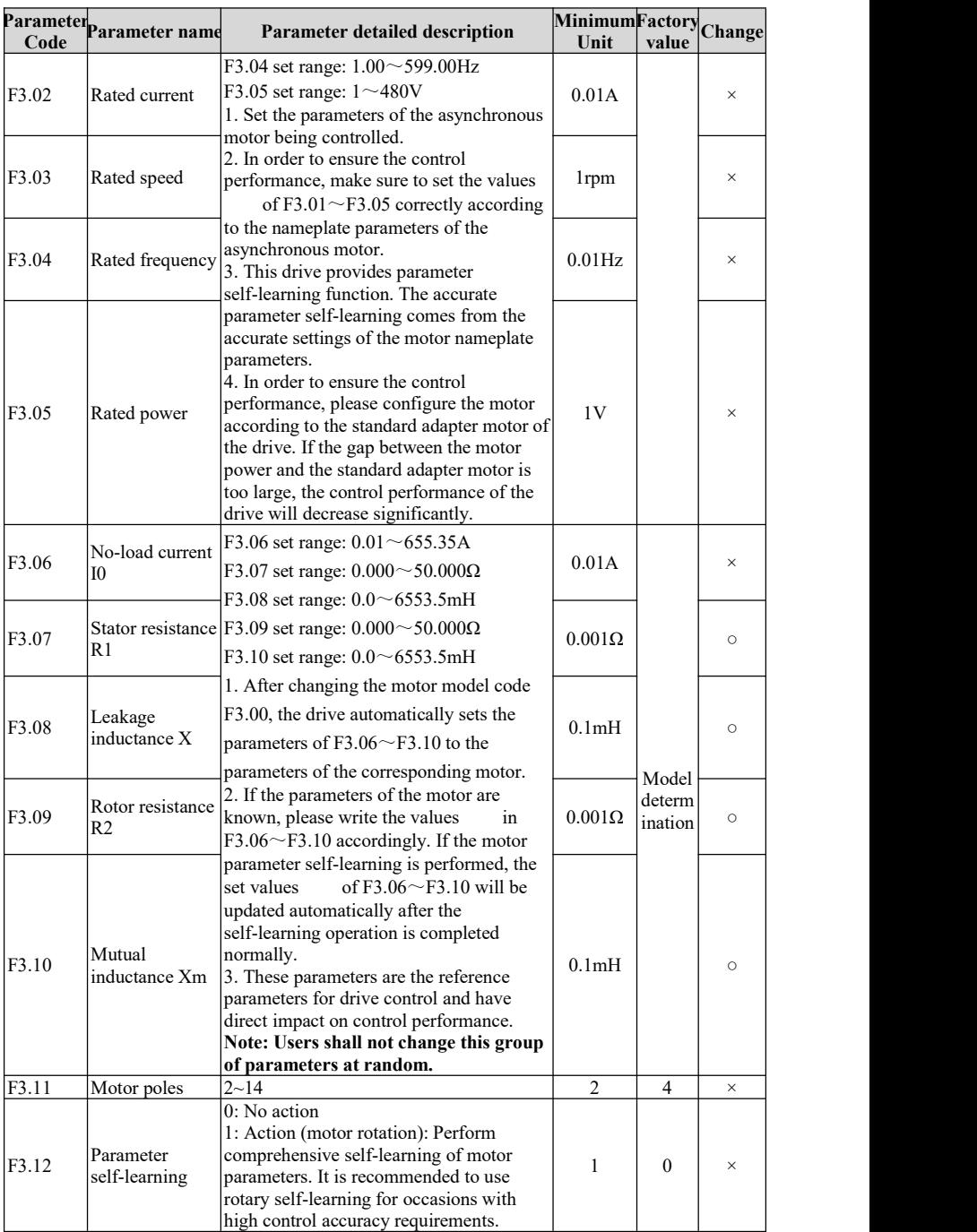

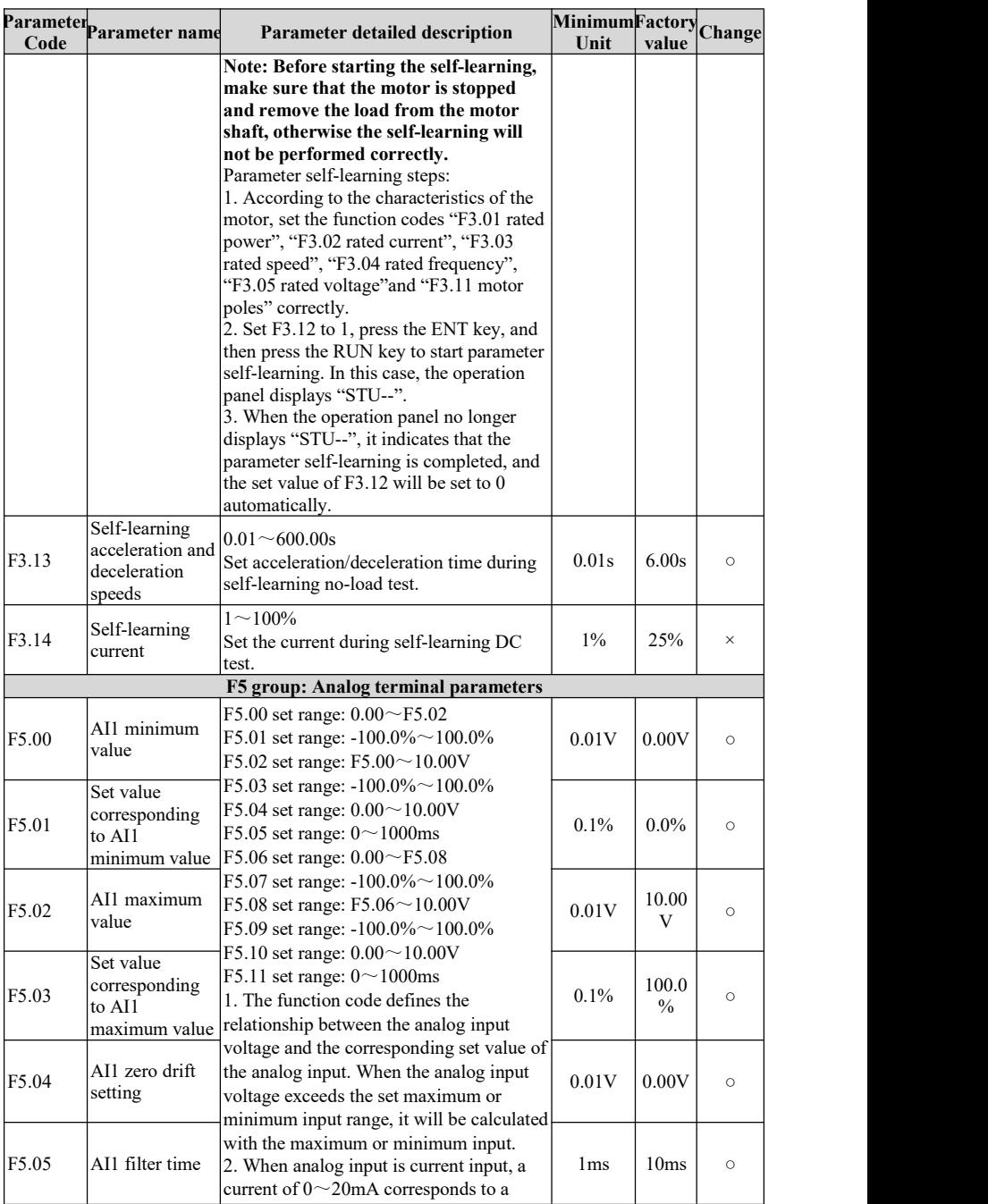

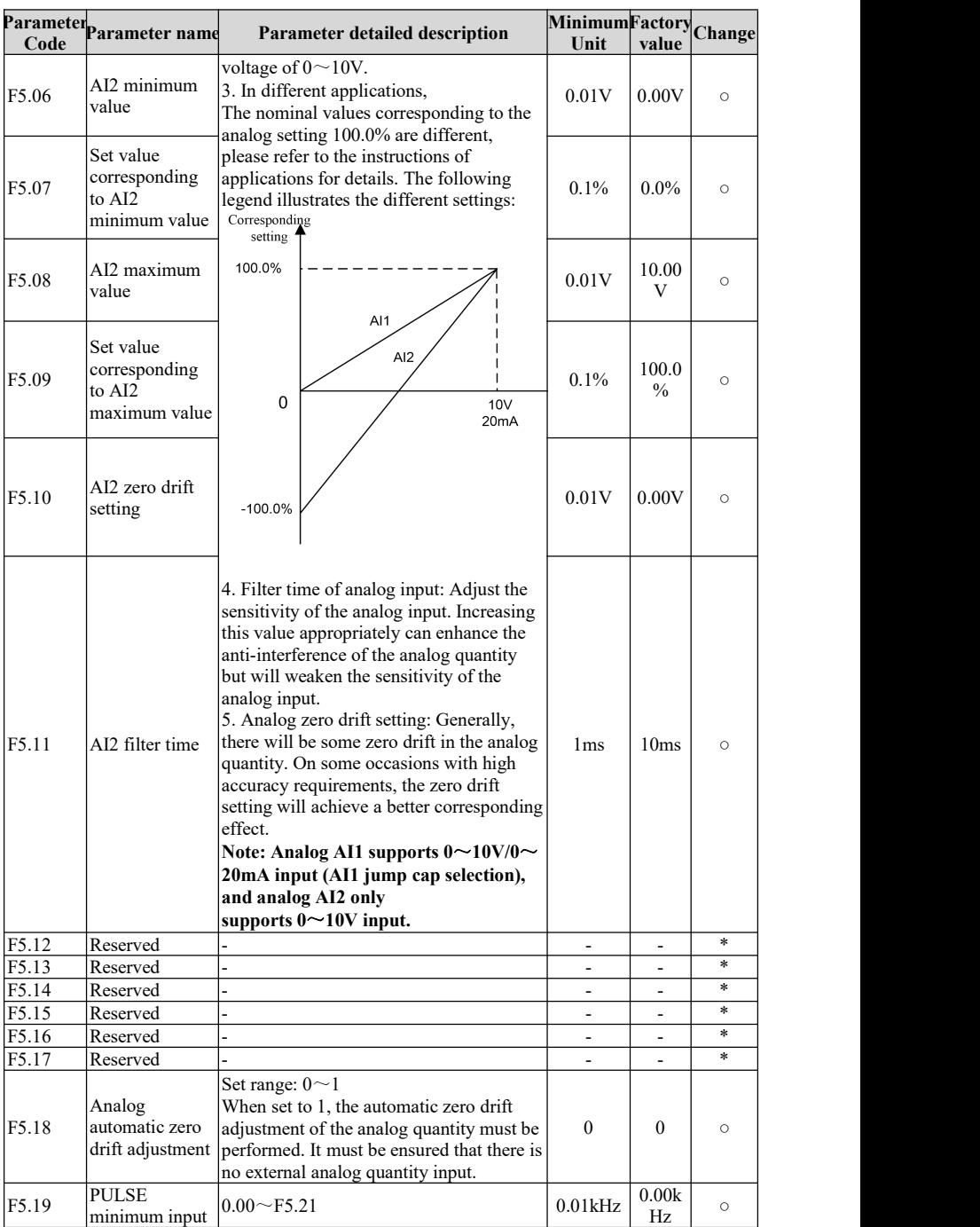

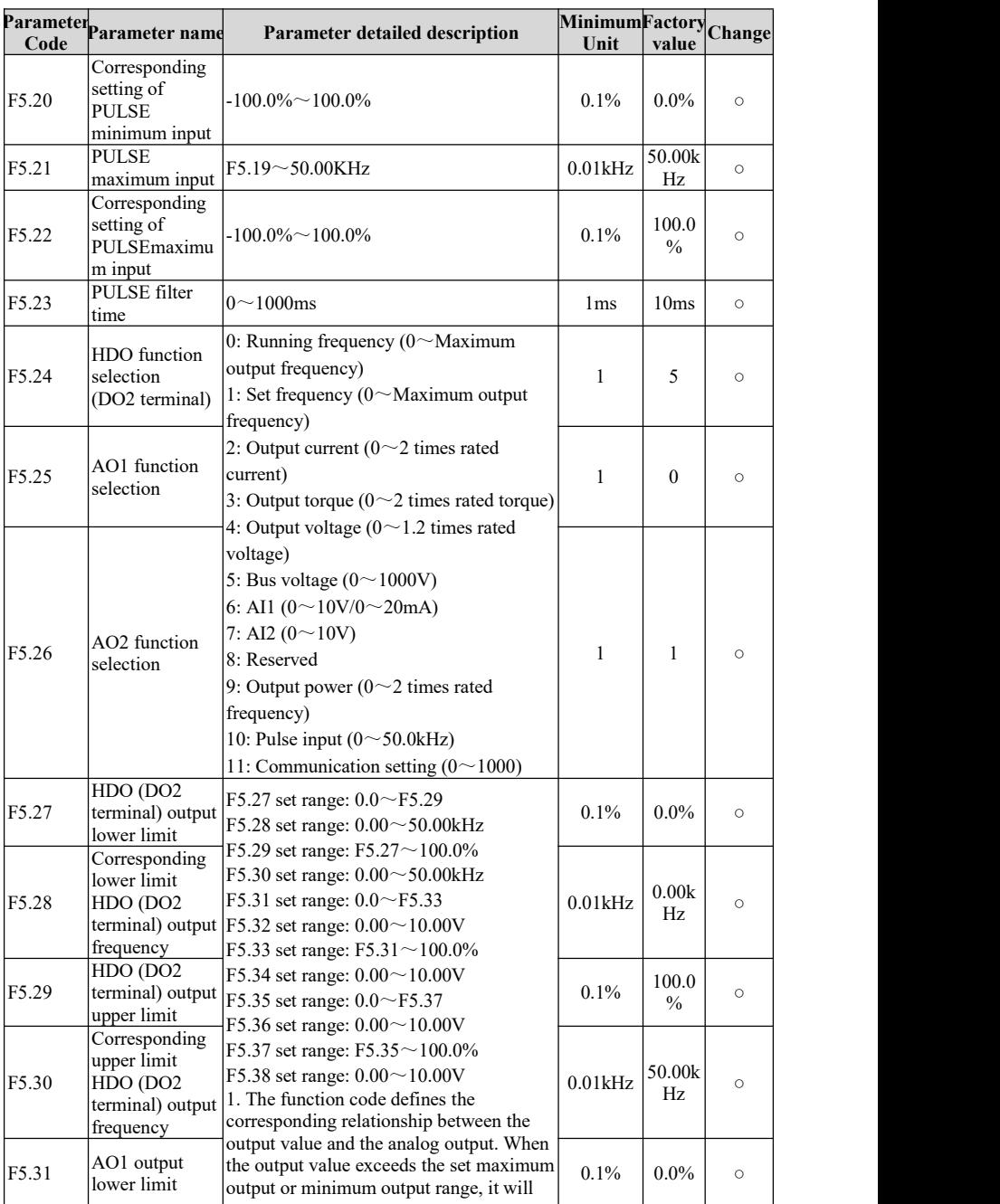

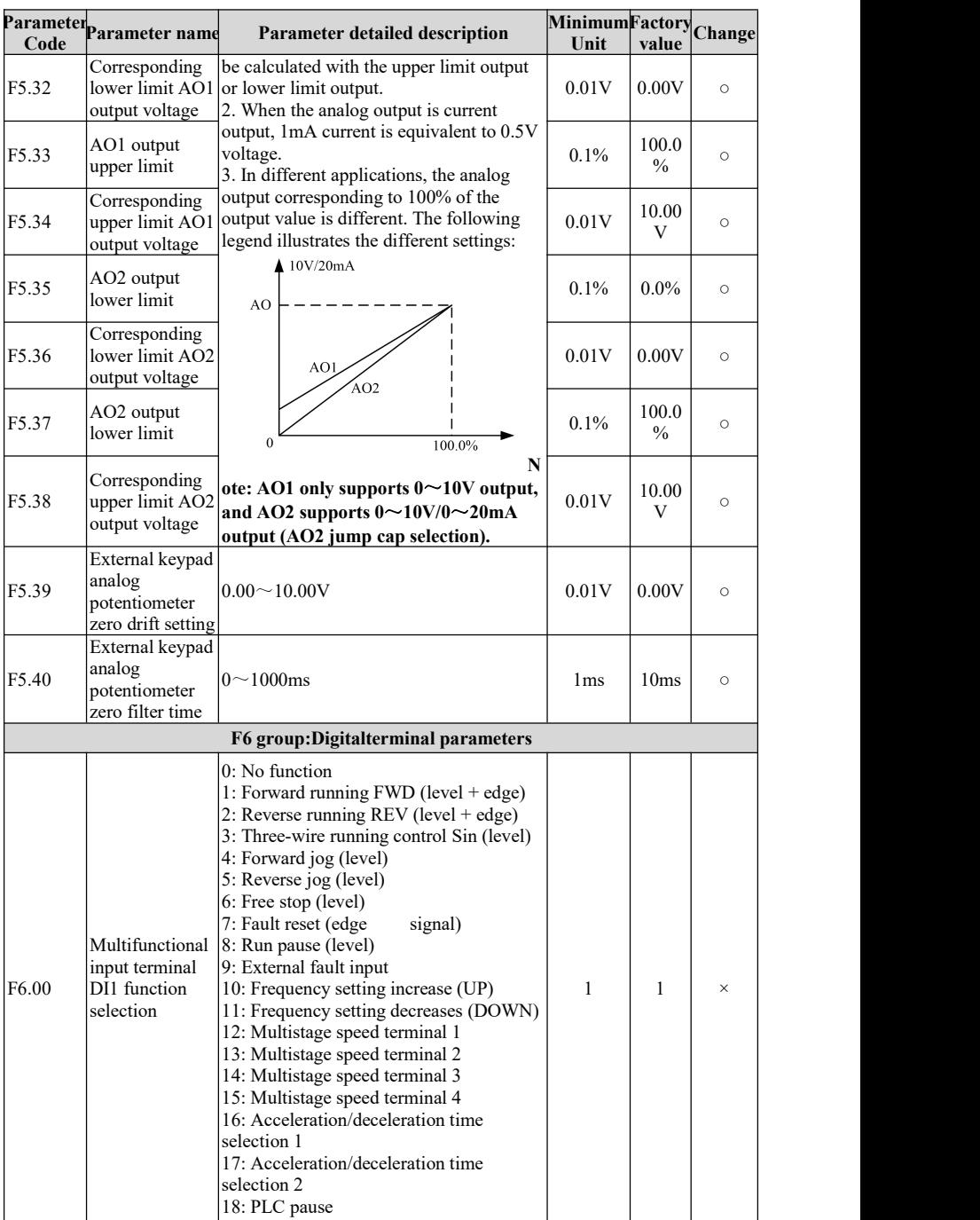

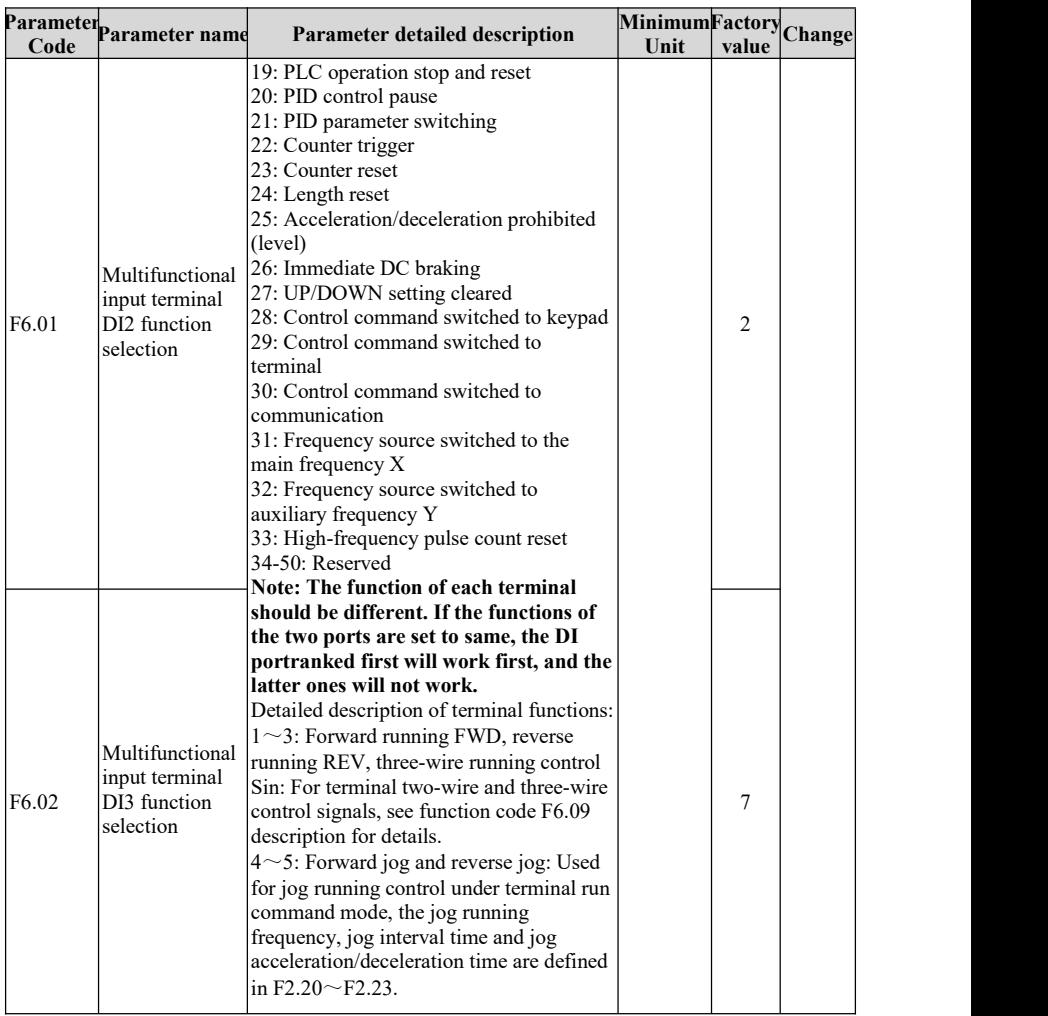

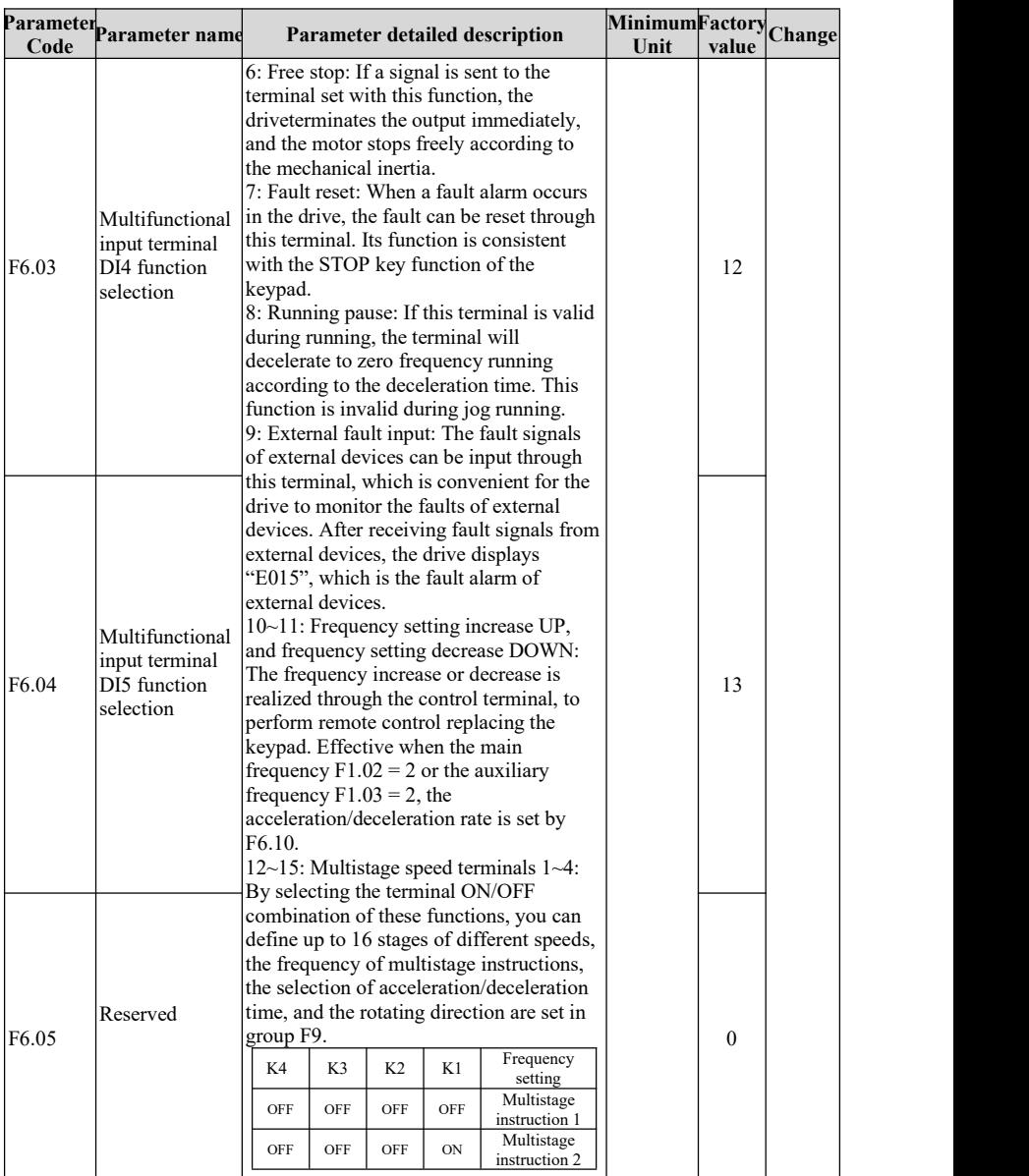

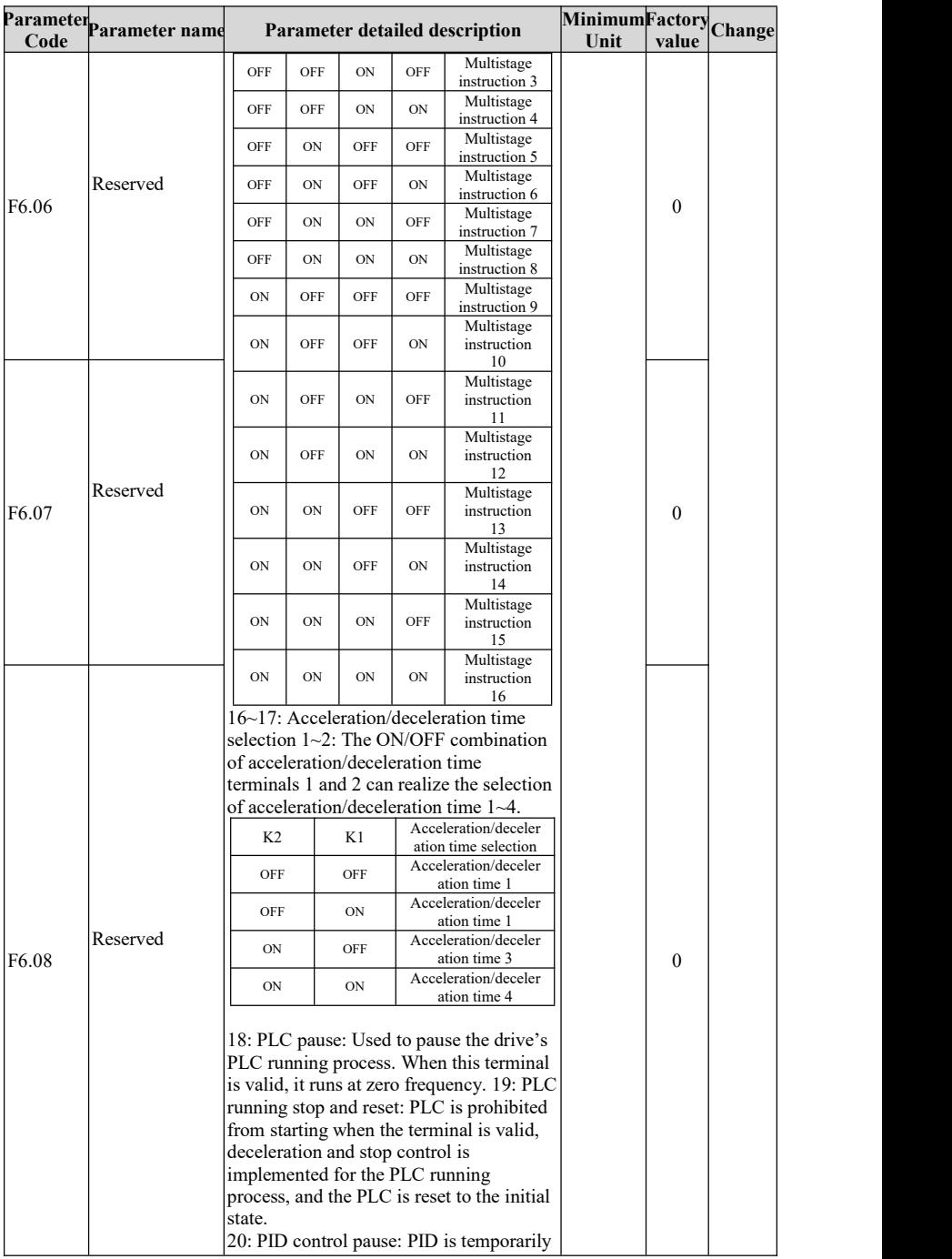

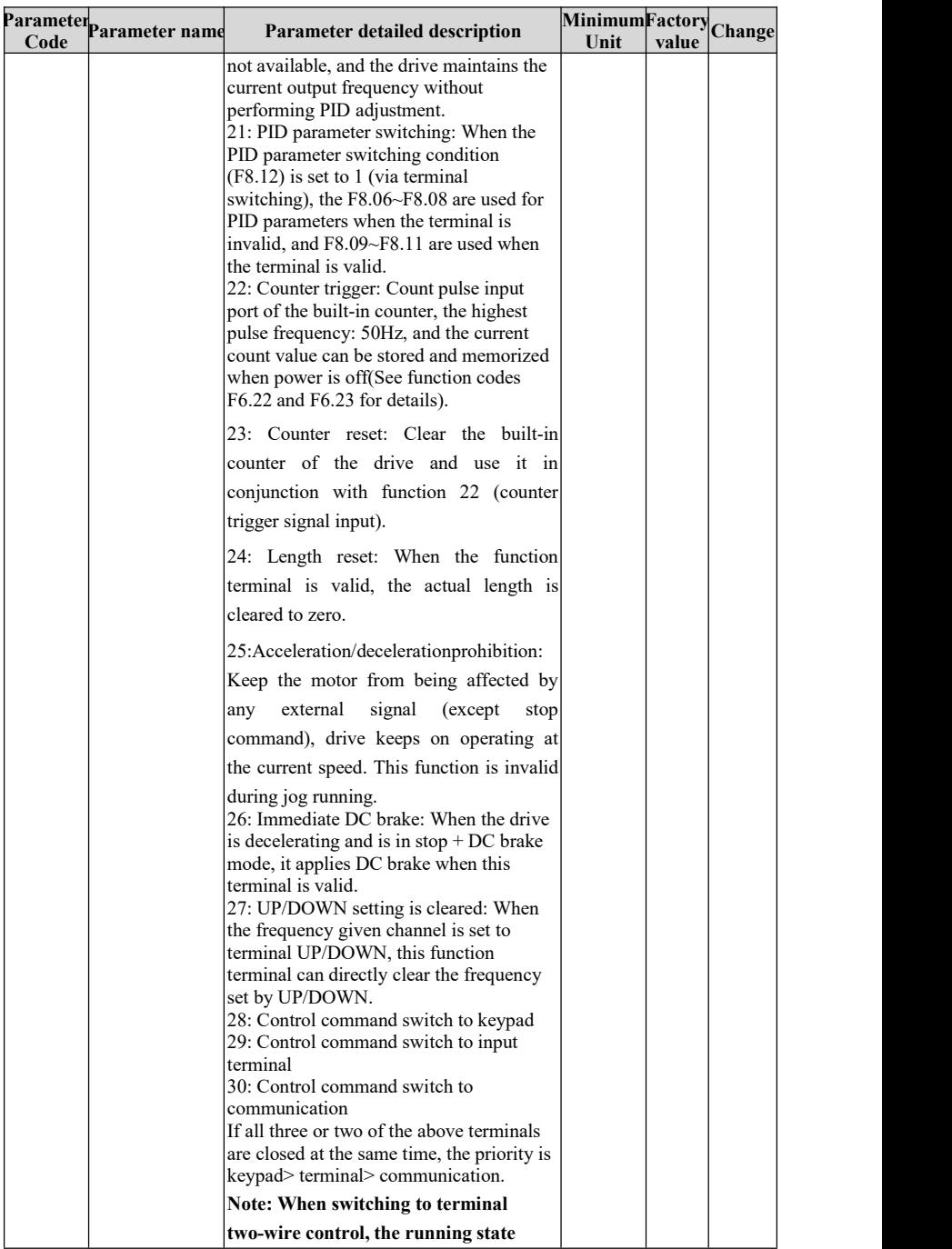

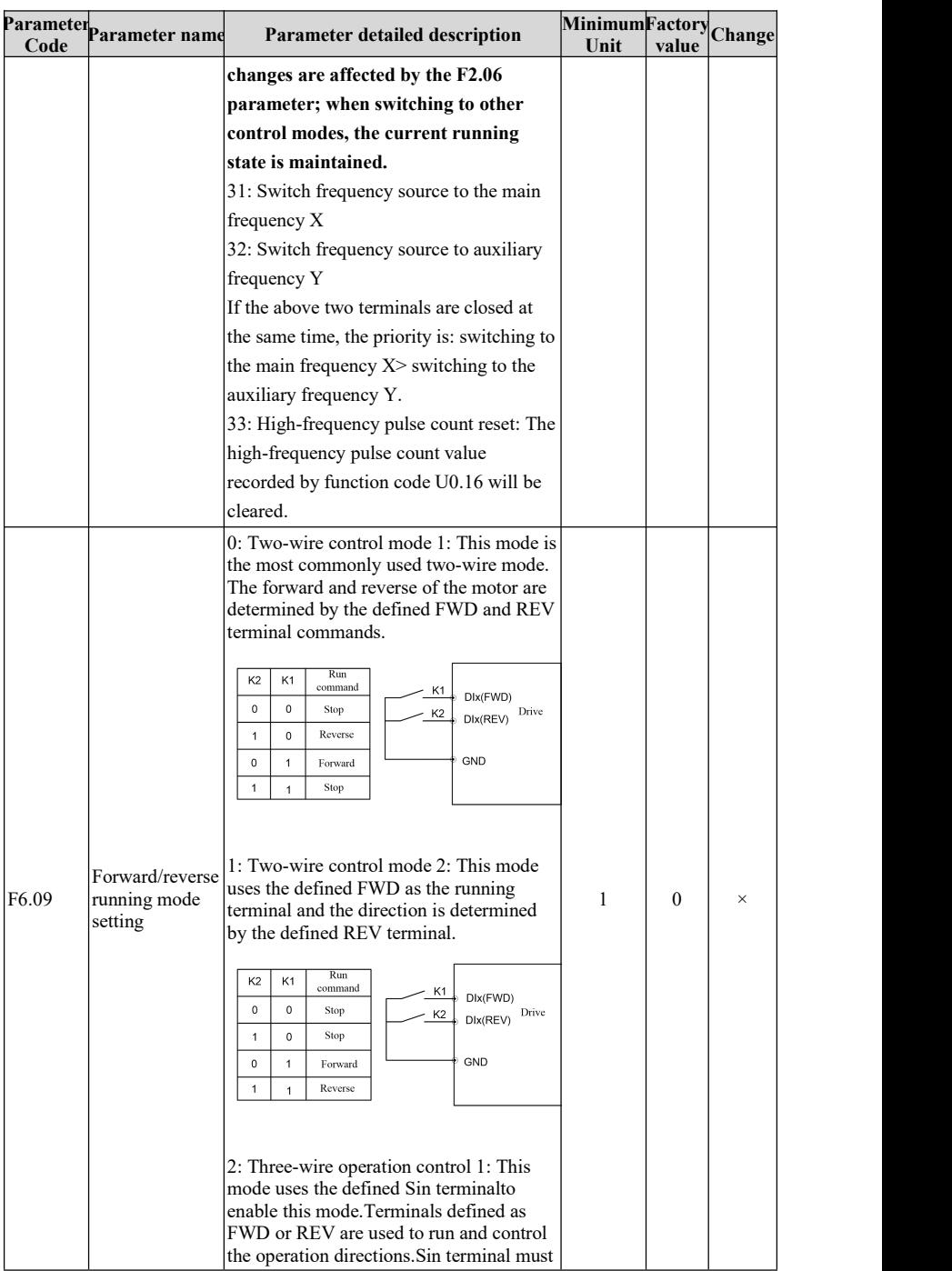

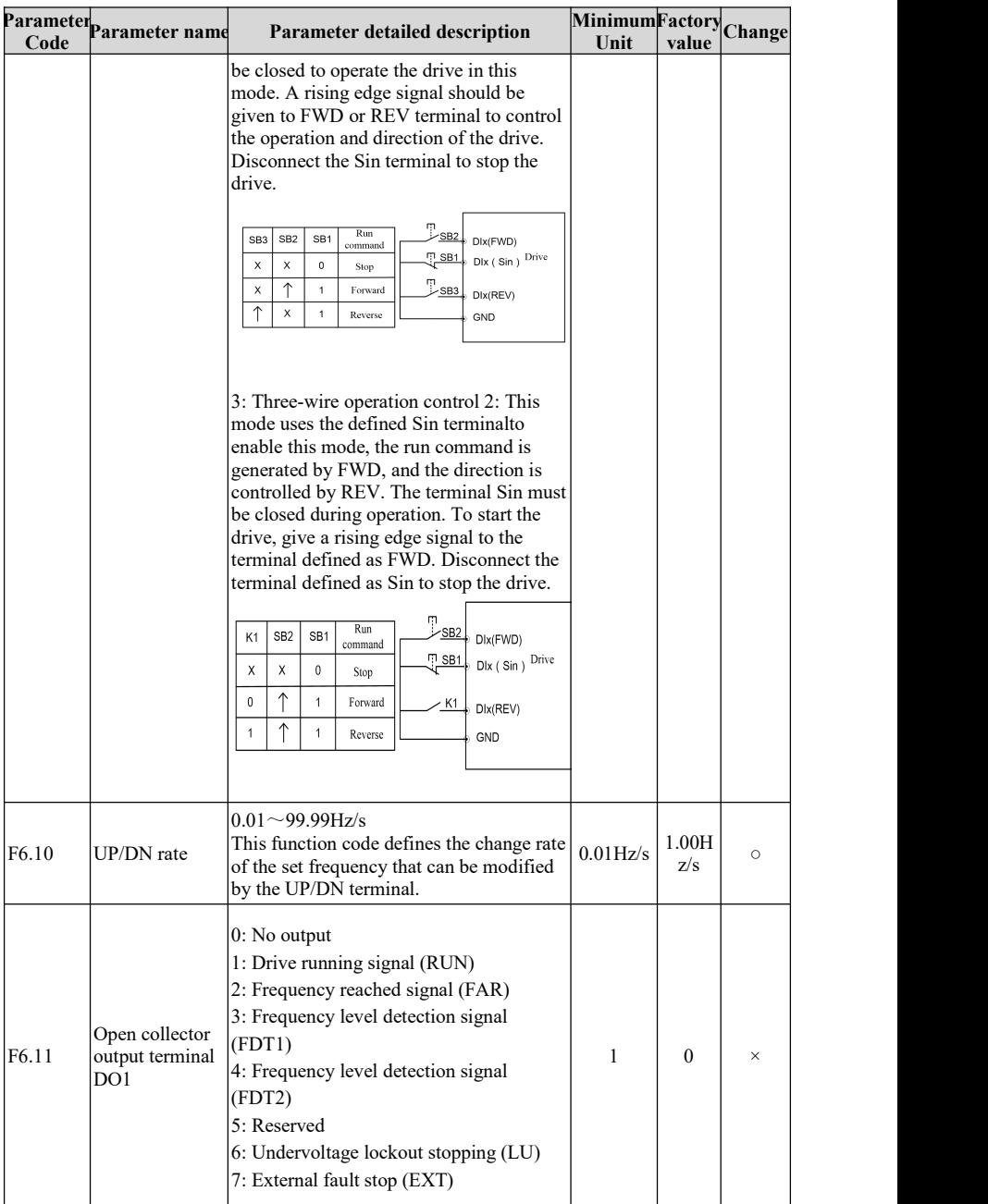

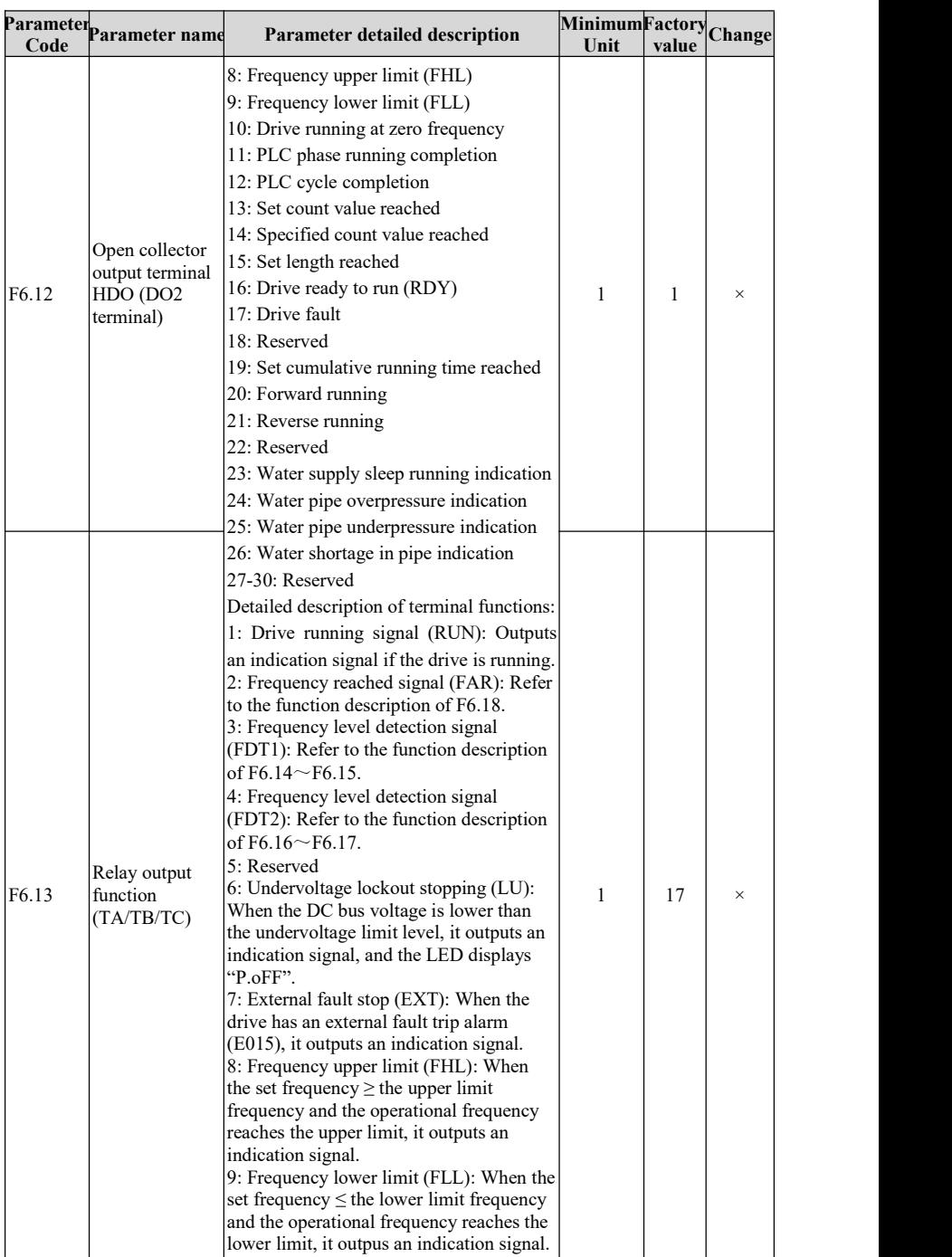

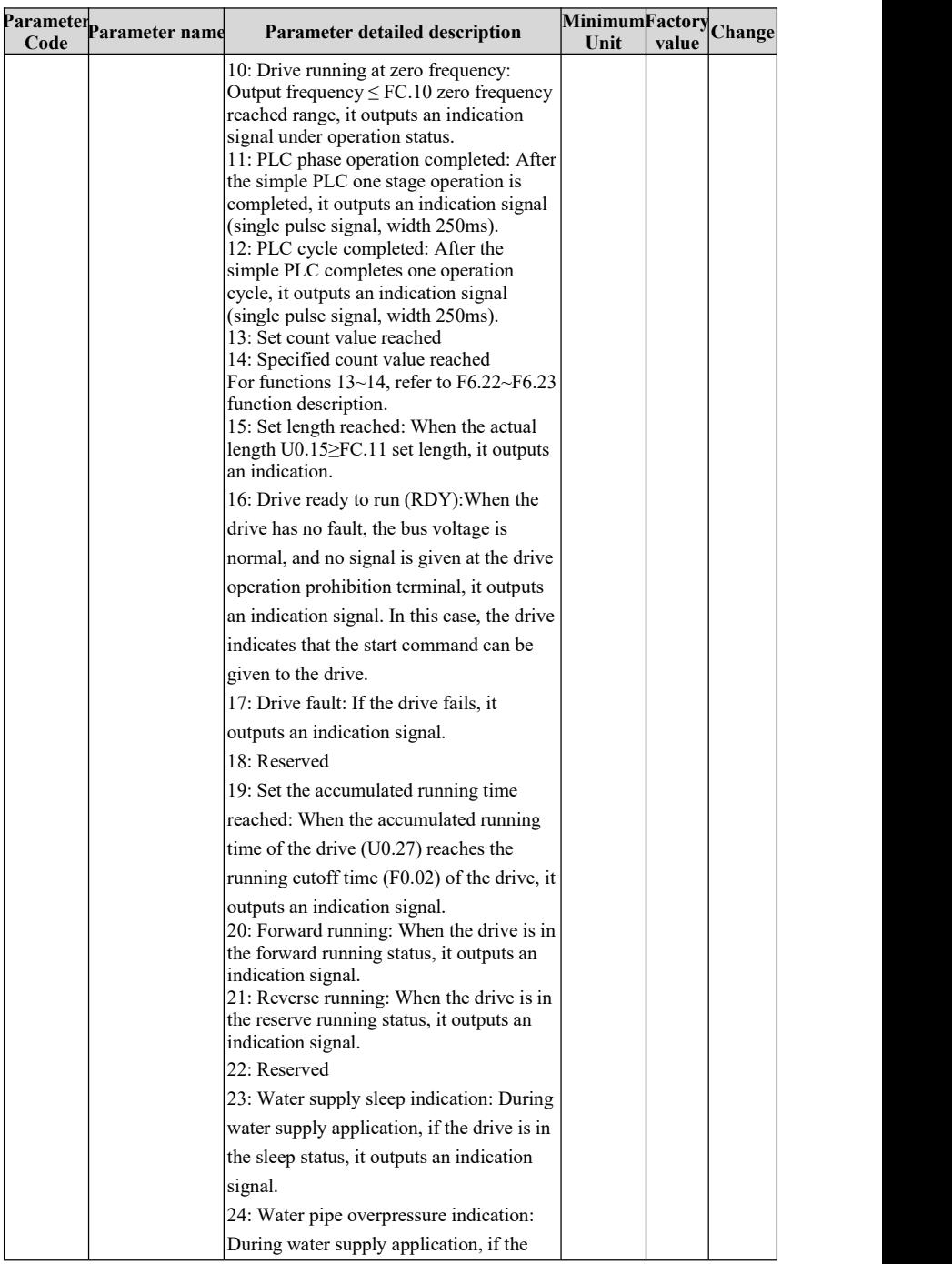

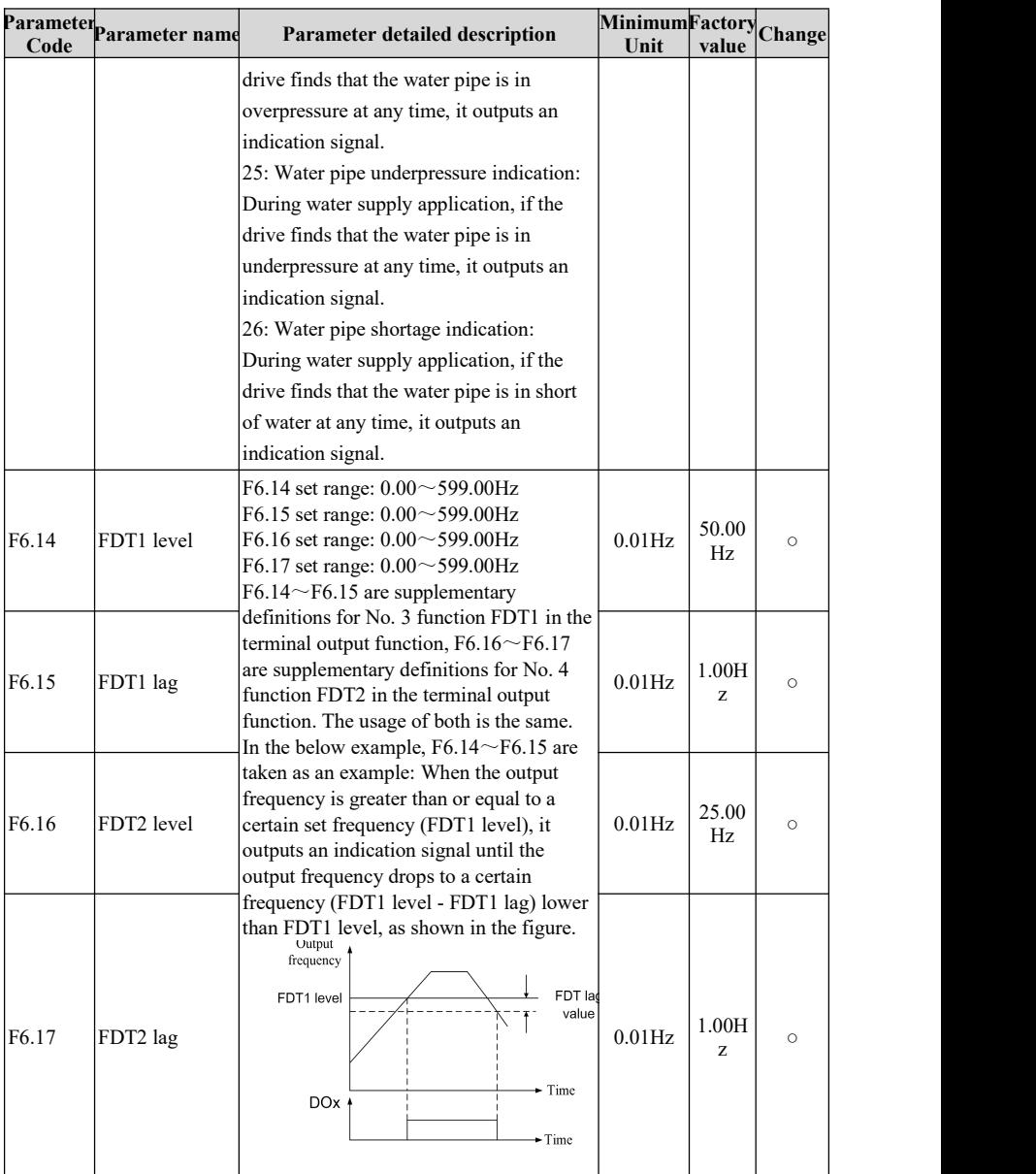

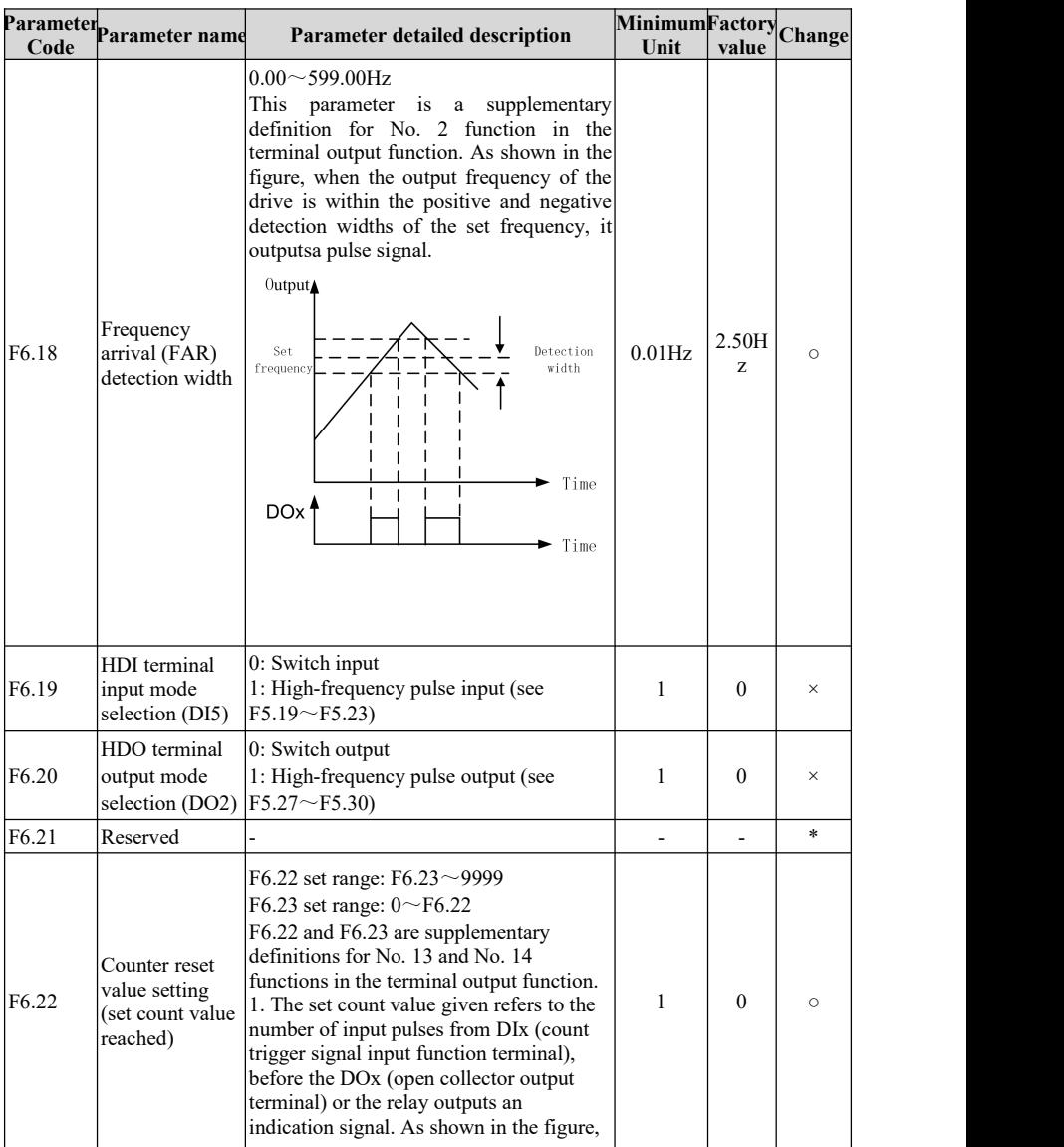

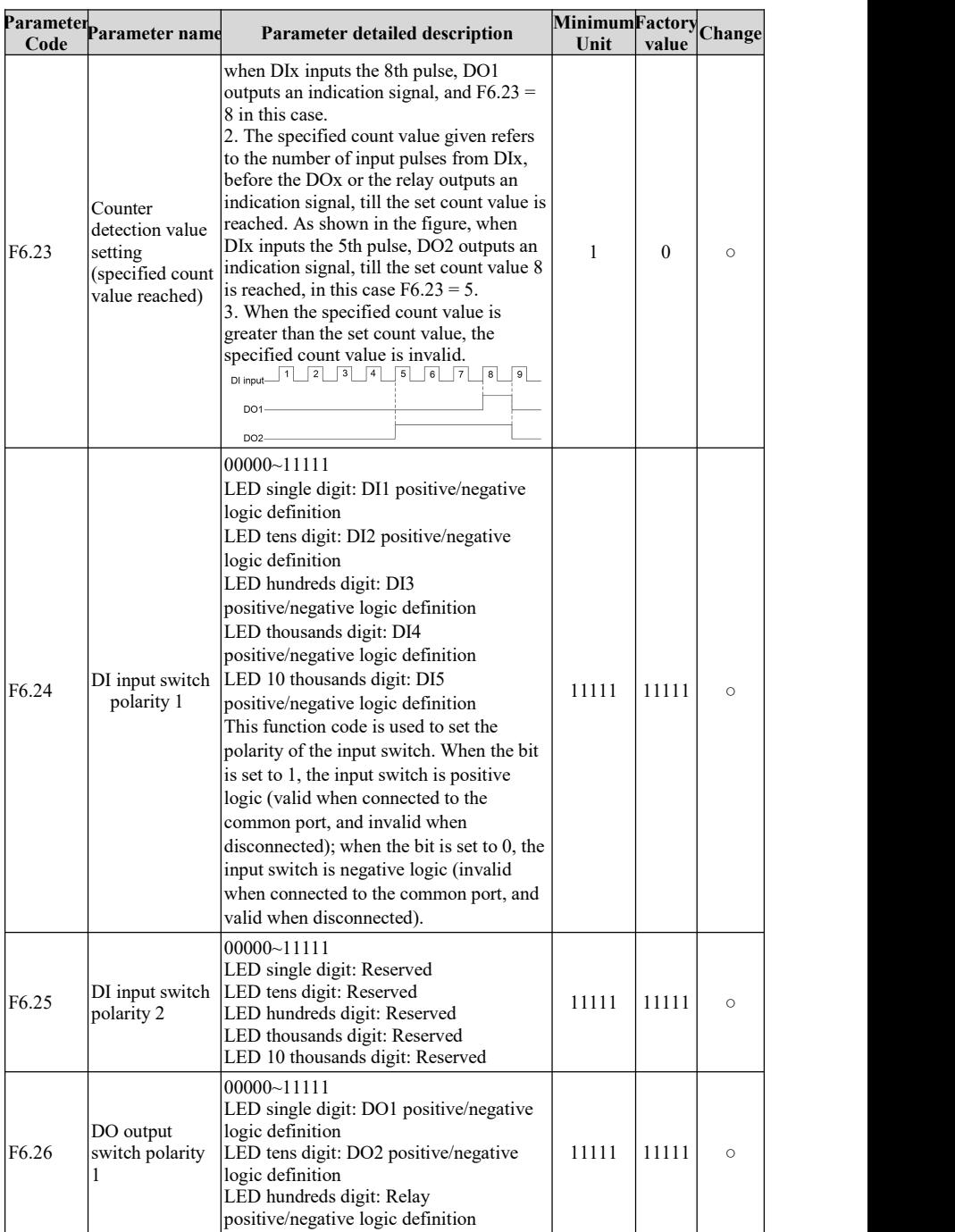

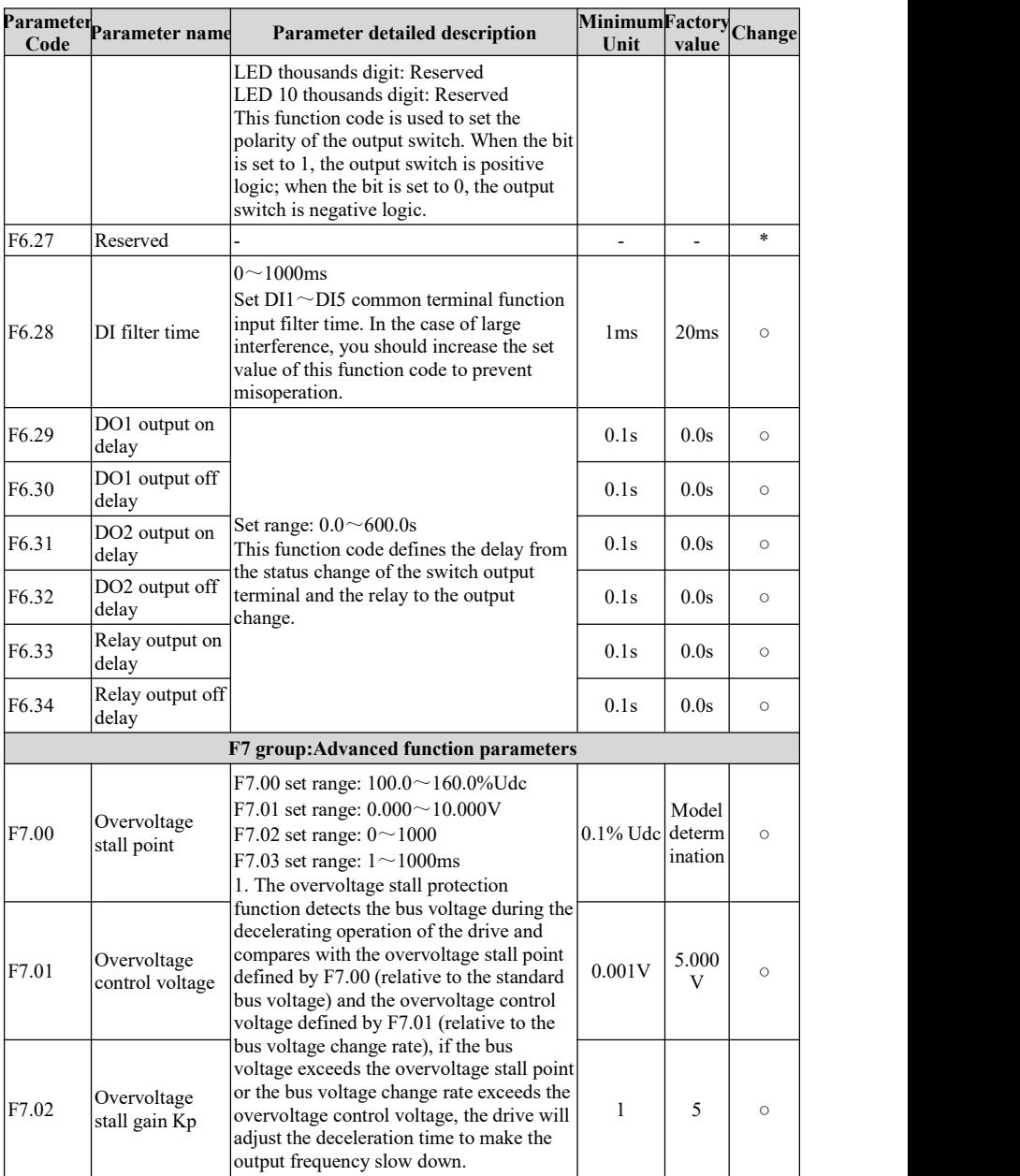

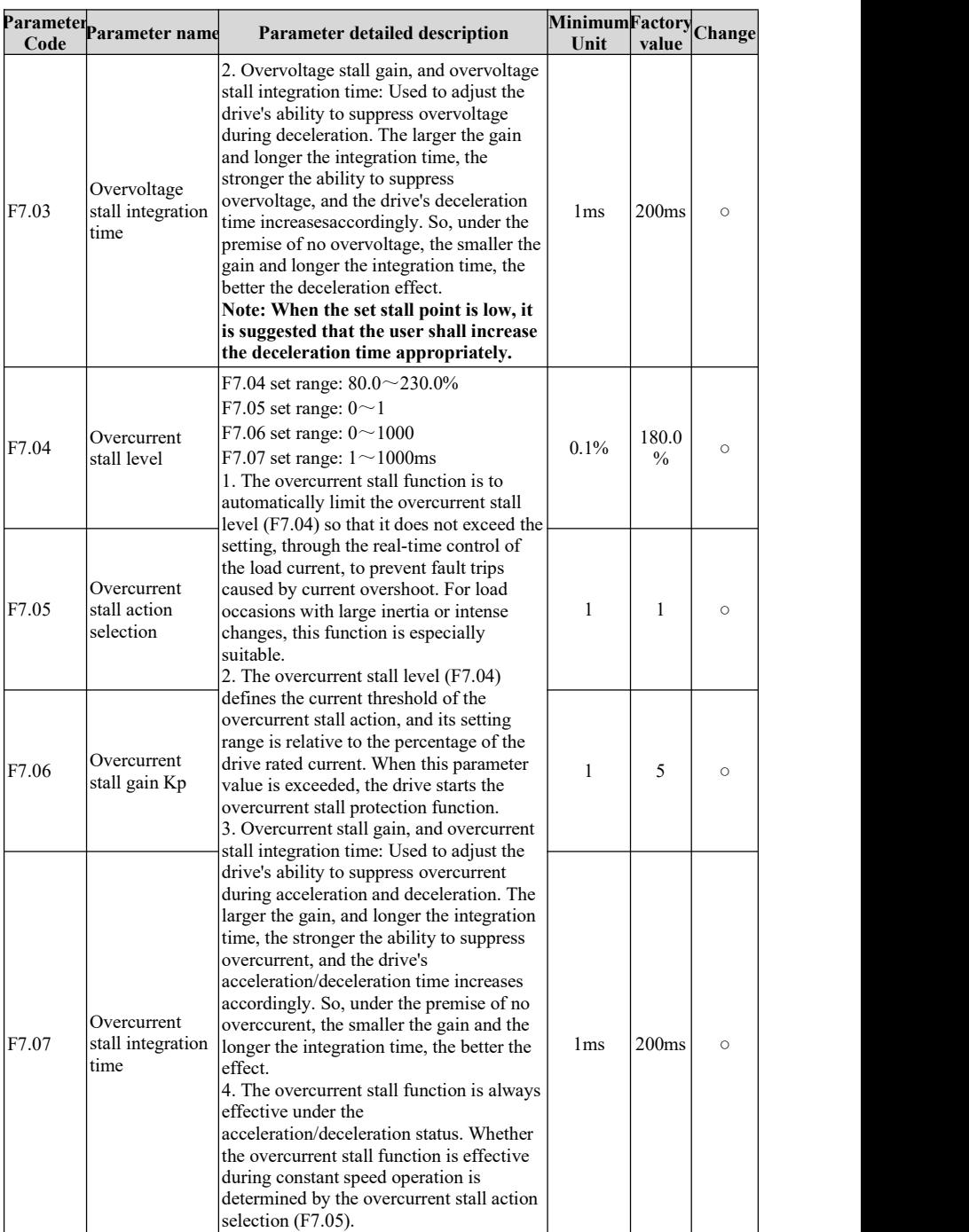

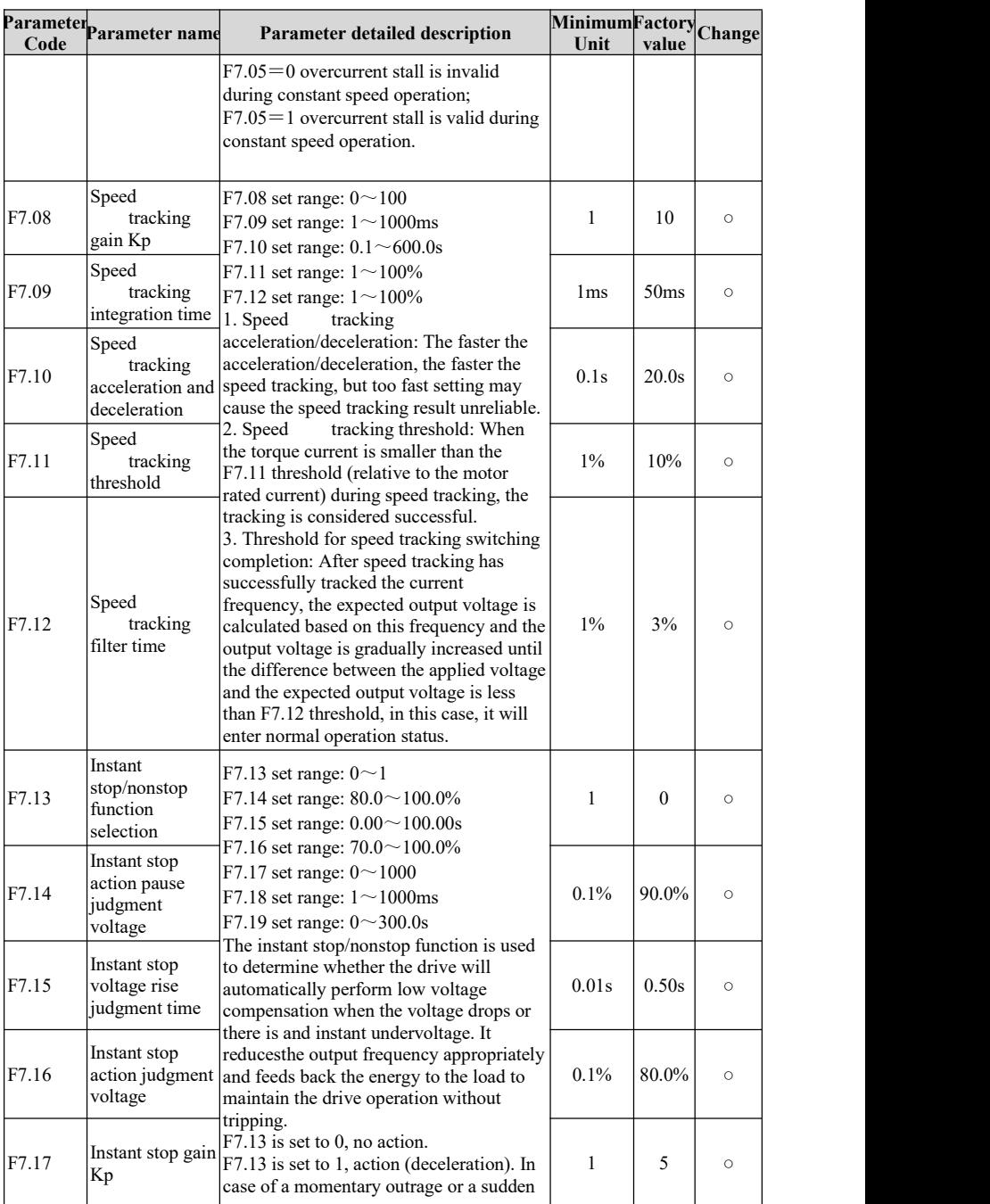

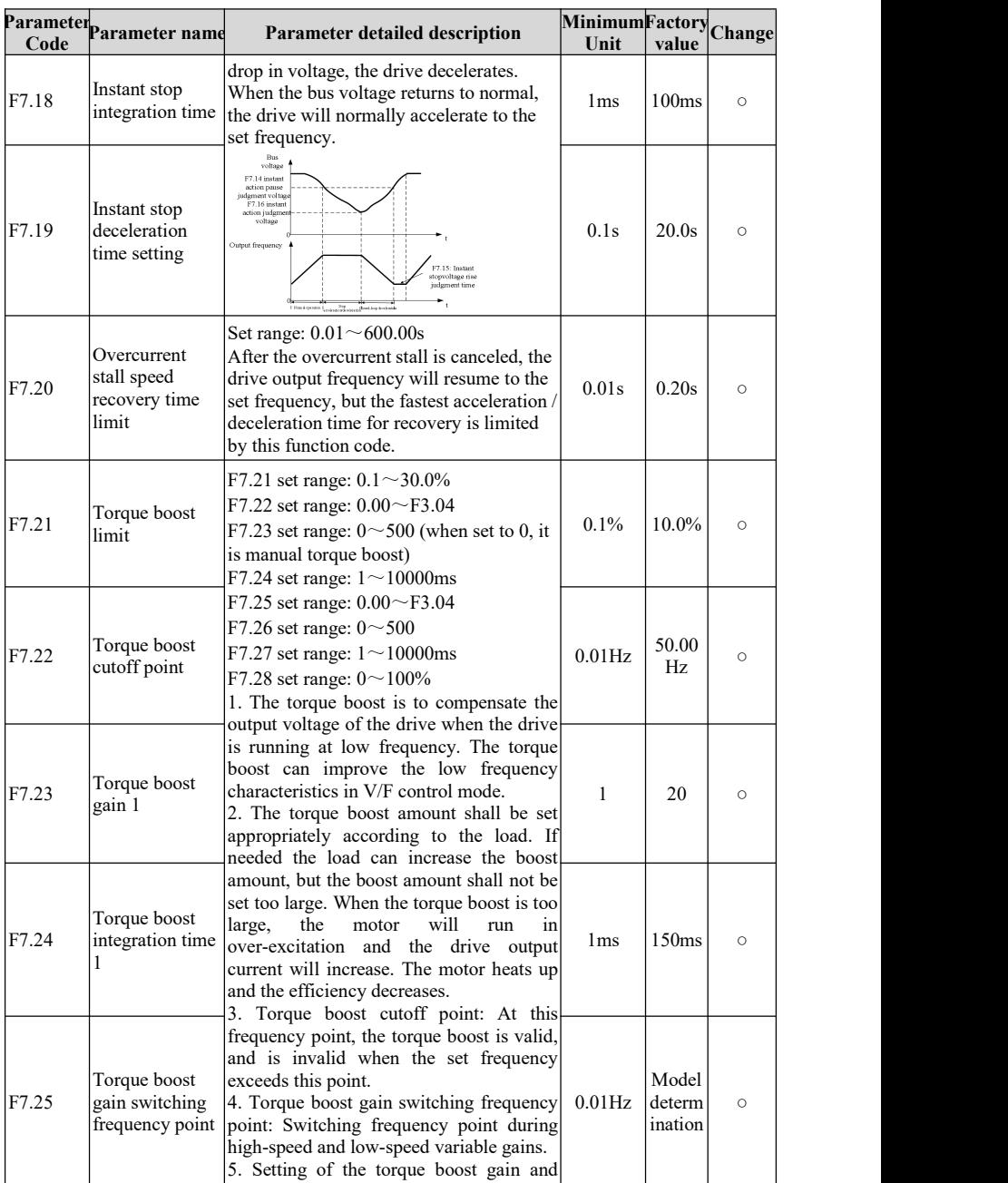

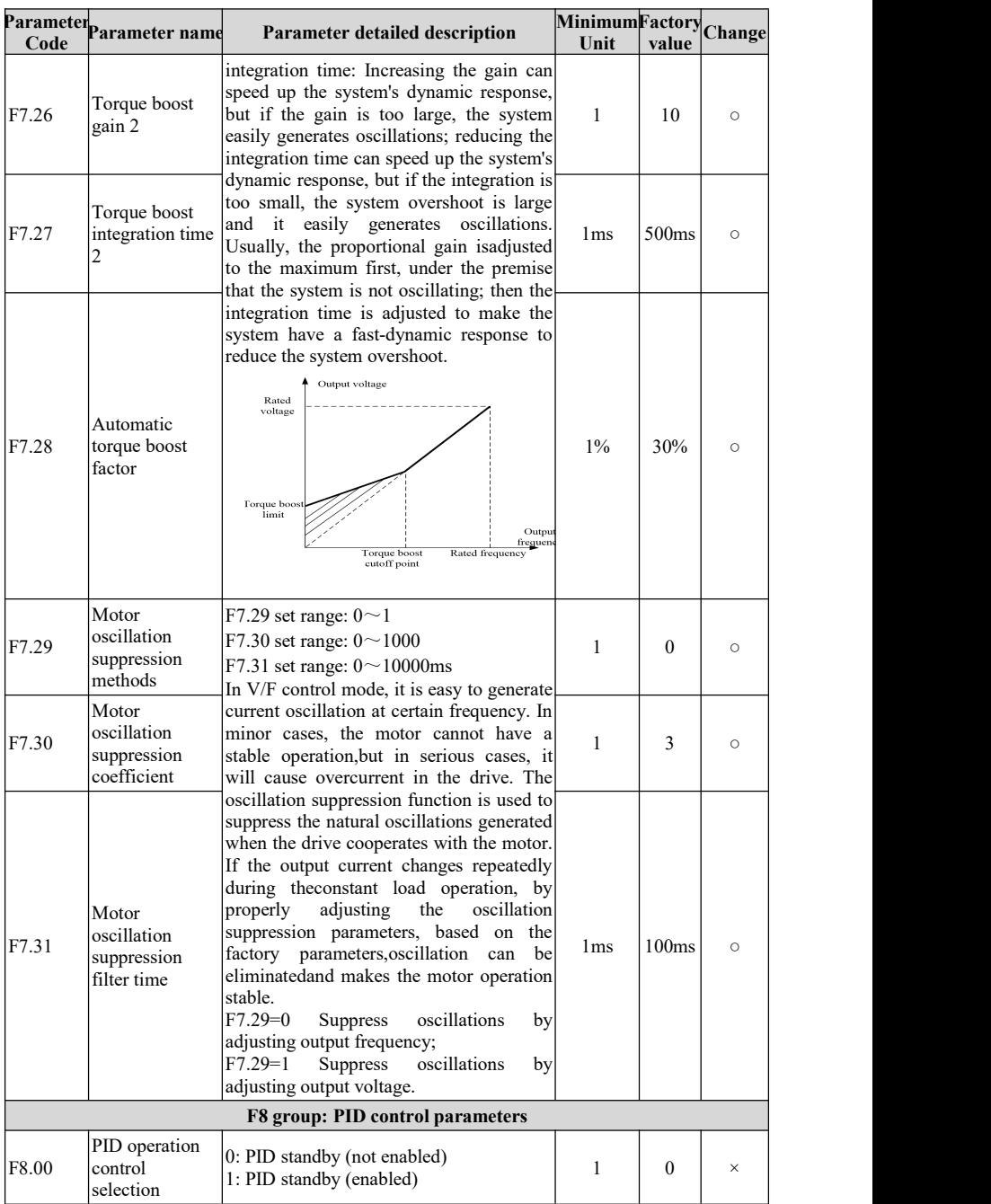

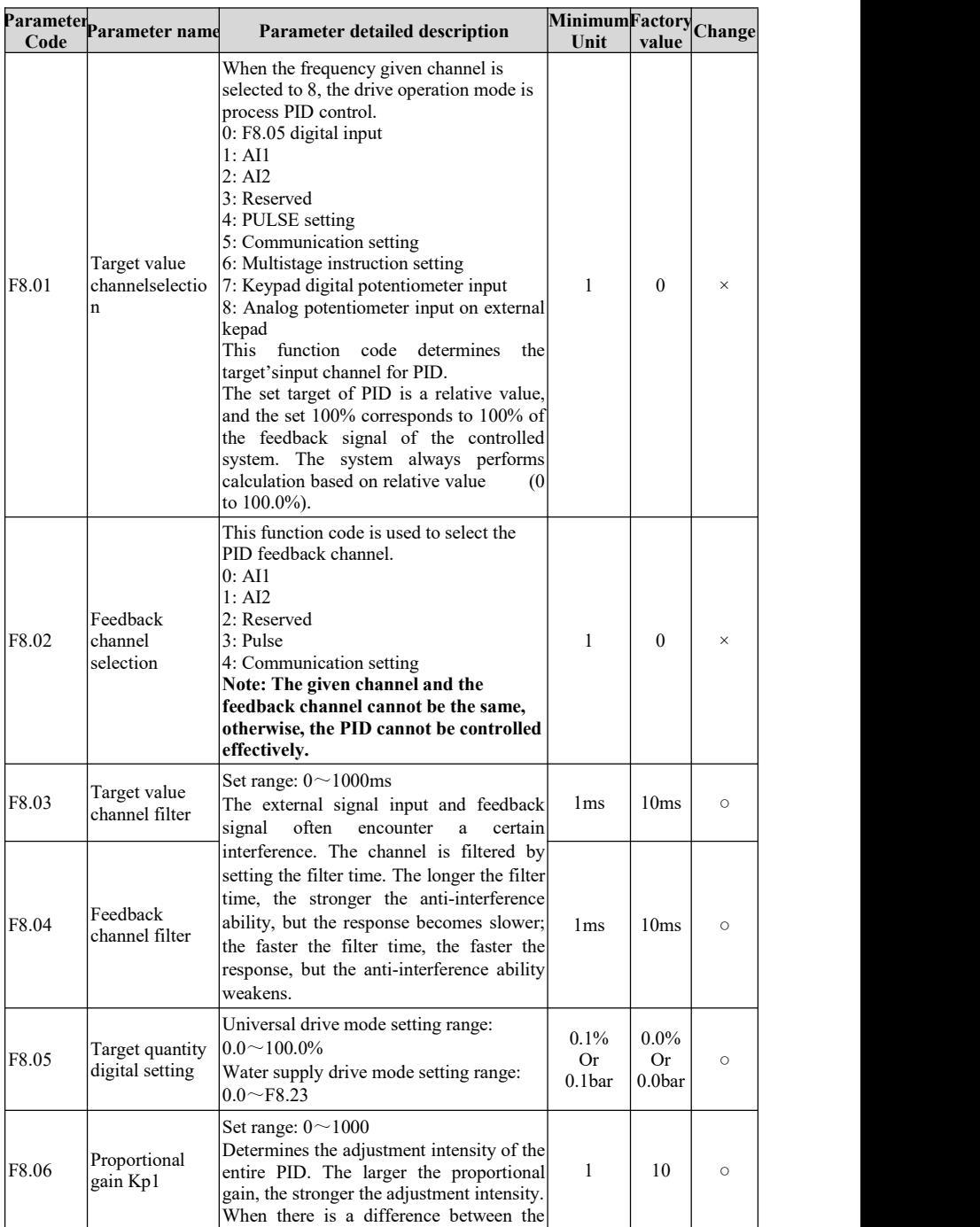

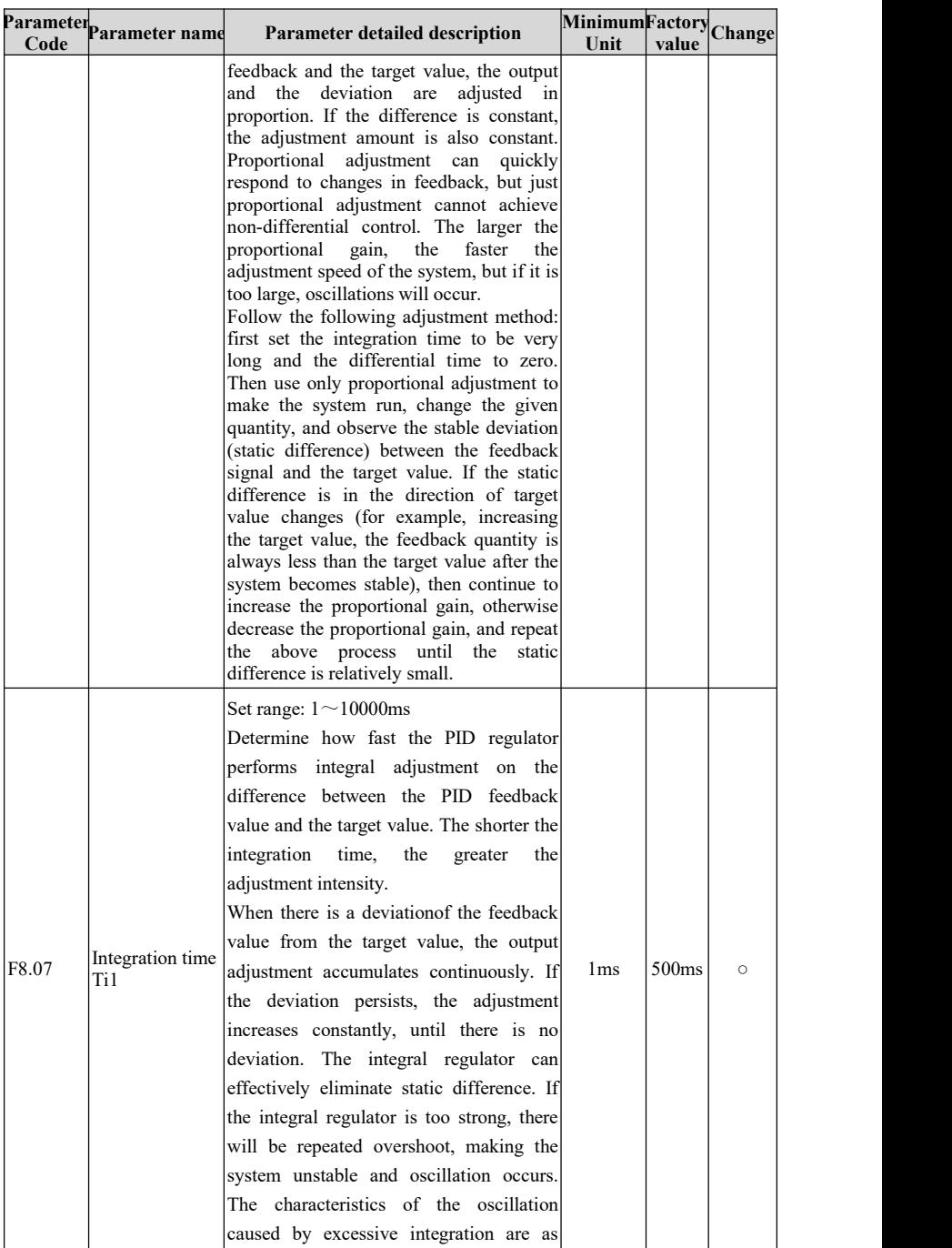

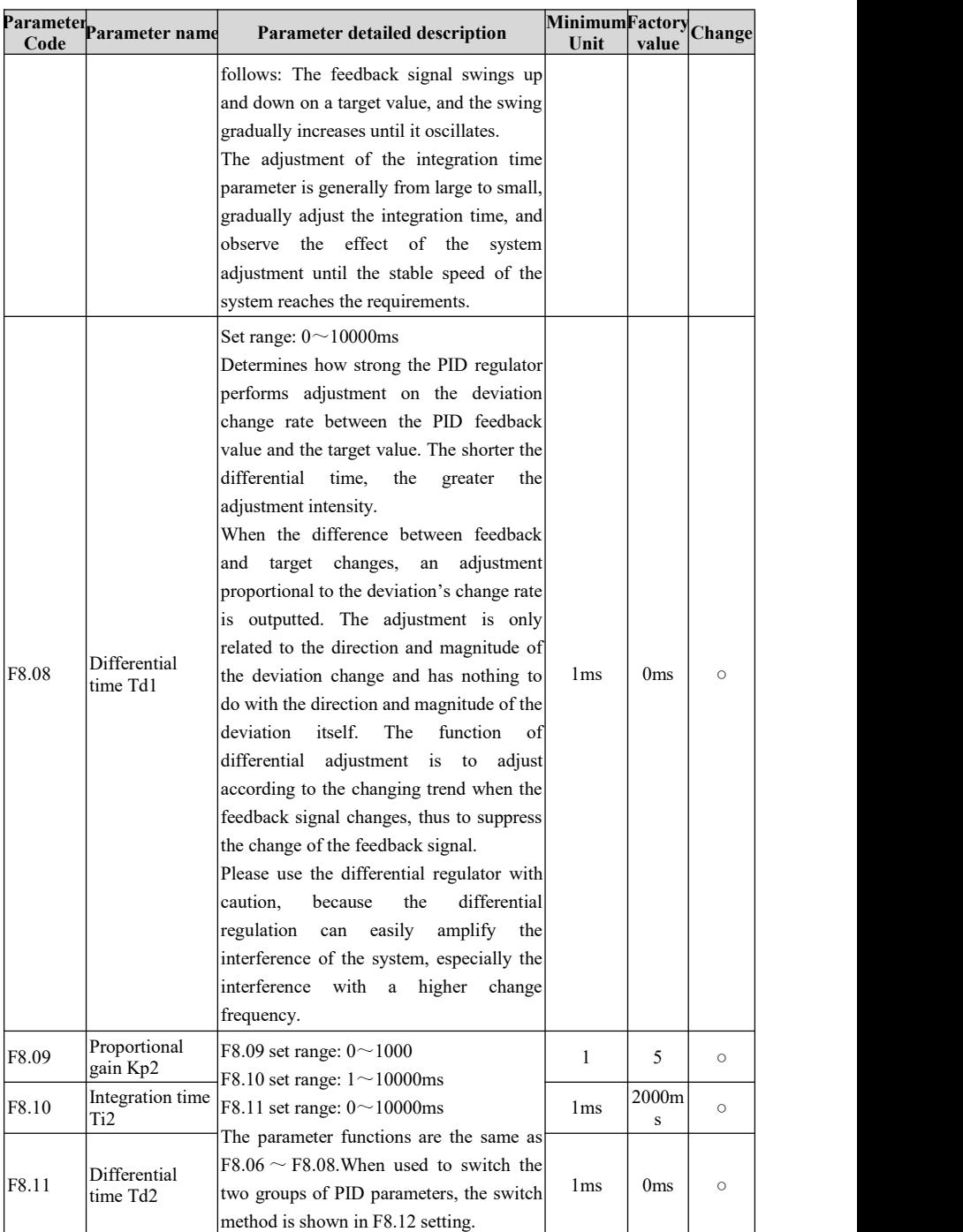

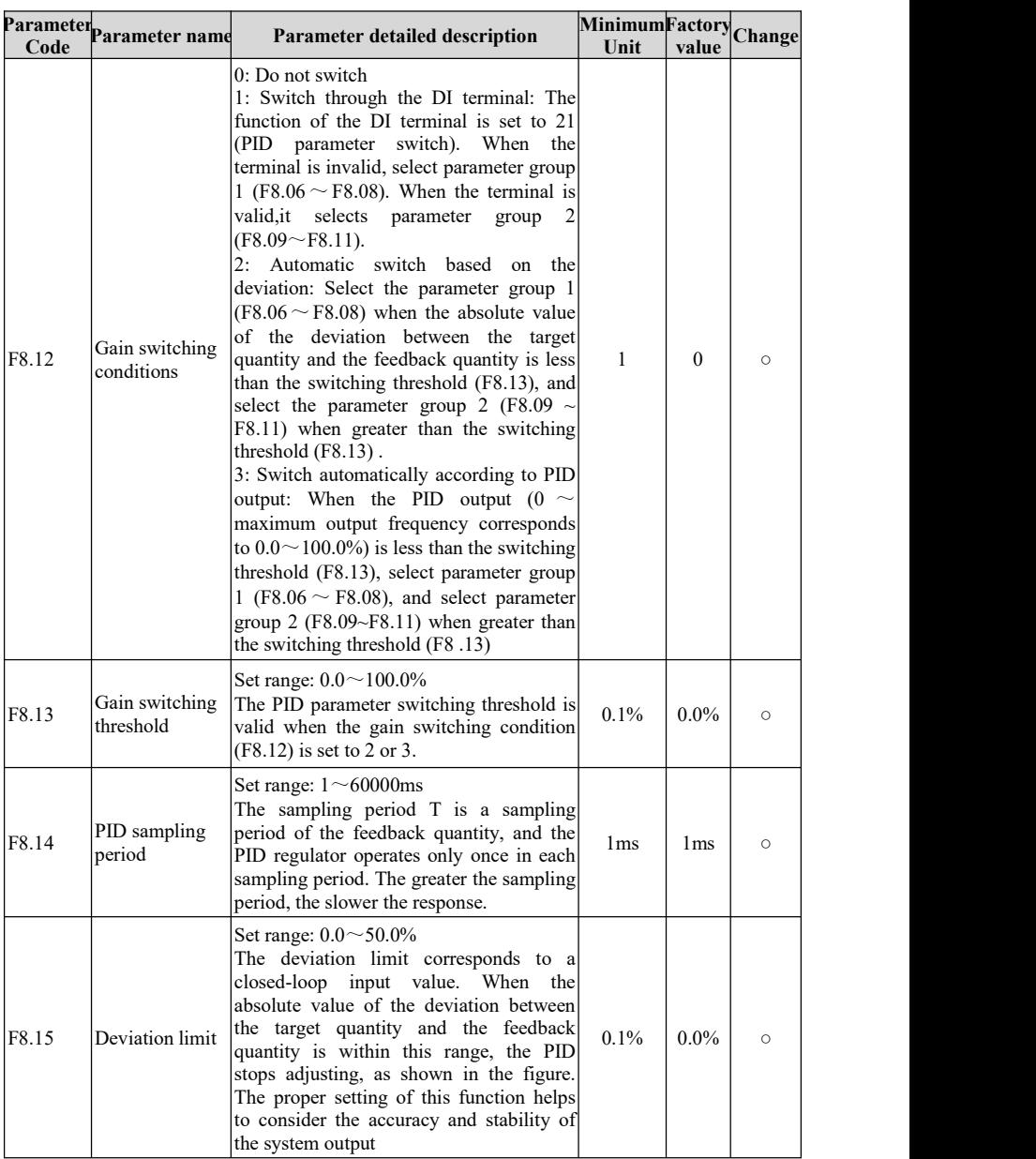

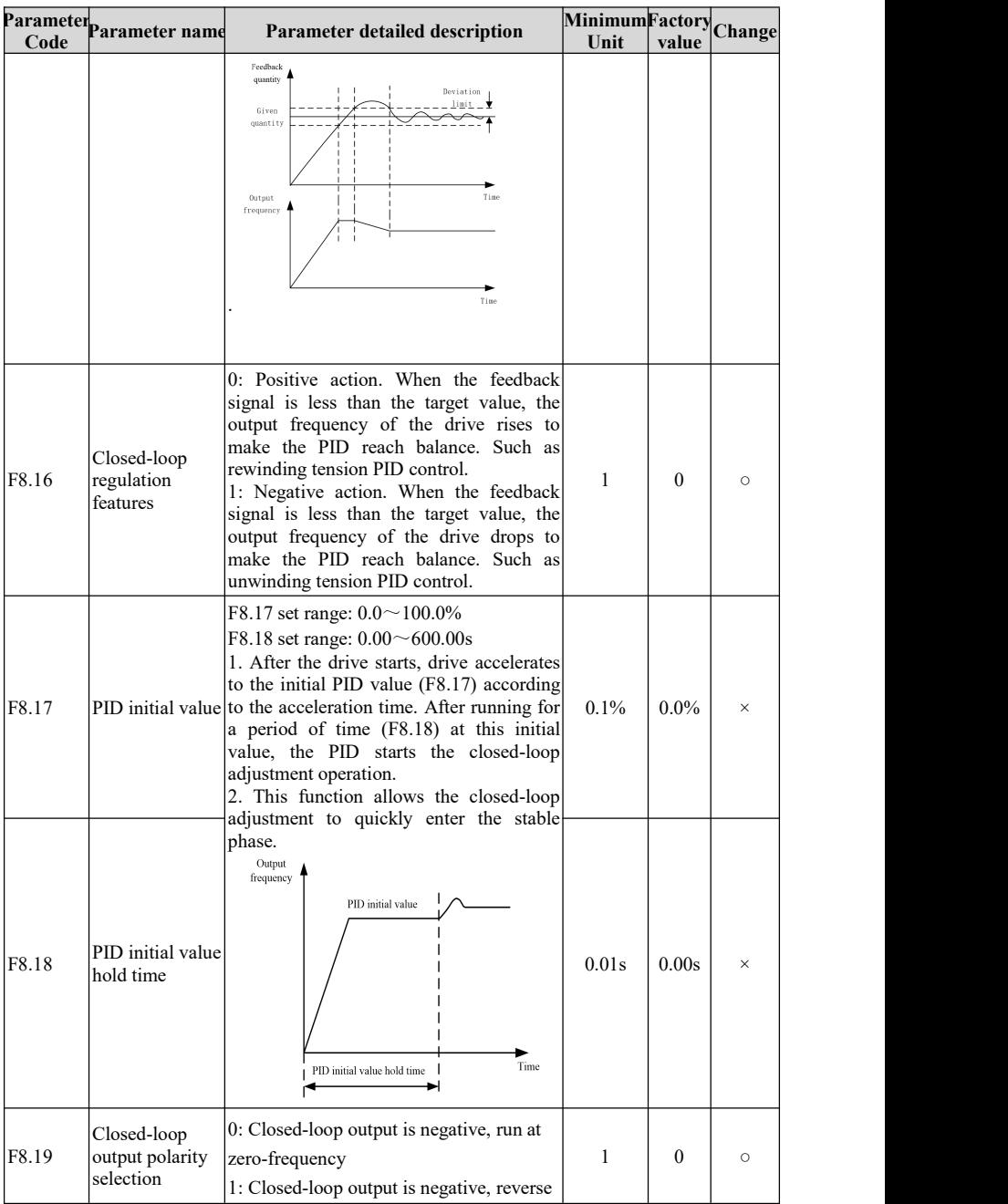

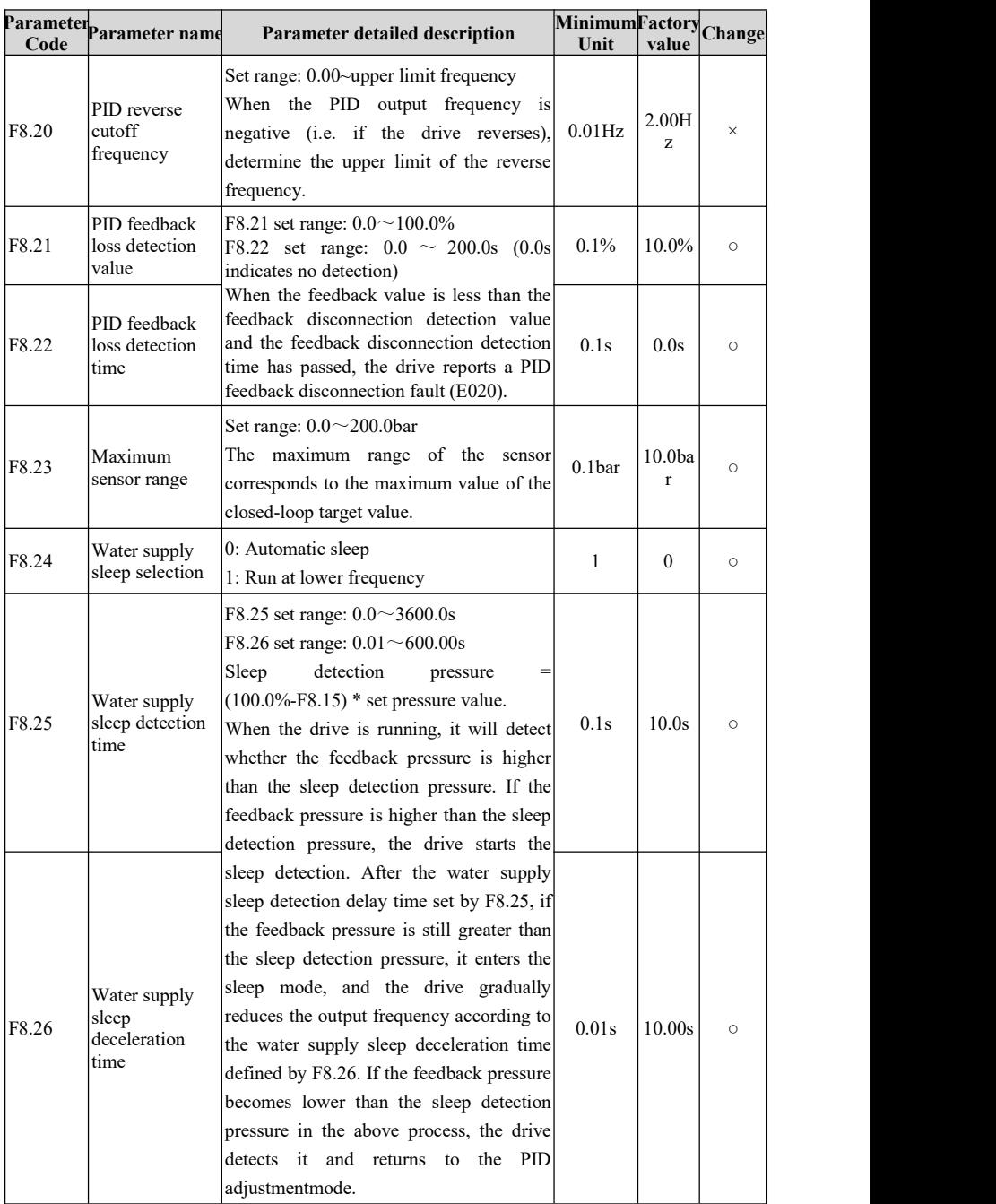

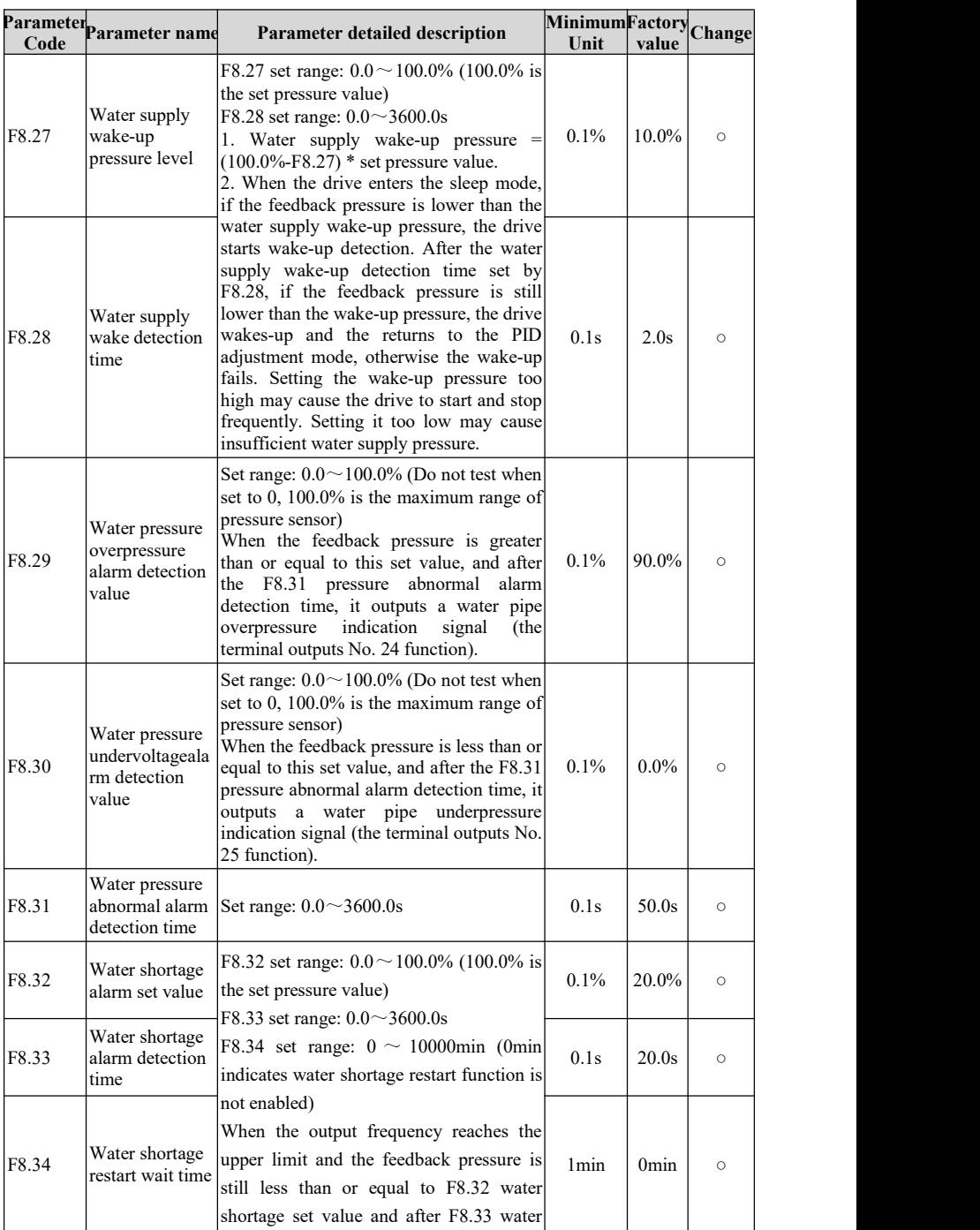

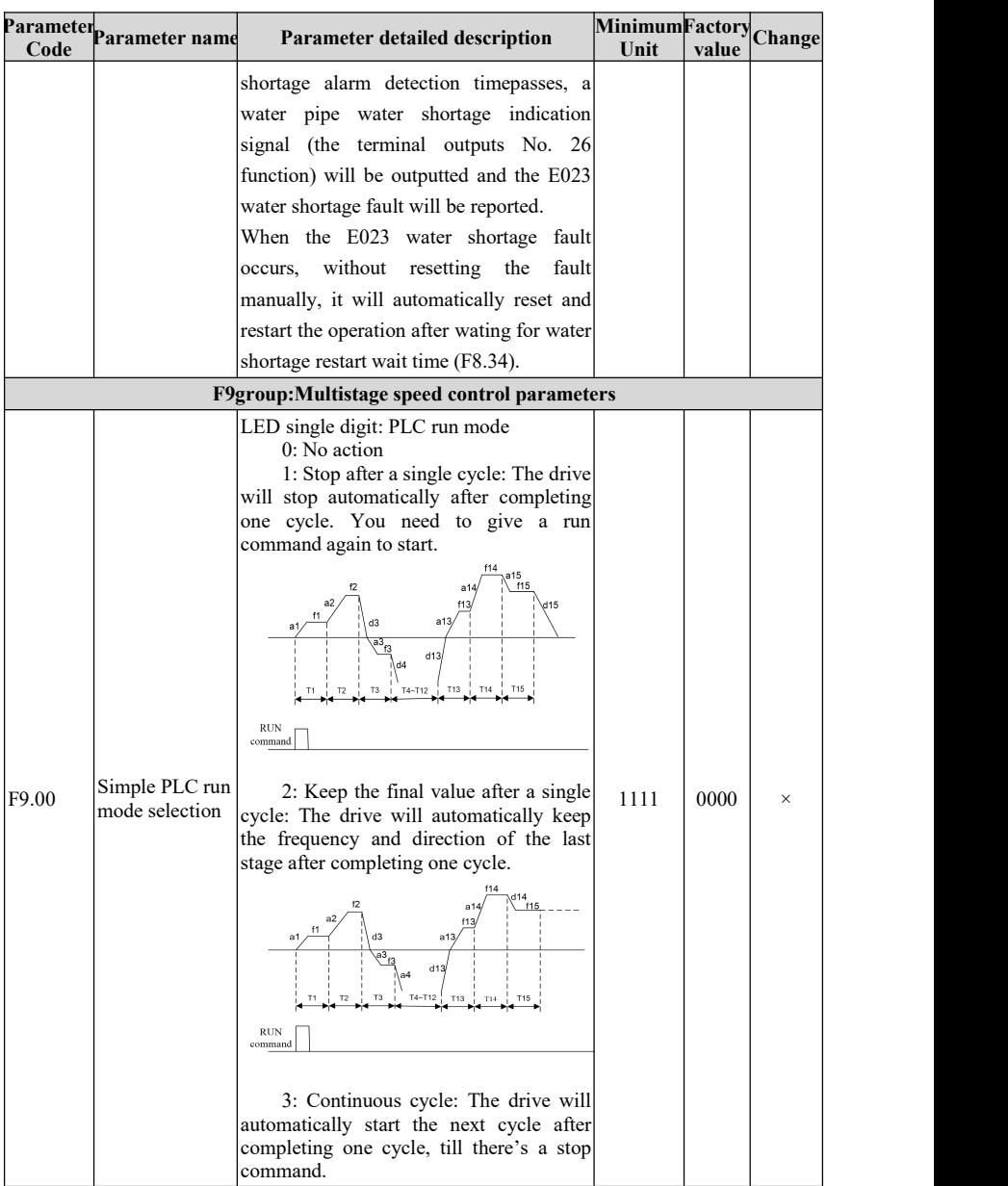

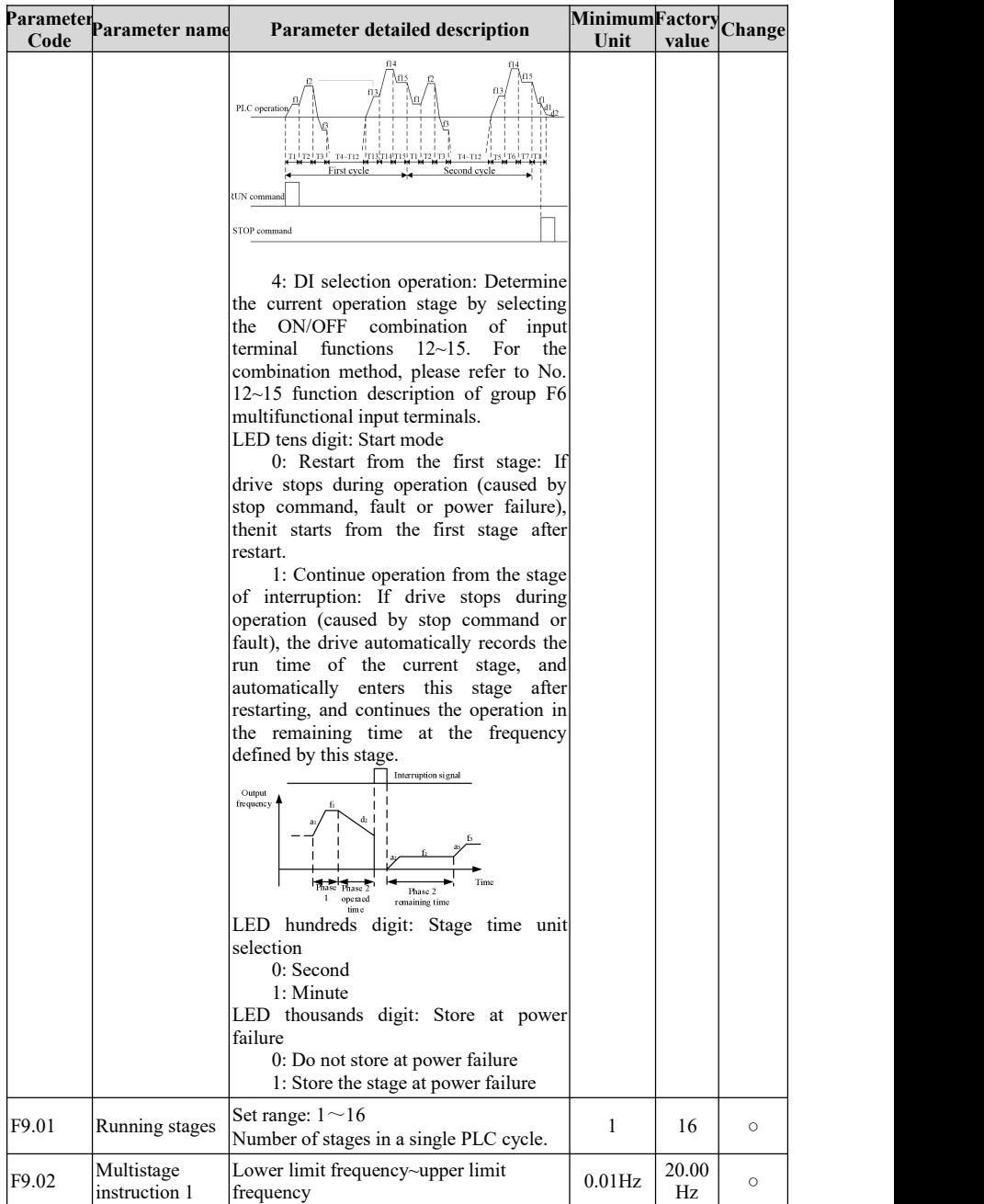

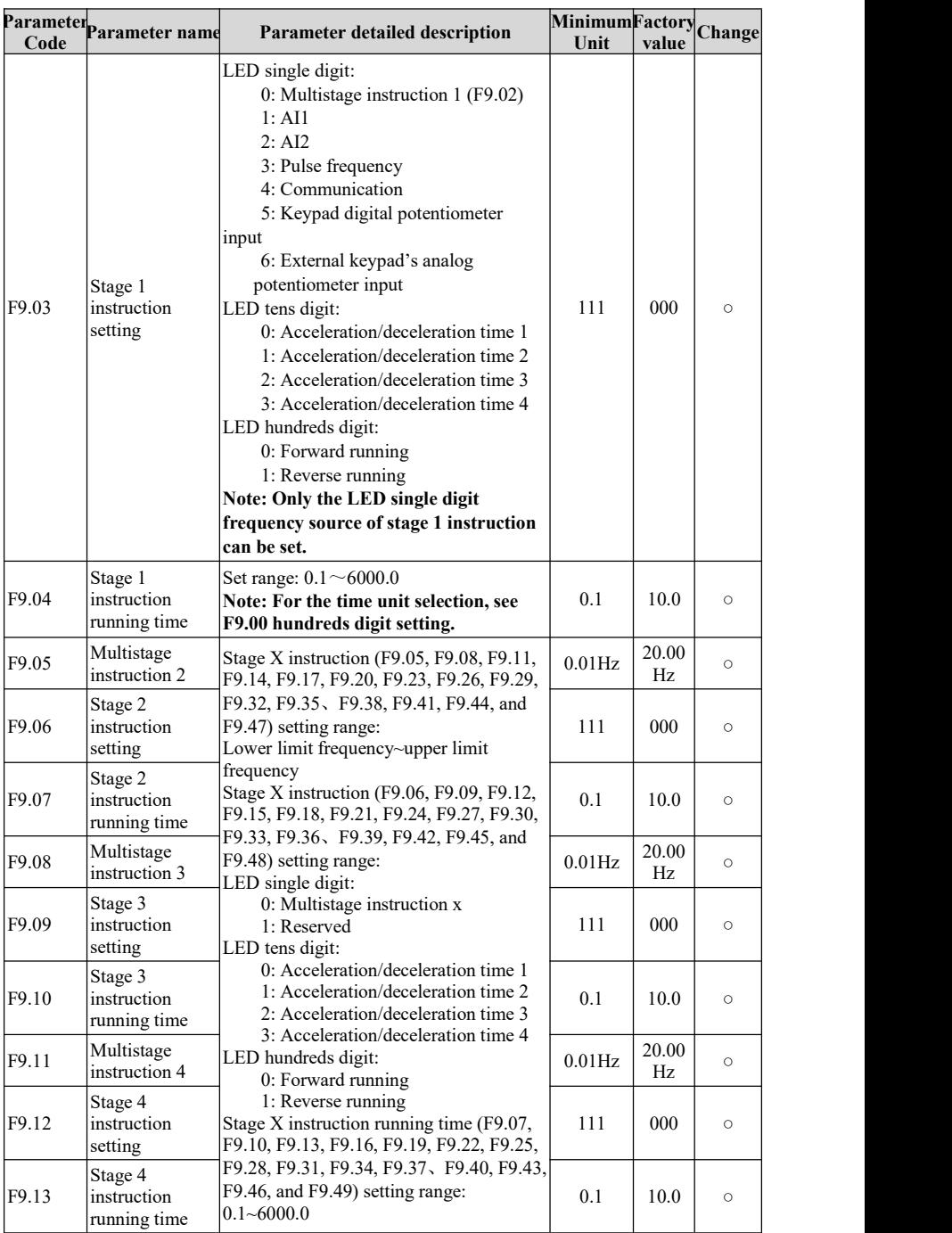

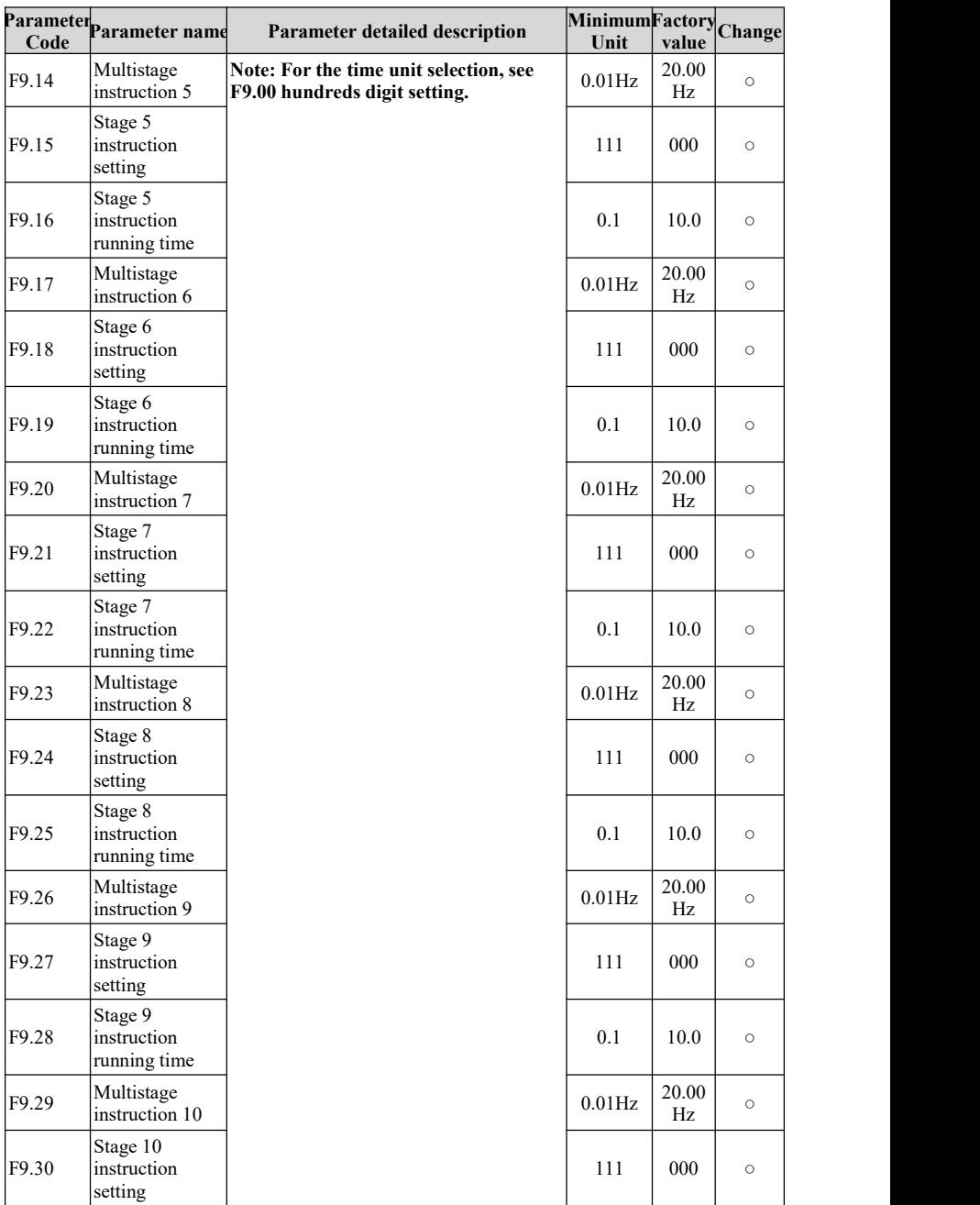

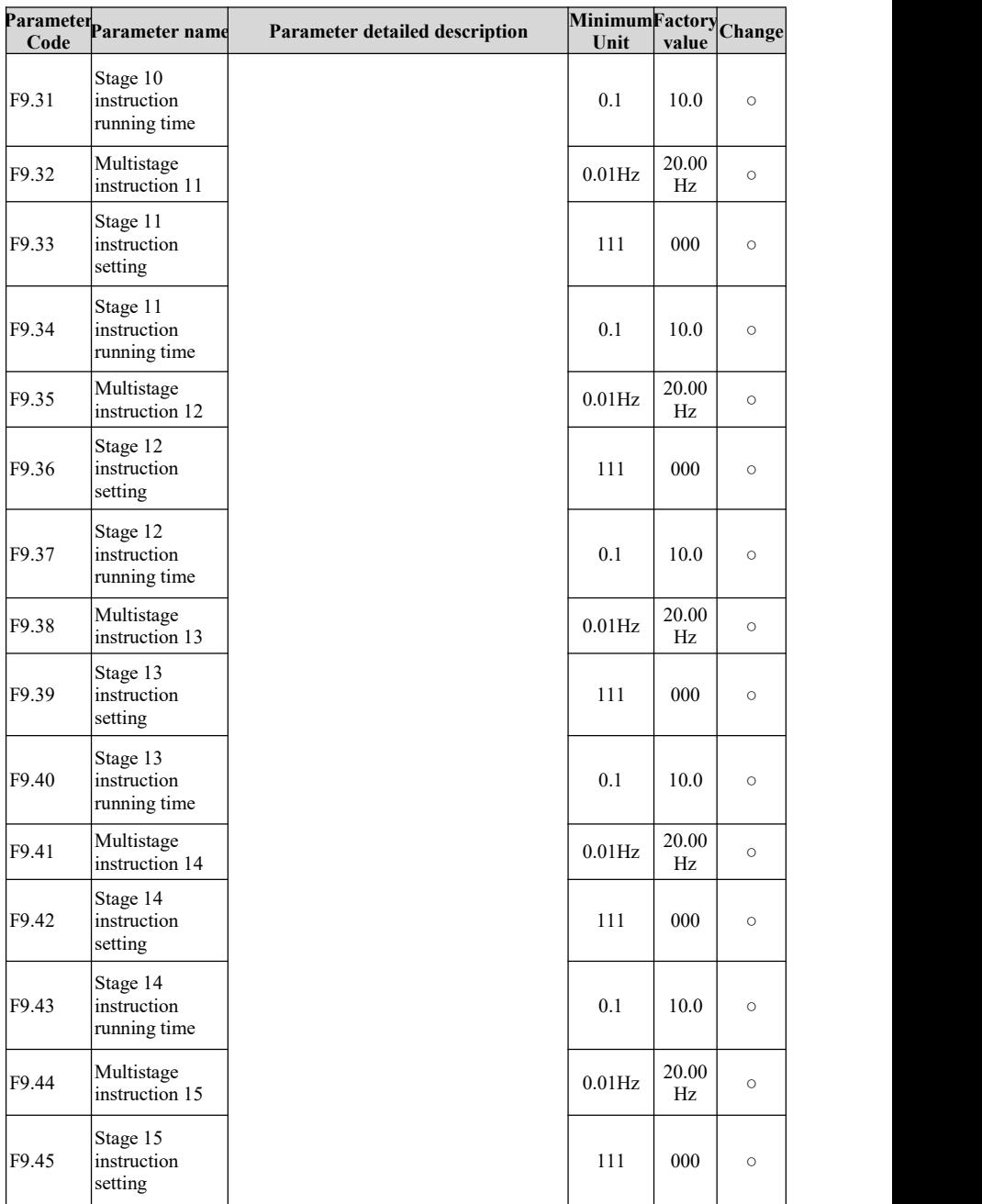

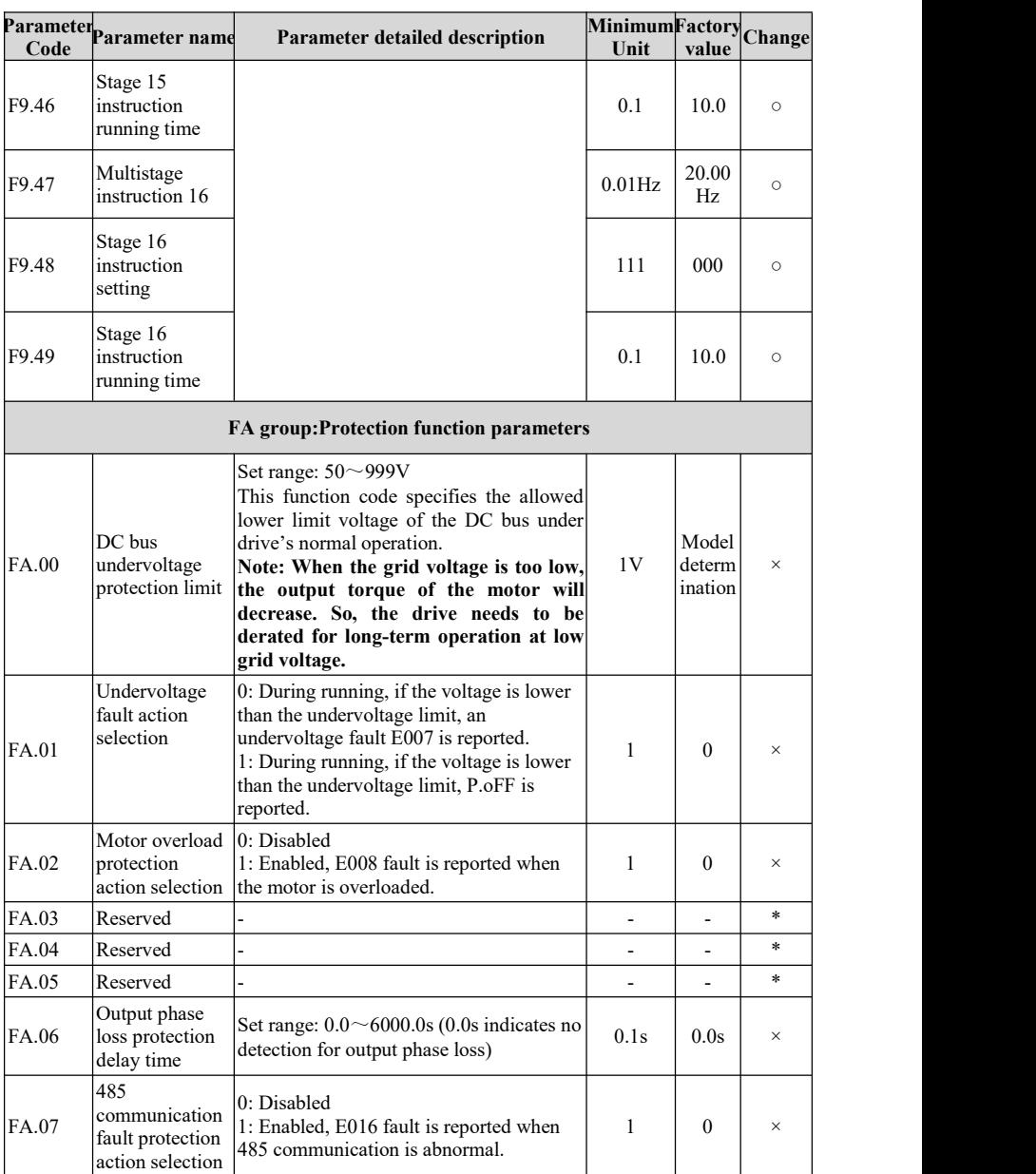
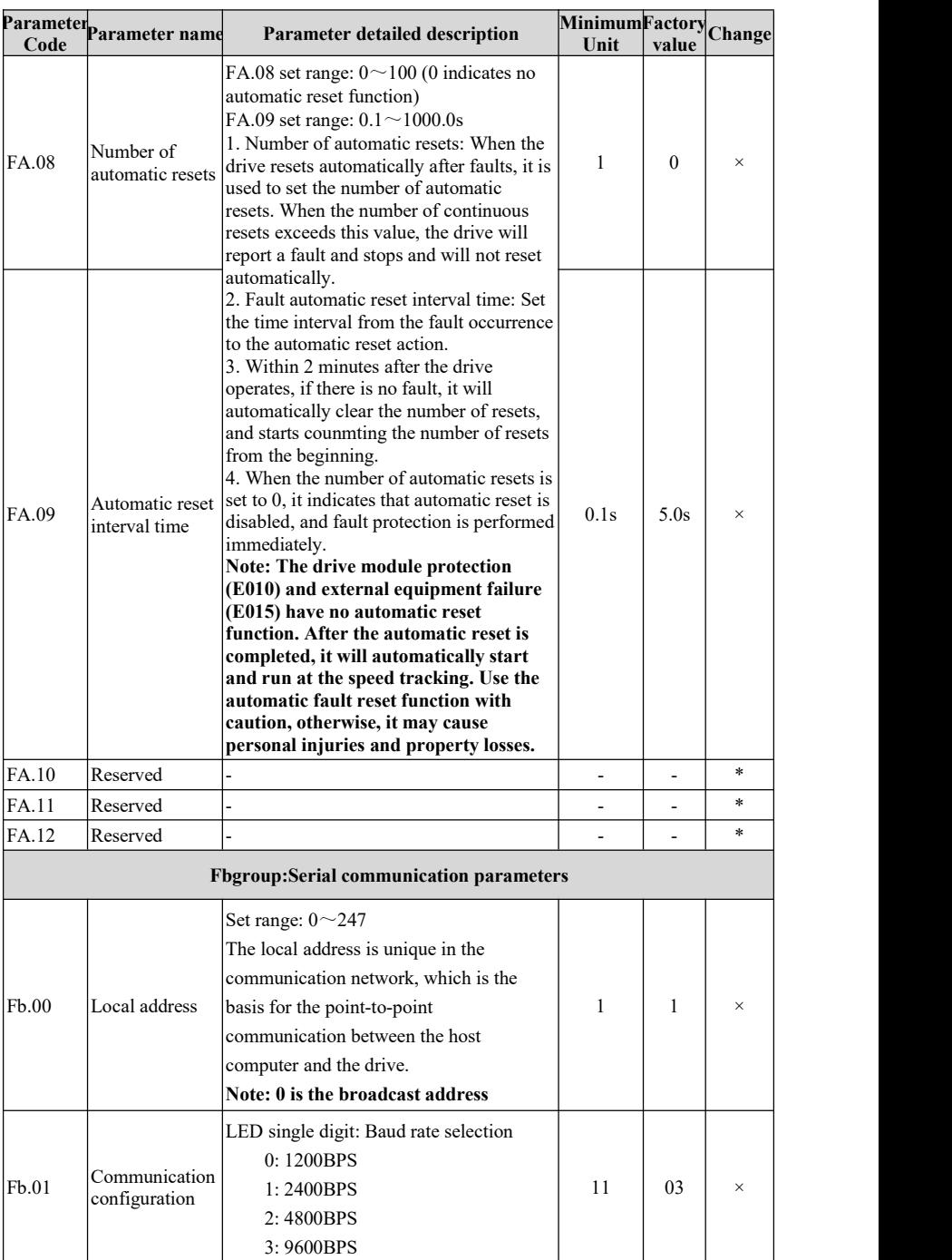

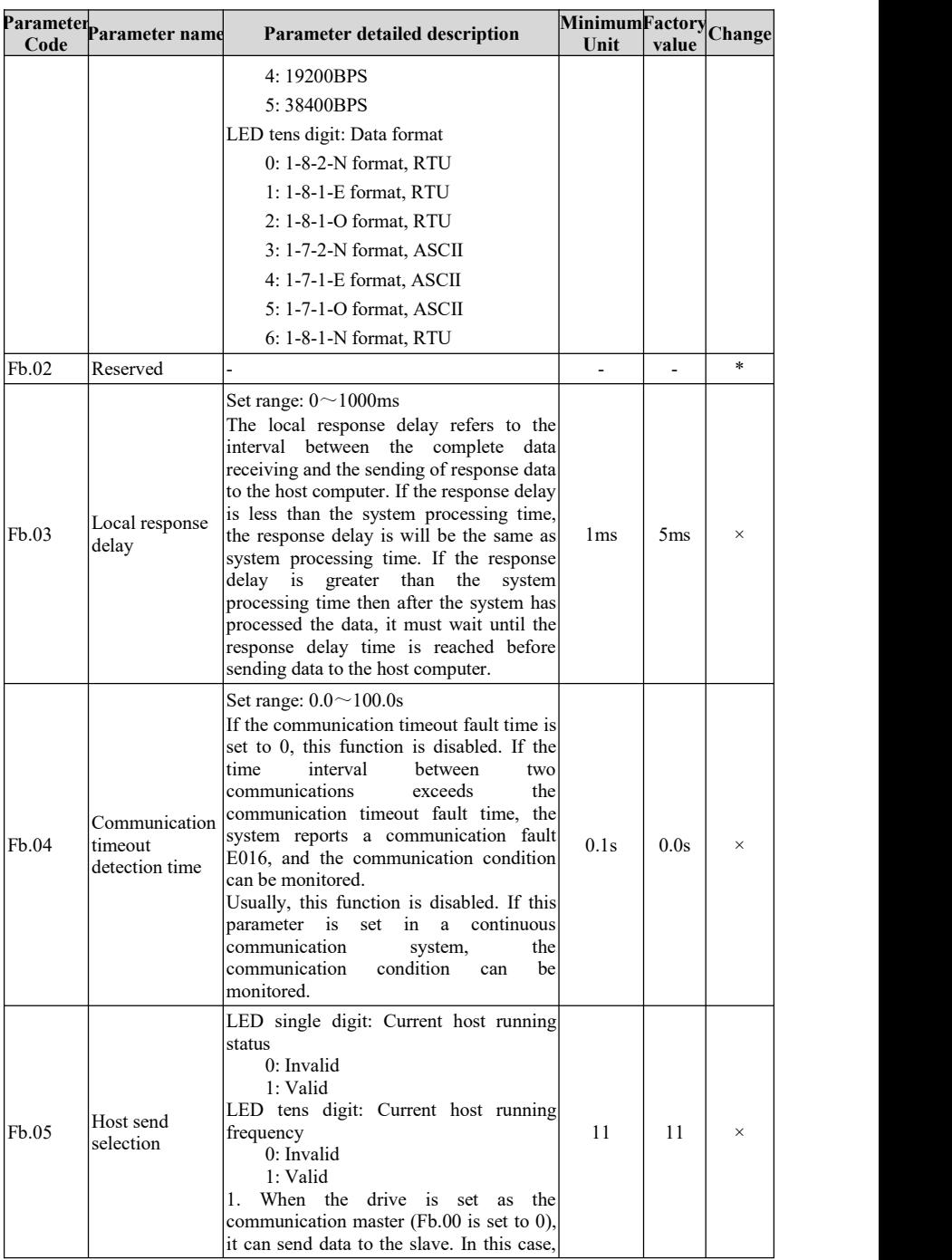

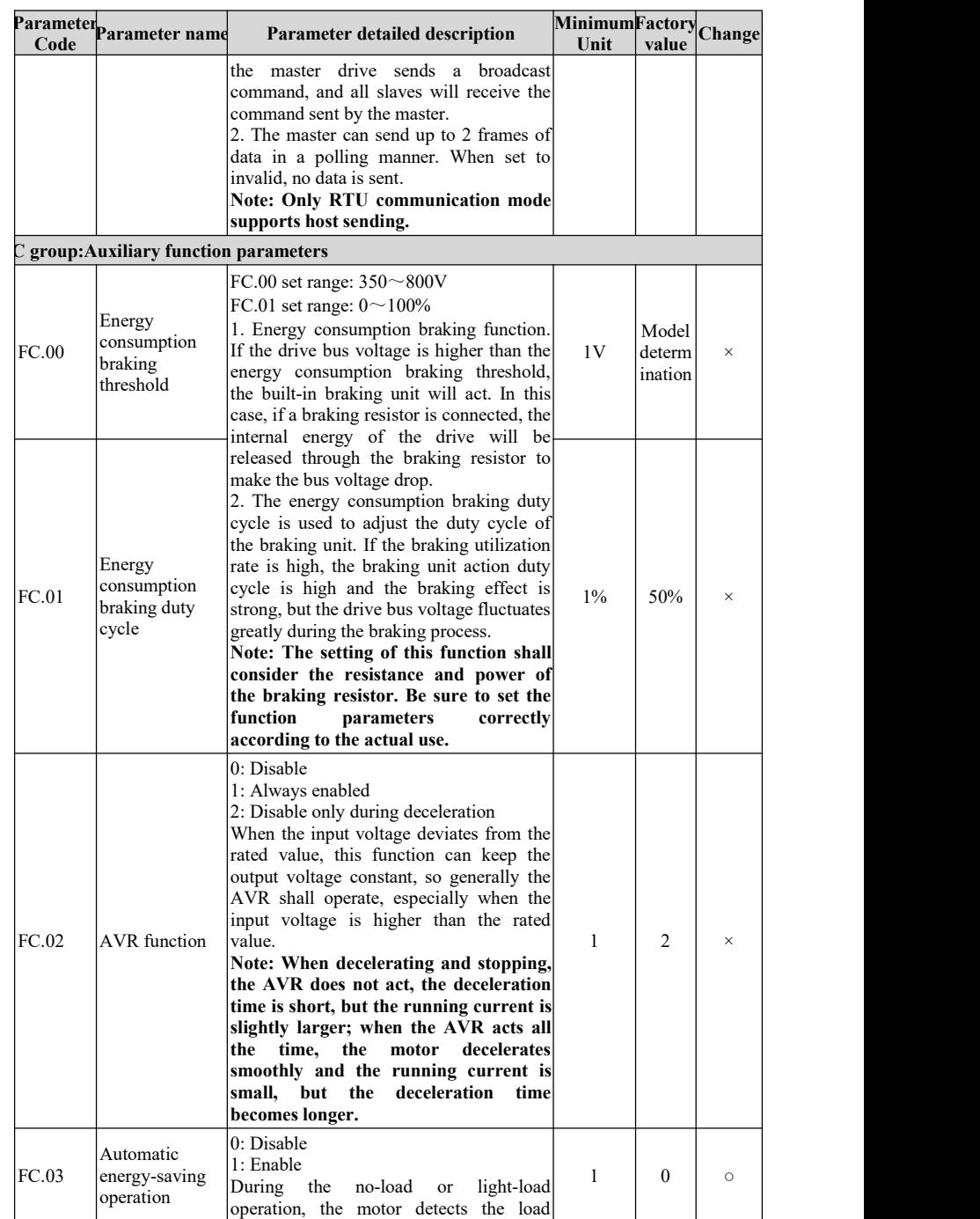

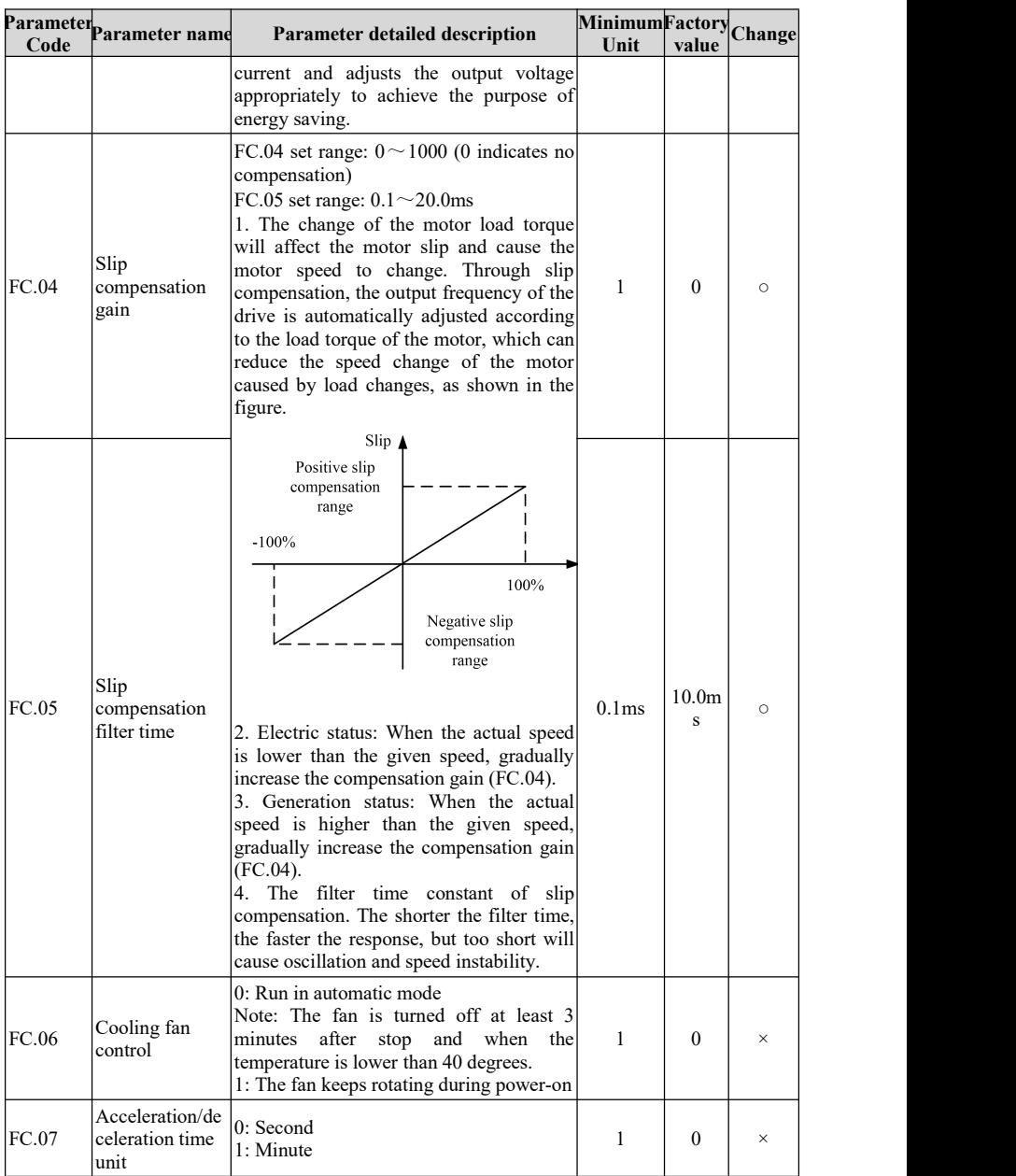

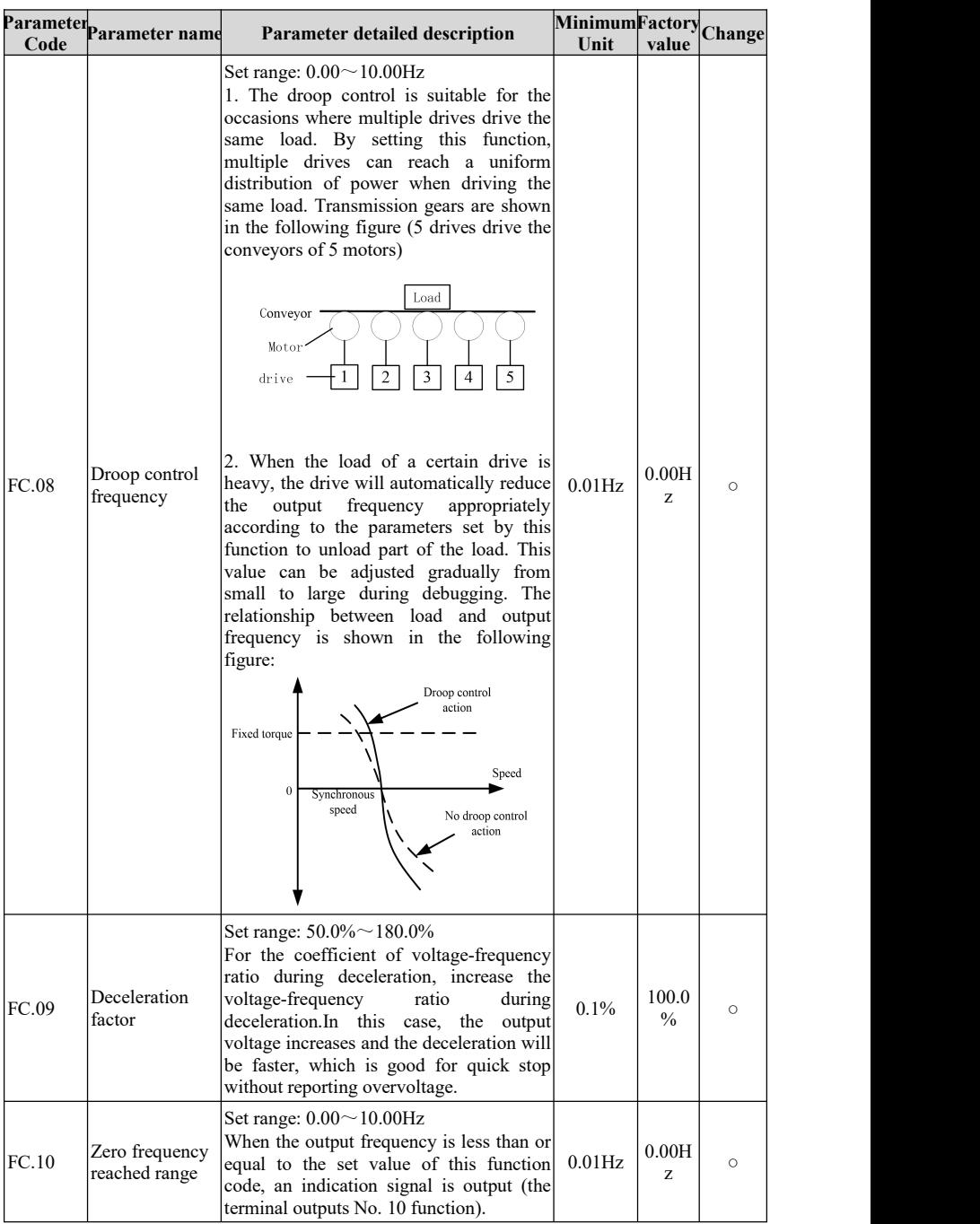

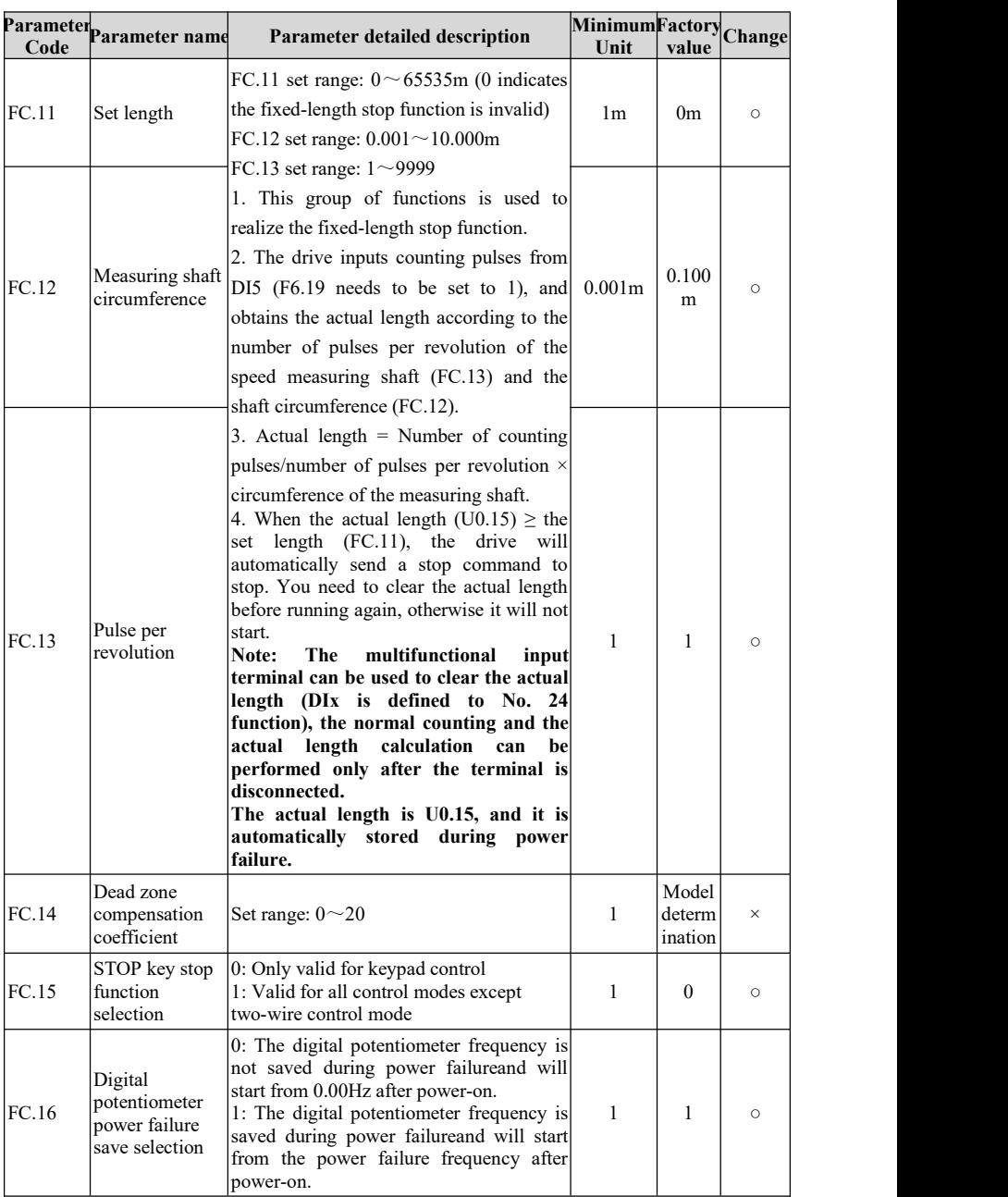

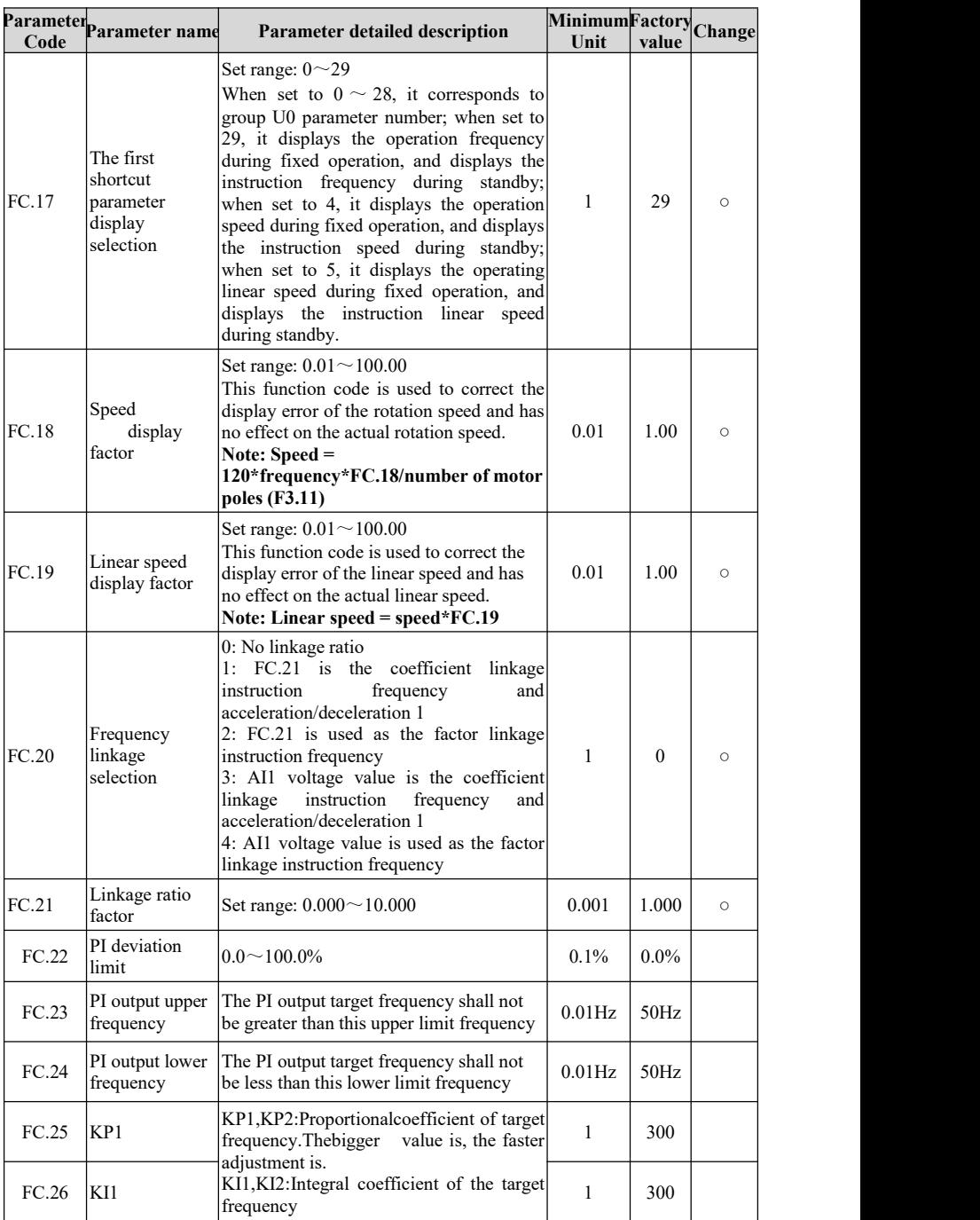

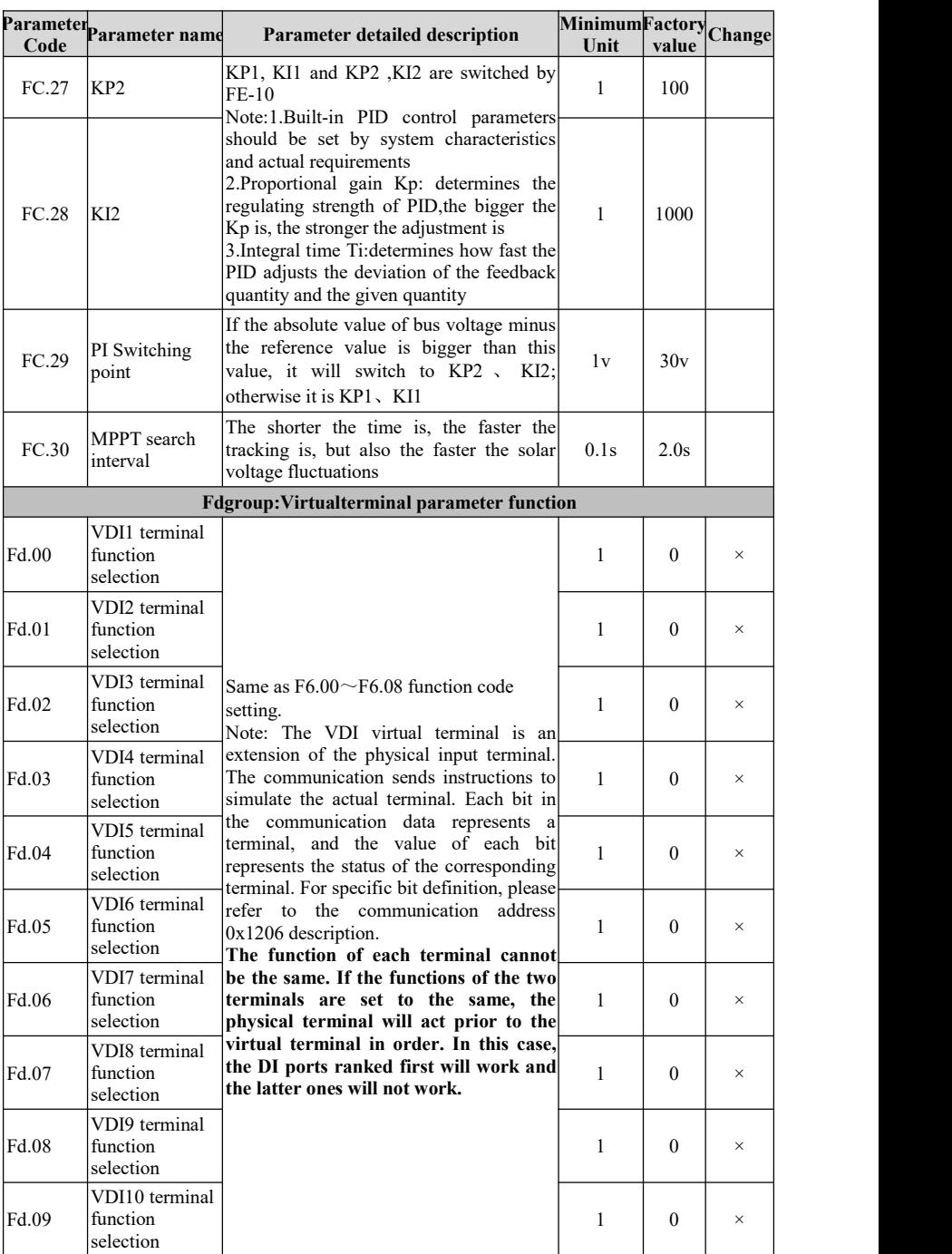

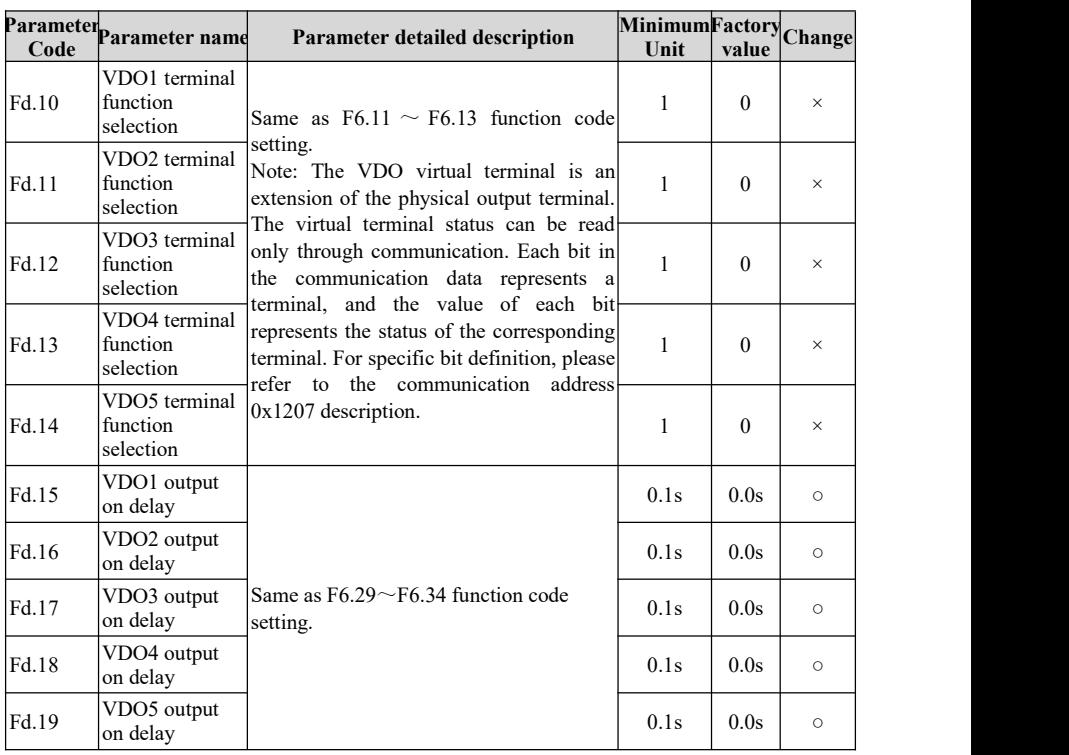

# **4.2 Monitoring parameter group U0**

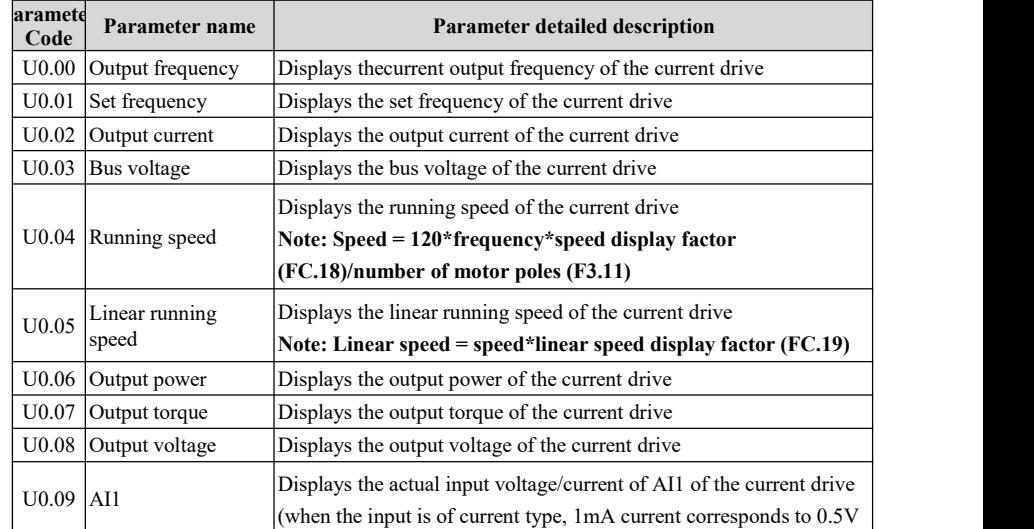

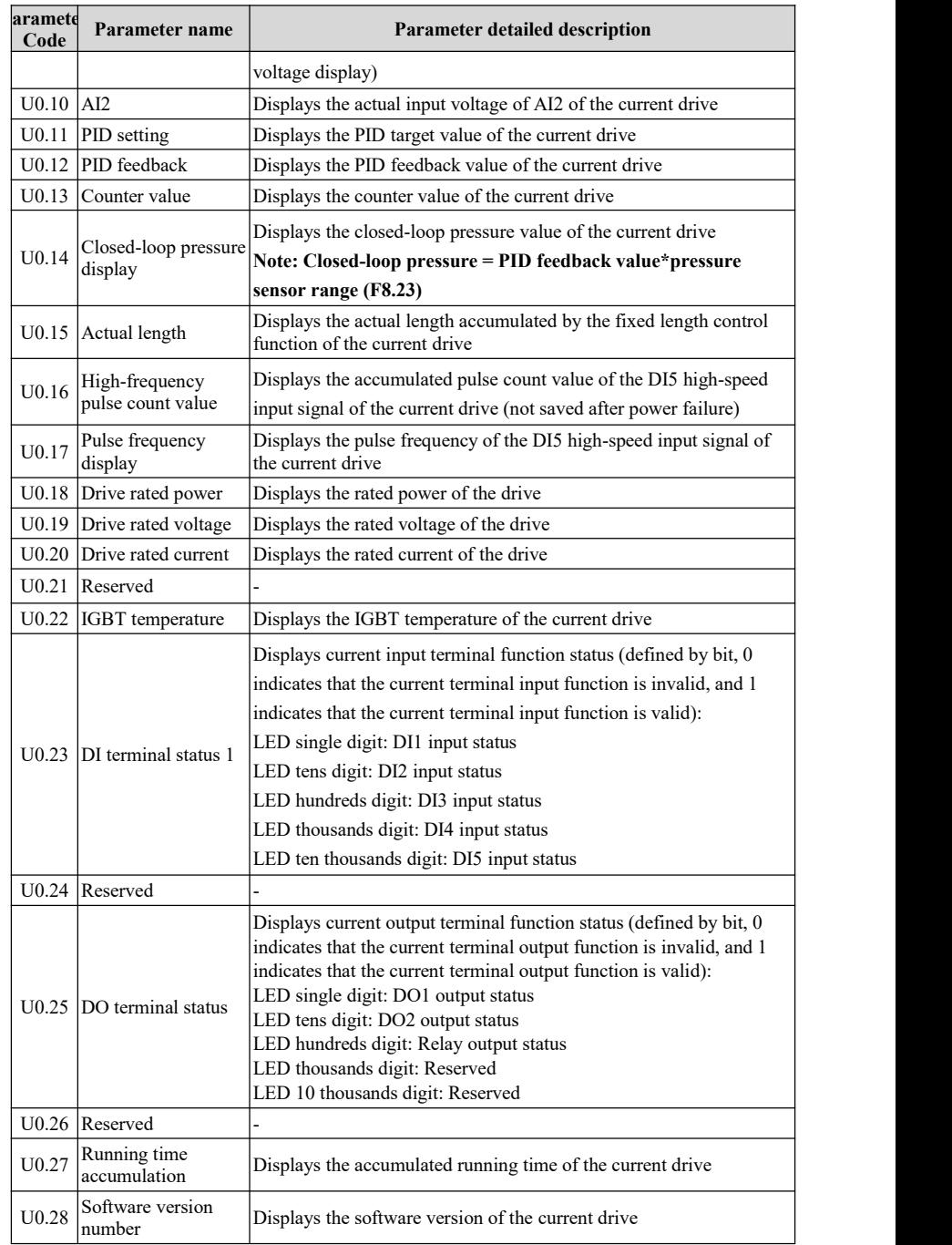

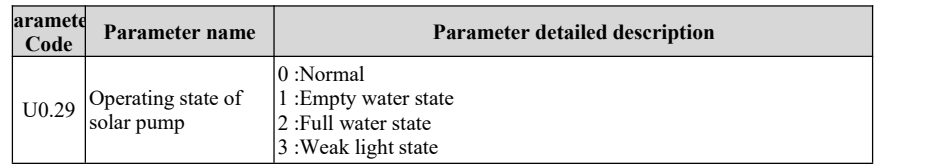

# **4.3 Fault record parameter group U1**

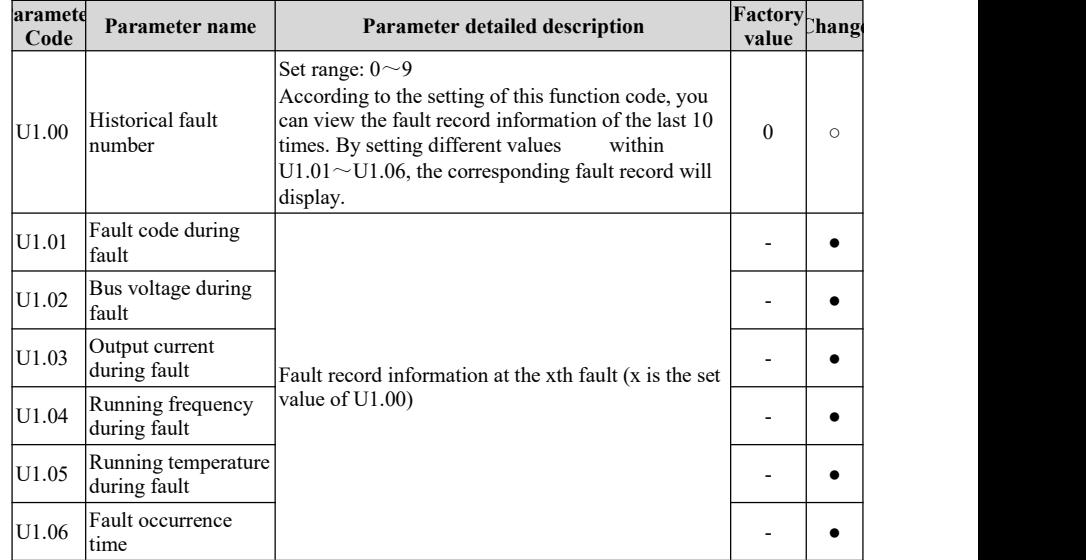

# **4.4 Fault code table**

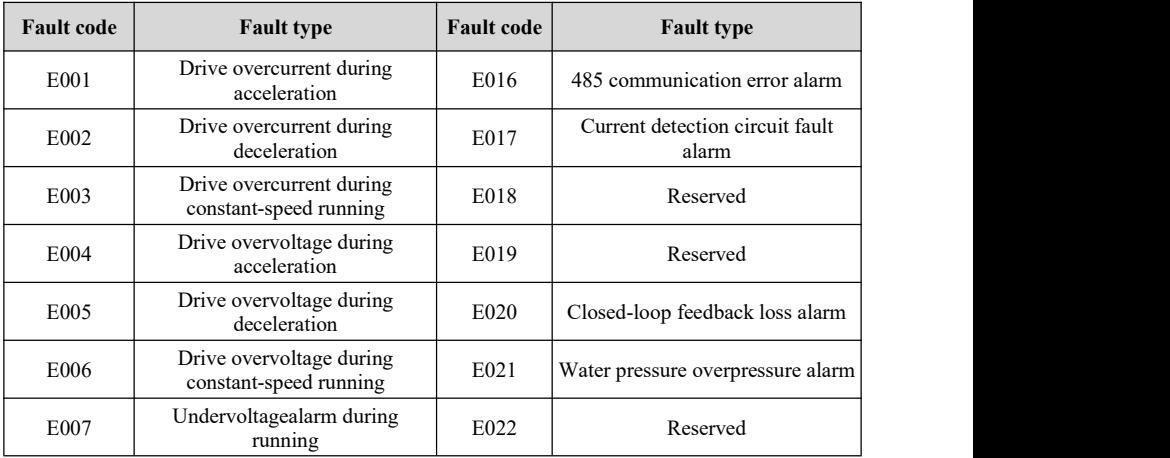

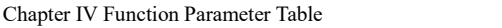

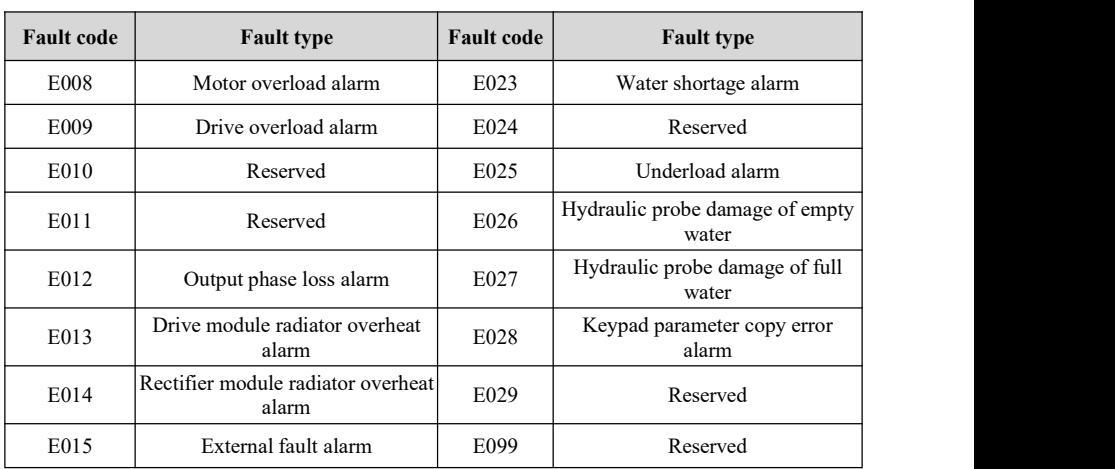

# **Chapter V Basic Operation Instructions**

#### **5.1 Start operation mode**

The HAV-BA series drive's start operation control includes three different ways as follows:

1. Start when the drive gives a run command normally;

2. Start after an automatic fault reset of the drive;

3. Start under the two-wire terminal start protection (the drive starts automatically when the drive is powered on, the fault is cleared or the command channel is switched to the terminal two-wire mode, which is only valid to two-wire terminal control).

The three different start-stop control modes are described below:

#### **5.1.1 Logic block diagram of start when the drive gives a run command normally**

The HAV-BA series drive's run command input can be given using three channels keypad, terminal and Modbuscommunication. It can be switched freely by input terminal and function code settings.

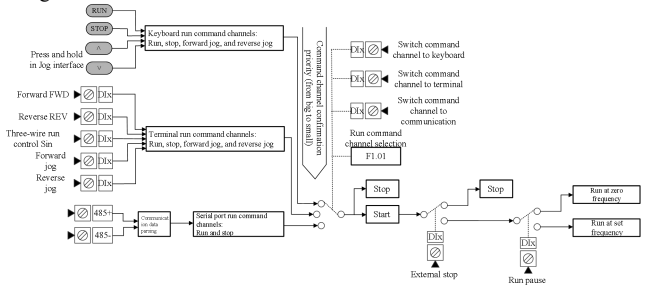

#### **5.1. 2 Logic block diagram of start after the automatic fault reset of the drive**

The automatic reset function can automatically reset the running faults according to the set times and intervals. When the number of automatic resets is set to 0, it indicates that automatic reset is prohibited, and fault protection is performed immediately. Within 2 minutes after the drive intitiates, if there is no fault, it will automatically clear the number of resets, and start counting from the beginning.

The drive module protection (E010) and external equipment failure (E015) have no automatic reset function. After the automatic reset is completed, it will automatically start and run at the speed tracking.

**For safety's sake, use this function with caution,otherwise, it may cause personal injuries and property losses.**

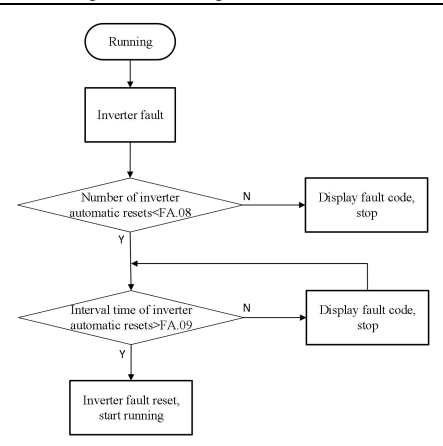

#### **5.1.3 Terminaltwo-wire start protection and start logic block diagram**

The terminal two-wire start protection start can realize that the drive automatically starts when the drive is powered on, the fault is cleared, or the command channel is switched to the terminal two-wire mode, if the terminal run command is valid.

**For safety's sake, use this function with caution,otherwise, it may cause personal injuries and property losses.**

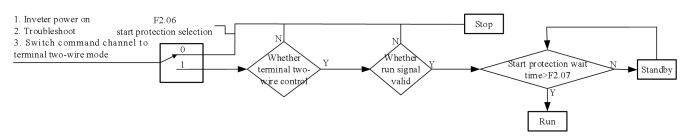

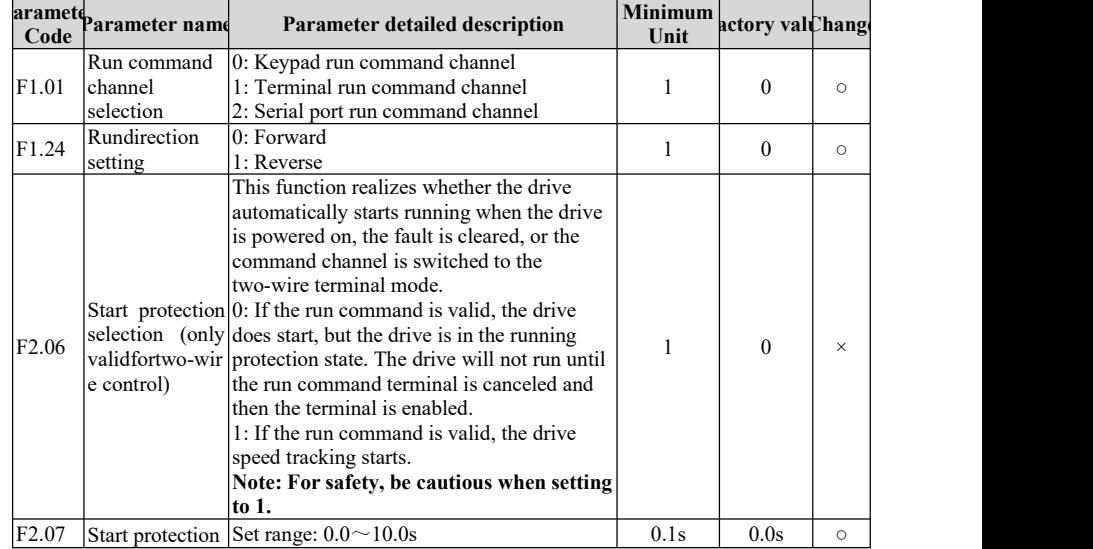

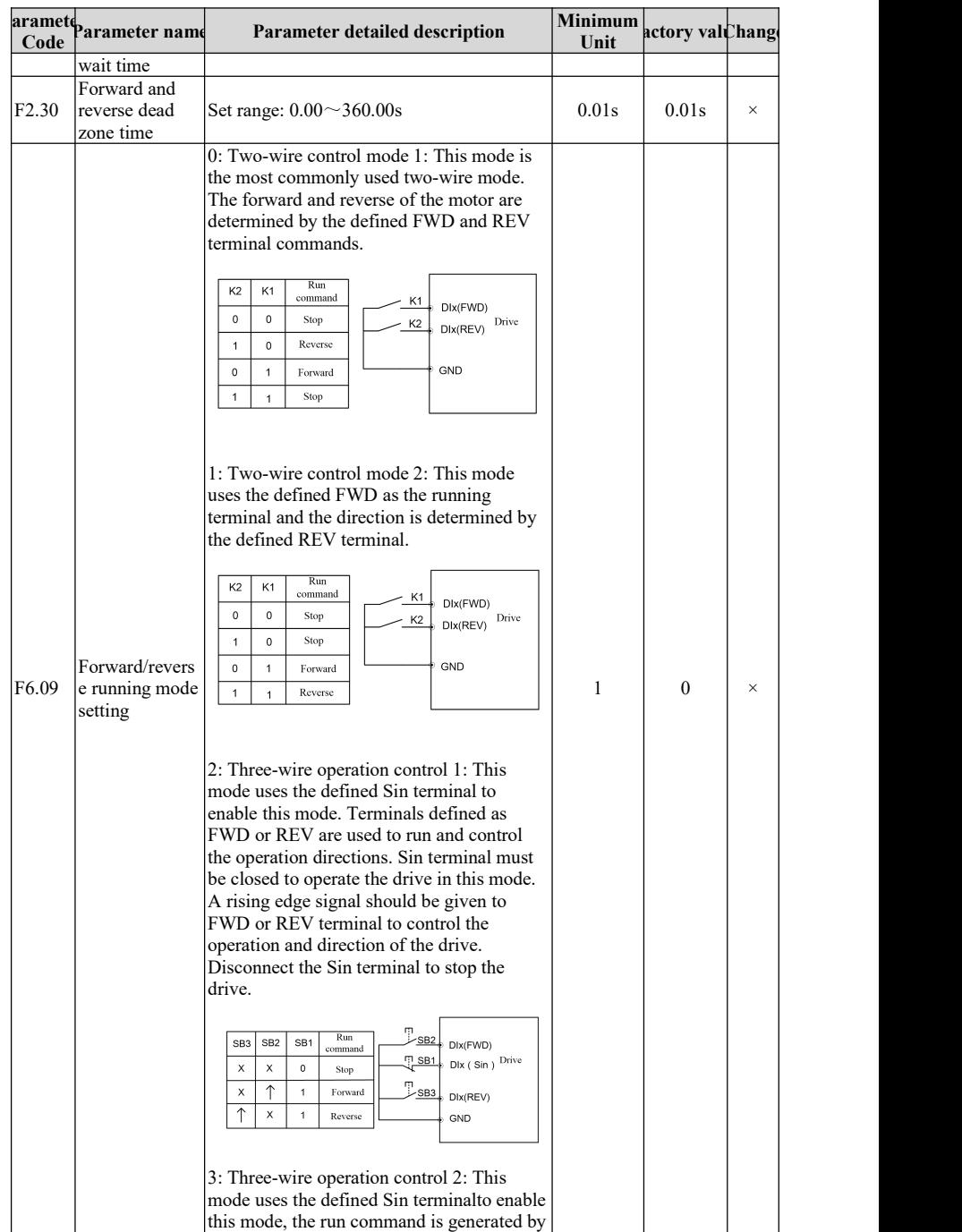

Chapter V Basic Operation Instructions

| aramete<br>Code | Parameter namd                   | <b>Parameter detailed description</b>                                                                                                    | <b>Minimum</b><br>Unit | actory valuenange |          |
|-----------------|----------------------------------|----------------------------------------------------------------------------------------------------|------------------------|-------------------|----------|
|                 |                                  | FWD, and the direction is controlled by<br>REV. The terminal Sin must be closed<br>during operation. To start the drive, give a<br>rising edge signal to the terminal defined as<br>FWD. Disconnect the terminal defined as<br>Sin to stop the drive.<br>Run<br>BB2 DIx(FWD)<br>SB <sub>2</sub><br>SB <sub>1</sub><br>K <sub>1</sub><br>command<br><b>Ellentary</b> Dix (Sin) Drive<br>X<br>X<br>$\Omega$<br>Stop<br>$\Omega$<br>Forward<br>· K1<br>$D\mathsf{lx}(\mathsf{REV})$<br>Reverse<br>GND |                        |                   |          |
| FA.08           | Number of<br>automatic<br>resets | FA.08 set range: $0 \sim 100$ (0 indicates no<br>automatic reset function)                                                                                                    |                        | $\Omega$          | $\times$ |
| FA.09           | interval time                    | Automatic reset FA.09 set range: $0.1 \sim 1000.0$ s                                                                                                    | 0.1s                   | 5.0s              | $\times$ |

### **5.2 Start-stop control**

There are three ways to start the HAV-BA series drive:

- 1. Start from the start frequency: Start at the start frequency set by F2.01, and accelerate to the set frequency after running the hold time set by F2.02 at this frequency.
- 2. Brake first and then start from the start frequency: First start with the DC braking current set in F2.03 and after the DC braking time set in F2.04 for DC braking and then start from the start frequency.
- 3. Speed tracking and restart: Track the current speed and direction of the motor, and perform smooth start without impact on the motor that is still rotating.

There are three ways to stop the HAV-BA series drive:

- 1. Deceleration stop: After receiving the stop command, the drive will gradually reduce the output frequency according to the deceleration time, and stop when the frequency decreases to zero.
- 2. Free running stop: After receiving the stop command, the drive immediately stops the output, and the load stops freely according to the mechanical inertia.
- 3. Deceleration stop + DC braking: After receiving the stop command, the drive reduces the output frequency according to the deceleration time, and starts the DC braking when it reaches the stop braking start frequency.

Chapter V Basic Operation Instructions

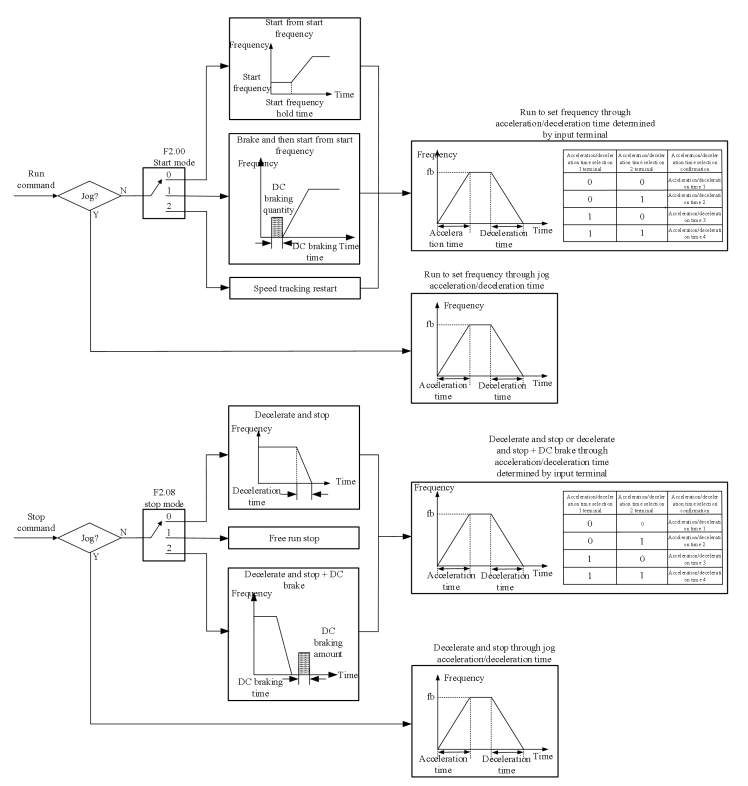

Related parameter table:

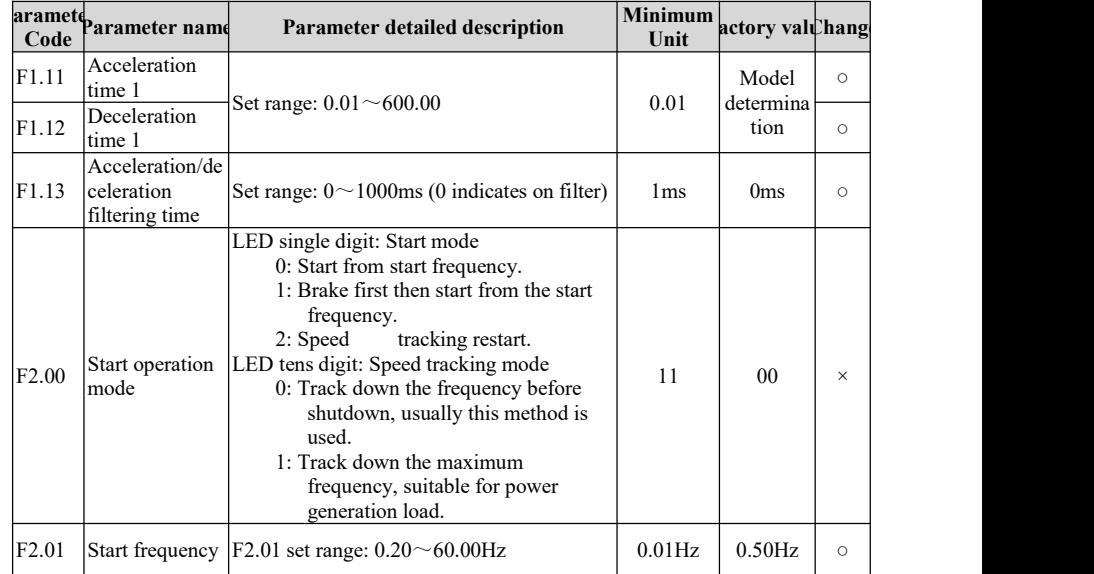

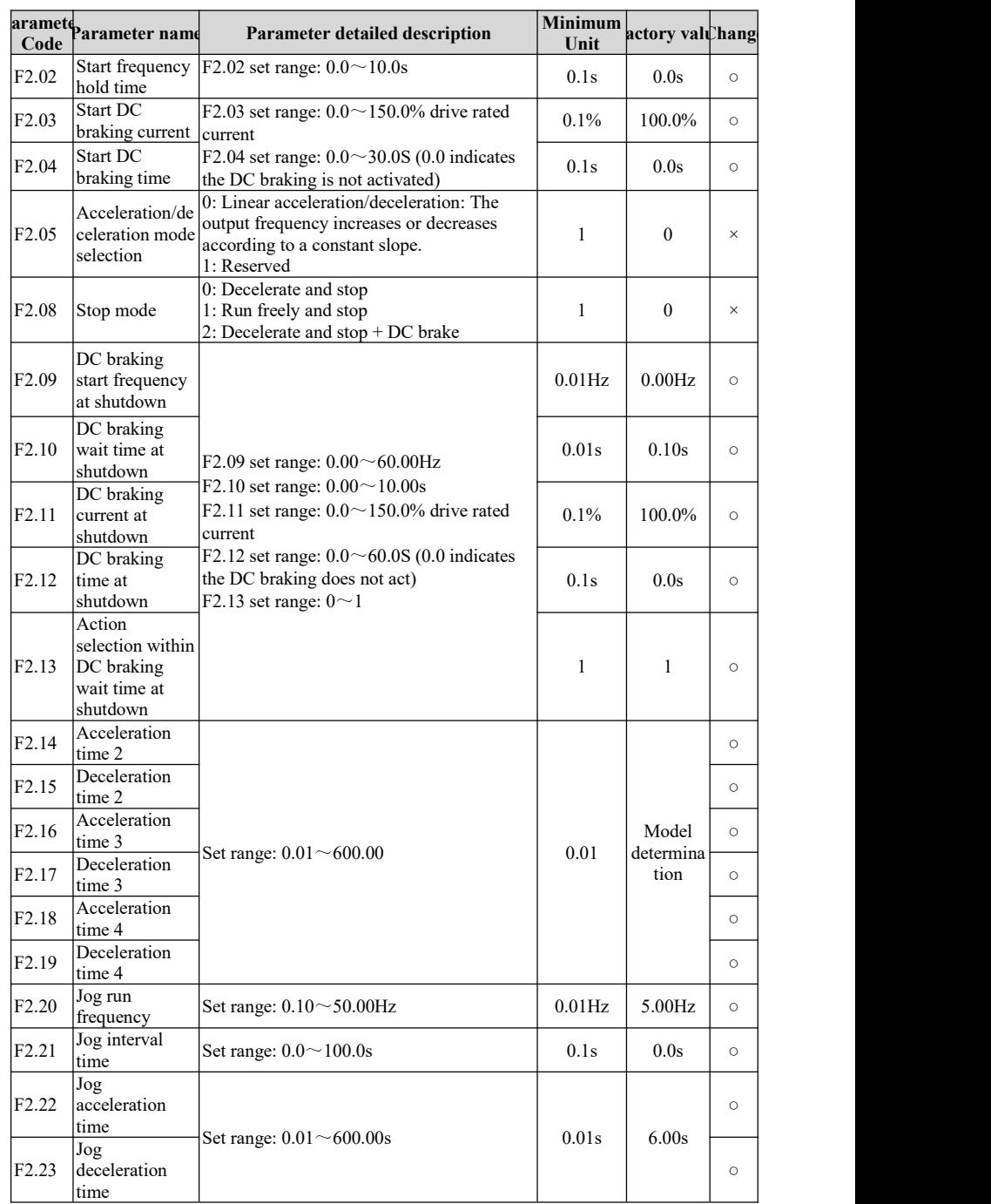

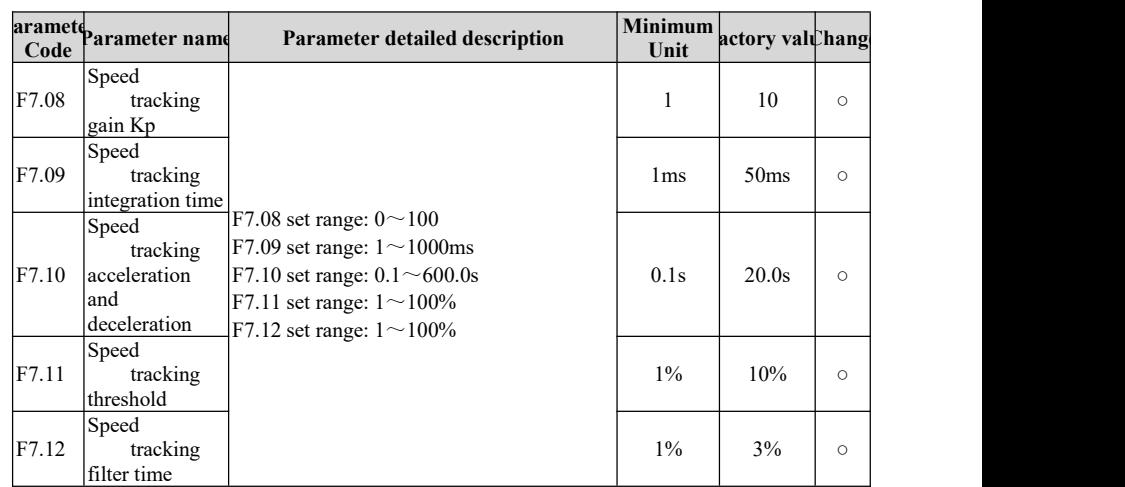

### **5.3 Frequency setting**

There're many ways for the HAV-BA series drive for frequency input, and its input channels can be divided into three types: the main frequency X, the auxiliary frequency Y, and the combination of main and auxiliary frequency. It can be switched freely by setting the terminal function.

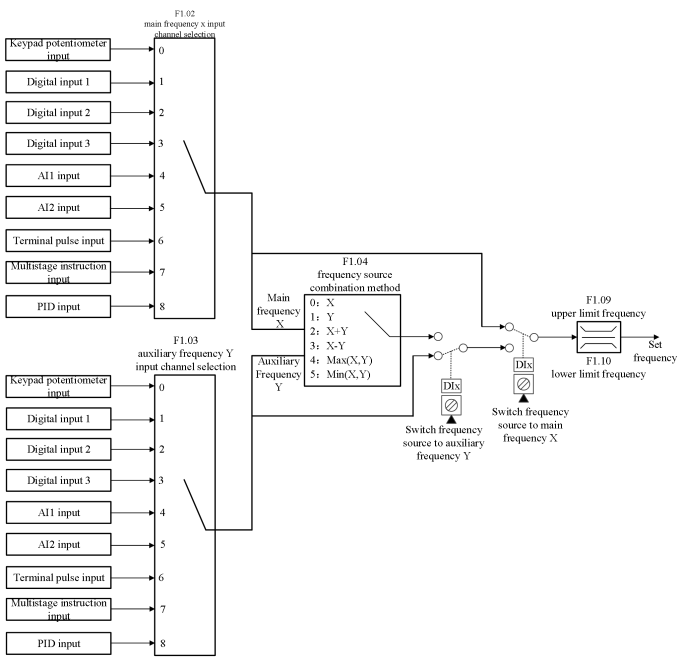

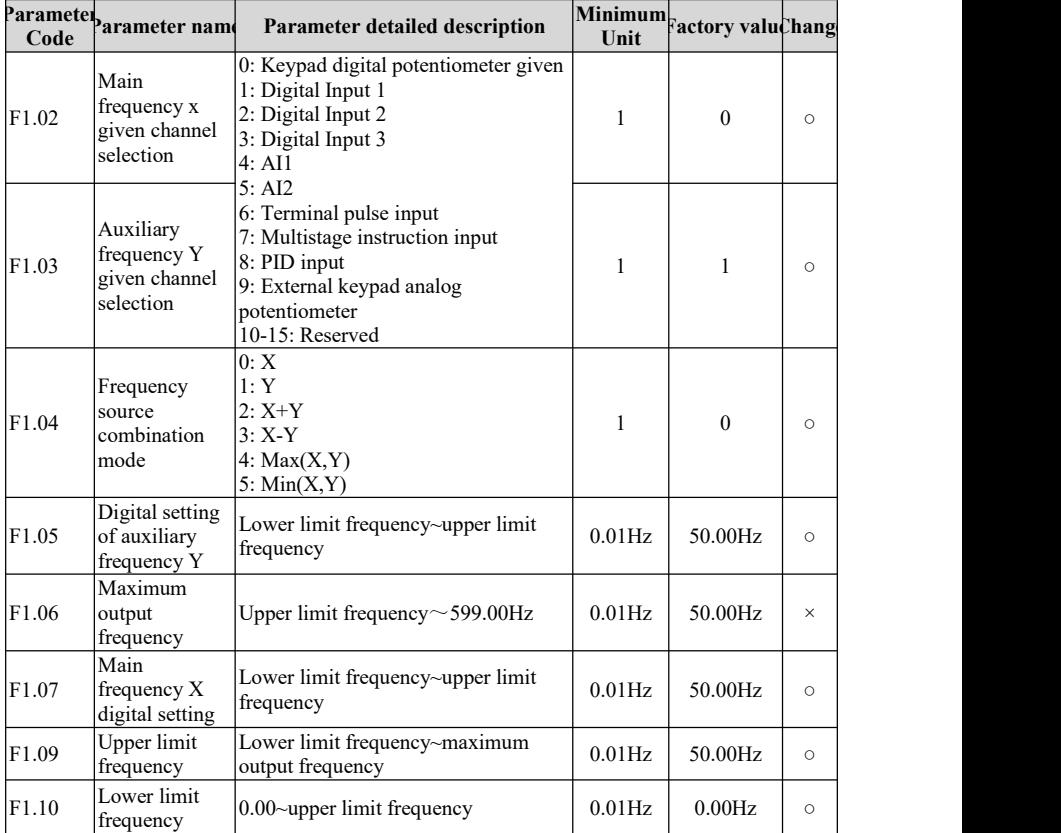

# **5.4 Analog input**

The HAV-BA series is equipped with two analog input terminals (the analog inputAI1 supports  $0 \sim 10V/0 \sim 20$  mA input and can be selected through the AI1 jump cap; the analog AI2 only supports  $0 \sim 10V$  input) and one high-speed pulse input terminal. Each input can be filtered and adjusted independently. The corresponding curve can be set by setting the input corresponding to the maximum and minimum values.

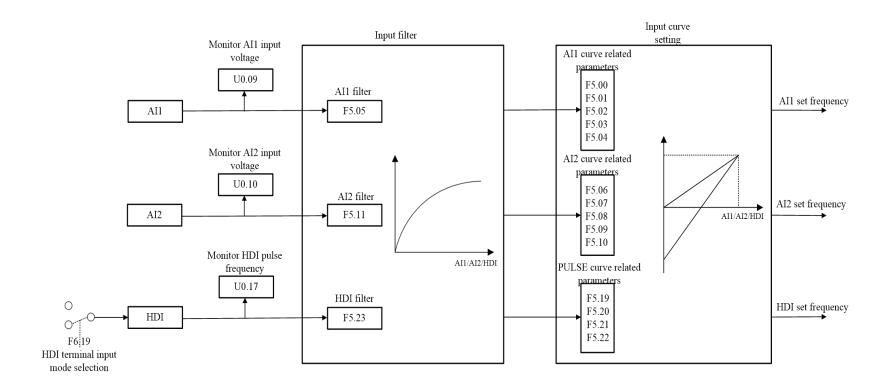

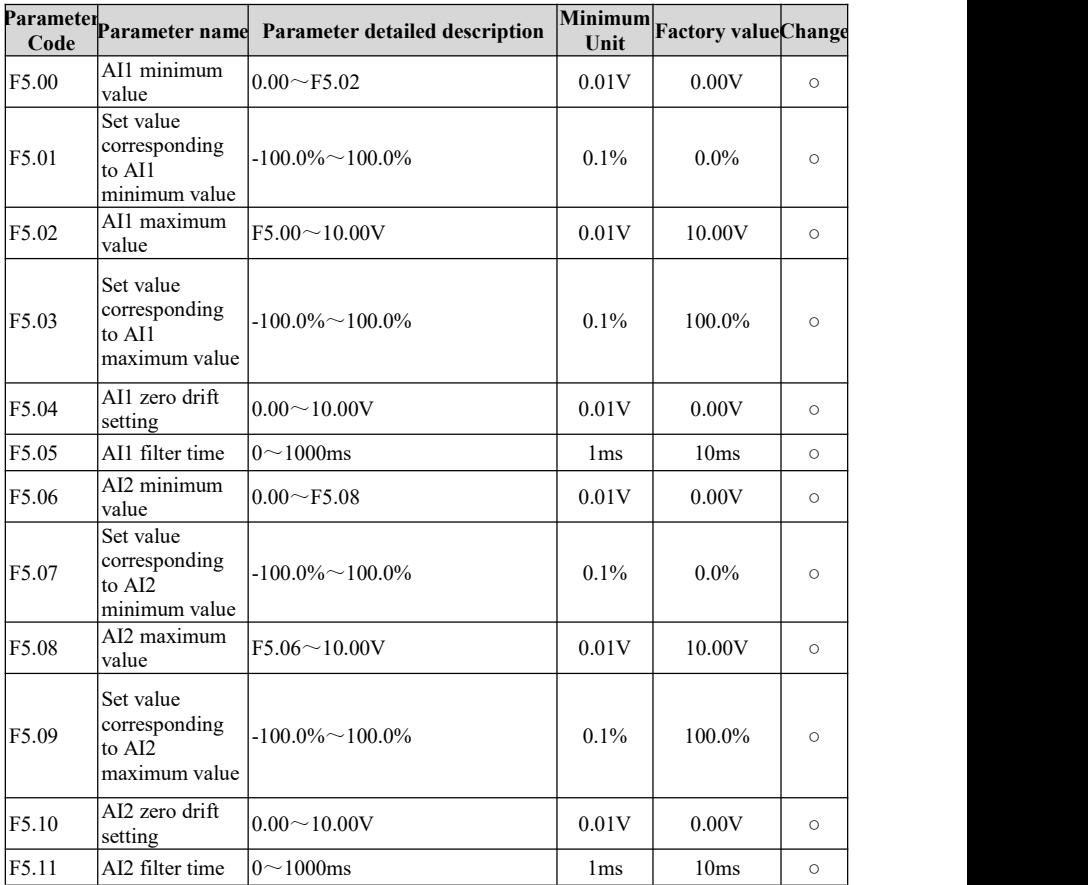

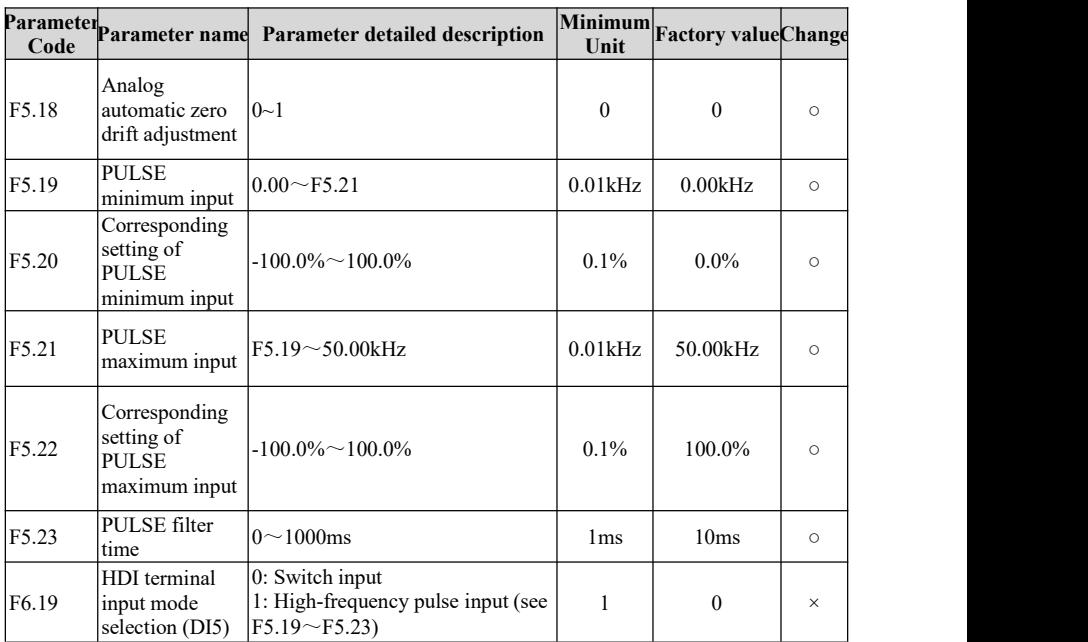

### **5.5 Analog output**

The HAV-BA series is equipped with two analog output terminals (the analog AO1 supports  $0~10V$  output; the analog AO2 supports  $0~10V/0~20m$ A outputand is switched using AO2 jump cap) and one high-speed pulse output terminal. The proportional relationship can be adjusted by setting the maximum and minimum values and their corresponding output percentages. The analog output signal can output the operation frequency, output current, output torque, output voltage and output power in a certain proportion.

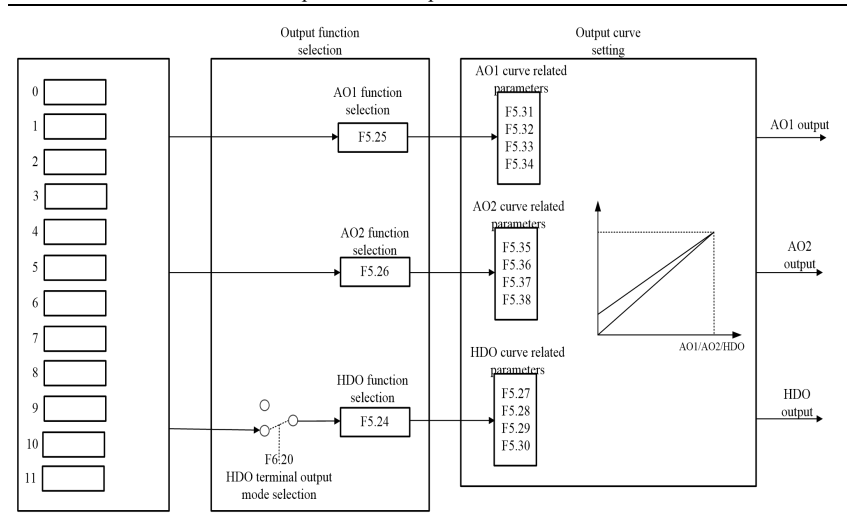

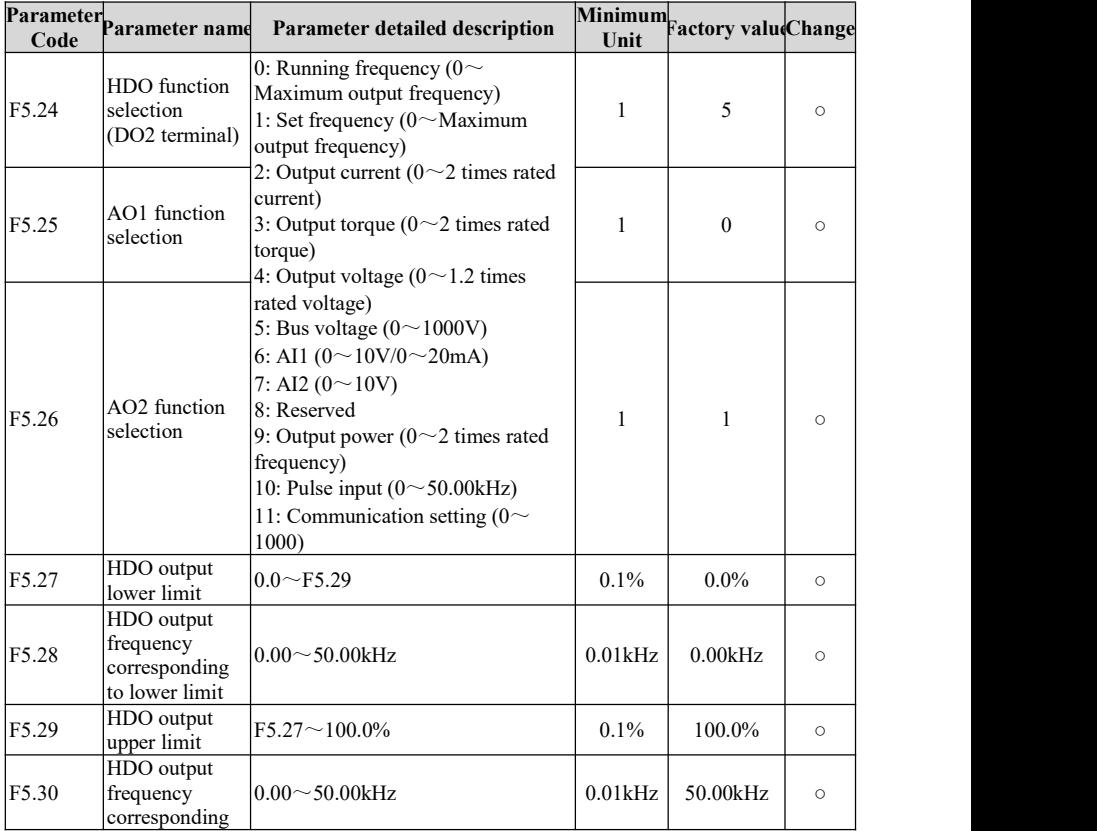

Chapter V Basic Operation Instructions

|       | Parameter parameter name                              | <b>Parameter detailed description</b>                                                | Unit         | Minimum Factory valueChange |          |
|-------|-------------------------------------------------------|--------------------------------------------------------------------------------------|--------------|-----------------------------|----------|
|       | to upper limit                                        |                                                                                      |              |                             |          |
| F5.31 | AO1 output<br>lower limit                             | $0.0 \sim F5.33$                                                                     | 0.1%         | $0.0\%$                     | $\circ$  |
| F5.32 | Corresponding<br>lower limit<br>AO1 output<br>voltage | $0.00 \sim 10.00 V$                                                                  | 0.01V        | 0.00V                       | $\circ$  |
| F5.33 | AO1 output<br>upper limit                             | $F5.31 \sim 100.0\%$                                                                 | 0.1%         | 100.0%                      | $\circ$  |
| F5.34 | Corresponding<br>upper limit<br>AO1 output<br>voltage | $0.00 \sim 10.00 V$                                                                  | 0.01V        | 10.00V                      | $\circ$  |
| F5.35 | AO2 output<br>lower limit                             | $0.0 \sim F5.37$                                                                     | $0.1\%$      | $0.0\%$                     | $\circ$  |
| F5.36 | Corresponding<br>lower limit<br>AO2 output<br>voltage | $0.00 \sim 10.00 V$                                                                  | 0.01V        | 0.00V                       | $\circ$  |
| F5.37 | AO2 output<br>lower limit                             | $F5.35 \sim 100.0\%$                                                                 | 0.1%         | 100.0%                      | $\circ$  |
| F5.38 | Corresponding<br>upper limit<br>AO2 output<br>voltage | $0.00 \sim 10.00 V$                                                                  | 0.01V        | 10.00V                      | $\circ$  |
| F6.20 | HDO terminal<br>output mode<br>selection (DO2)        | 0: Switch output<br>1: High-frequency pulse output (see<br>$F5.27 \rightarrow F5.30$ | $\mathbf{1}$ | $\mathbf{0}$                | $\times$ |

# **5.6 Digital input**

The HAV-BA series is equipped with 5 DI input terminals and 10 VDI virtual input terminals. All input terminal functions can be programmed through function codes. Among them, DI5 can be selected as a high-frequency pulse input terminal or an ordinary switch input terminal through function code.When it is selected as a high-speed pulse input terminal (HDI), the user can also use the HDI high-speed pulse input as frequency input, count input, or length pulse input.

Chapter V Basic Operation Instructions

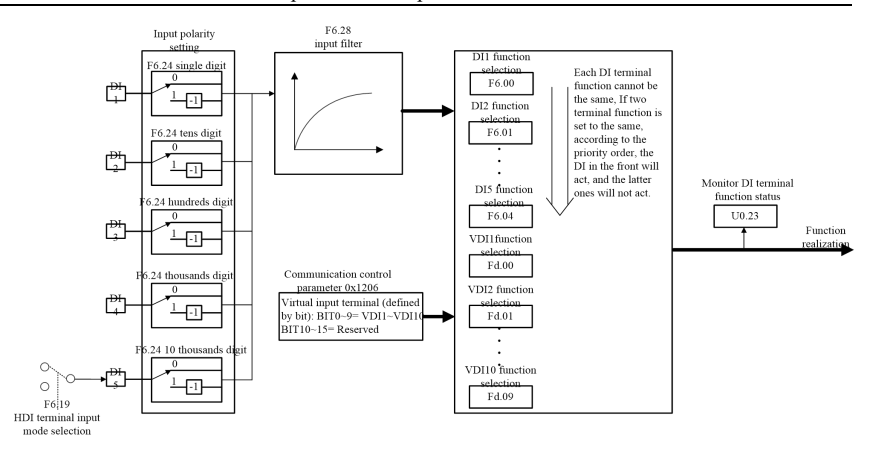

Input function description:

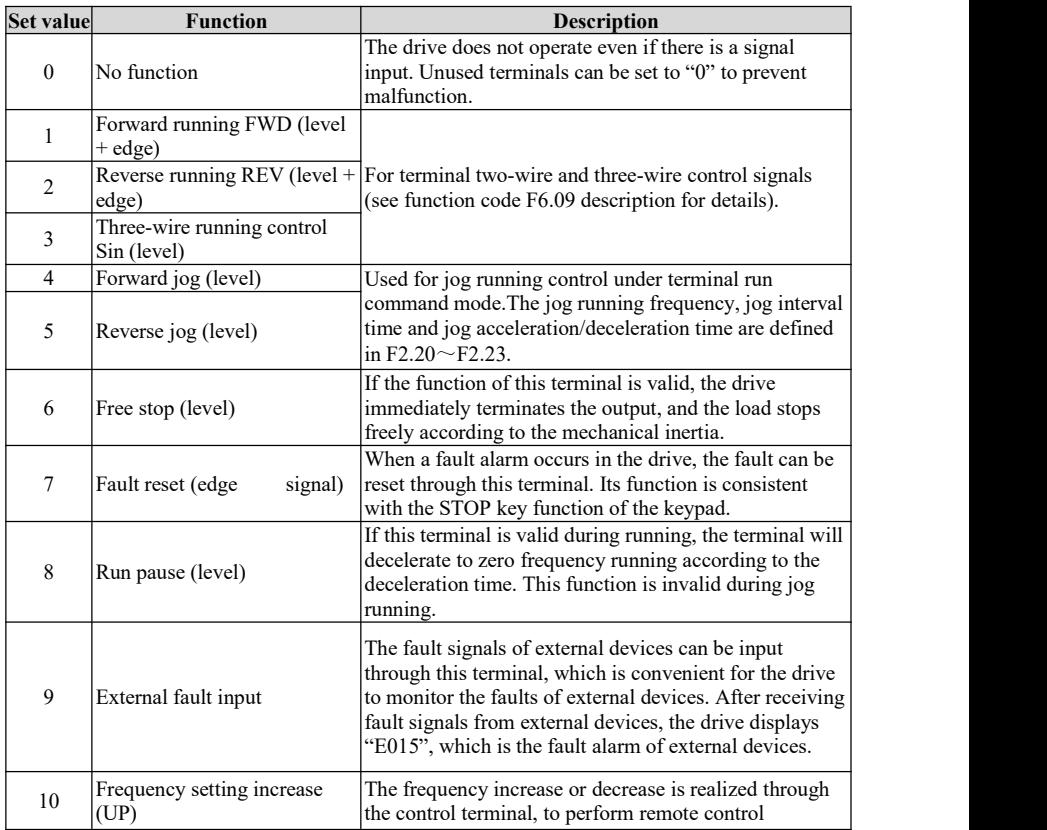

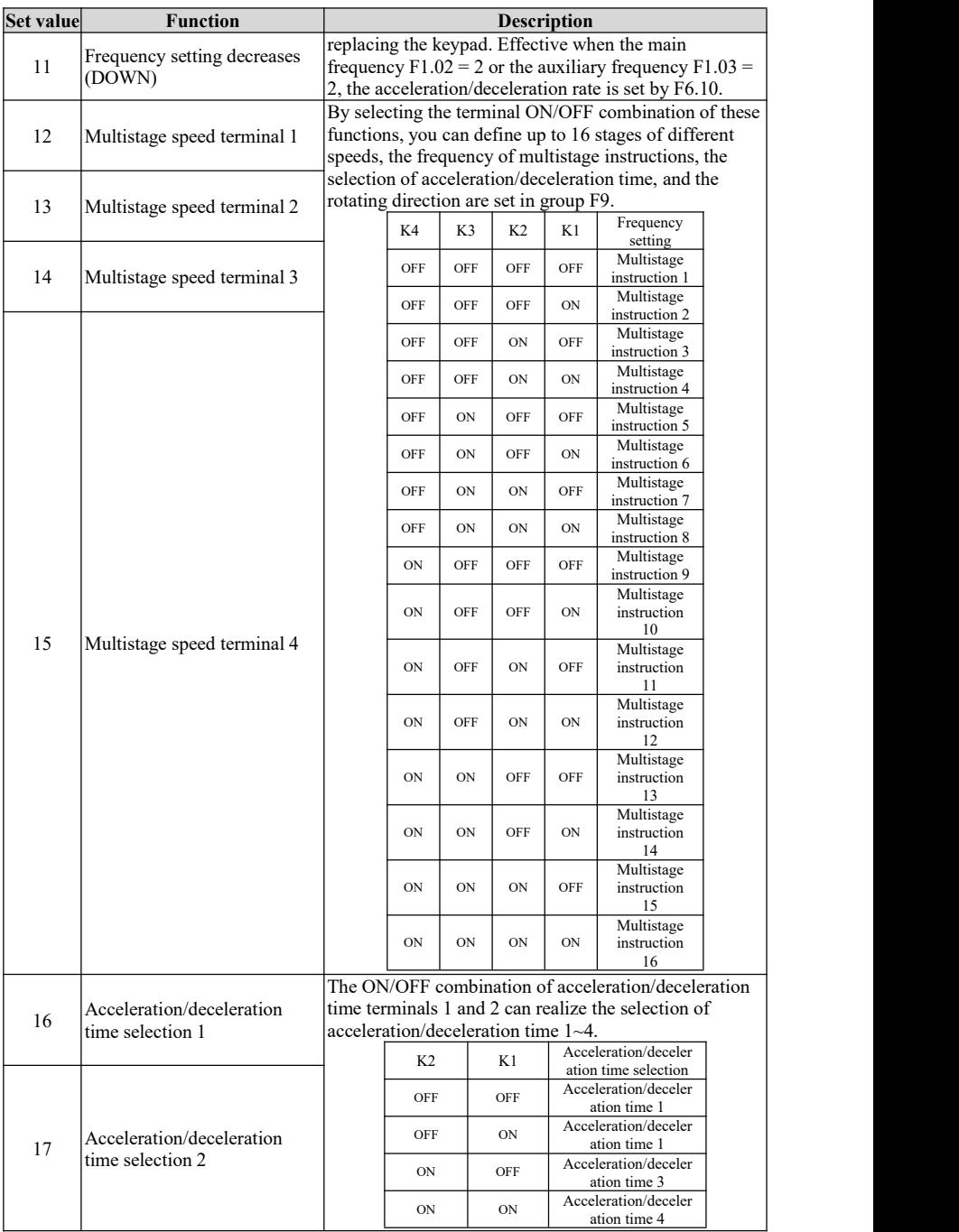

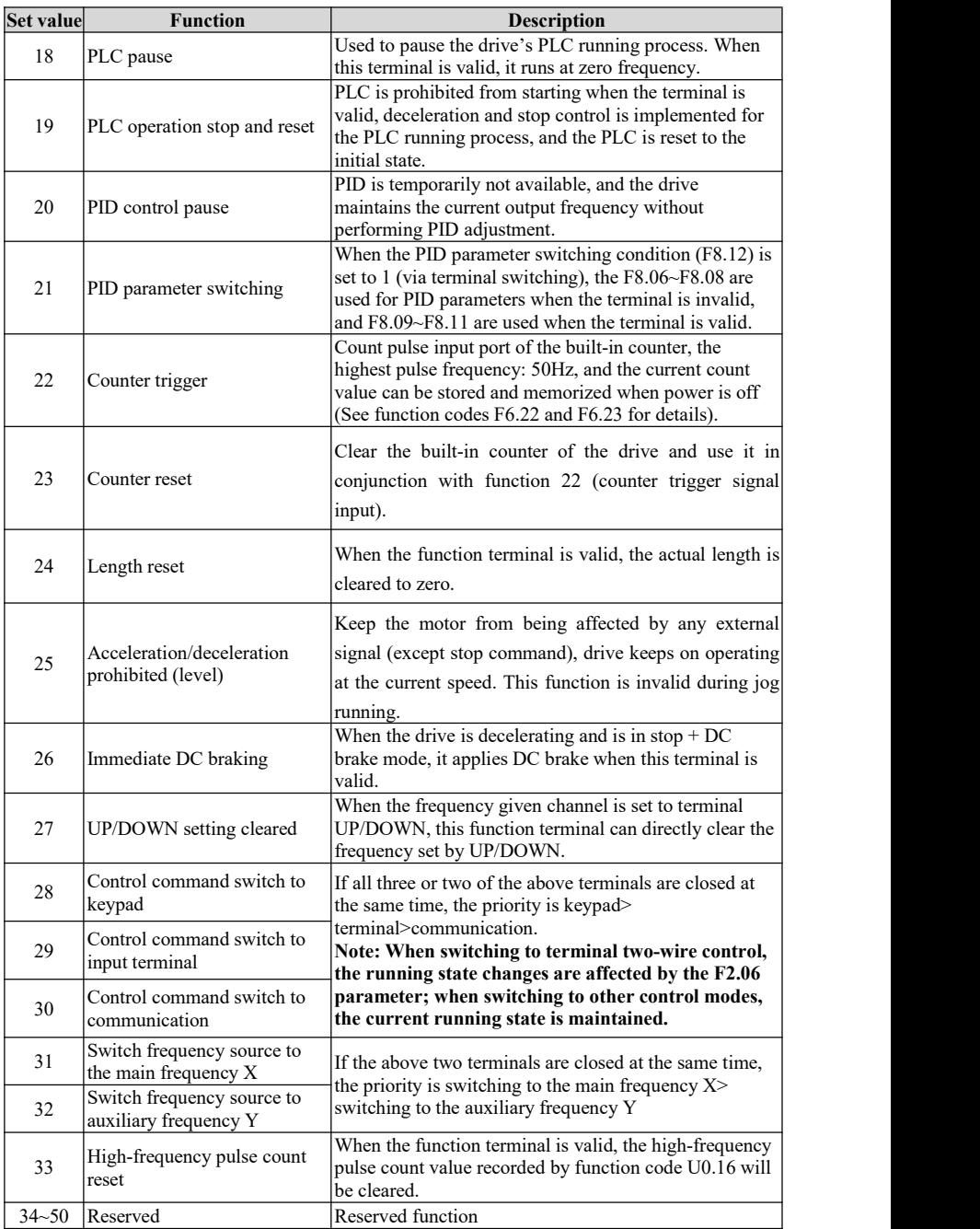

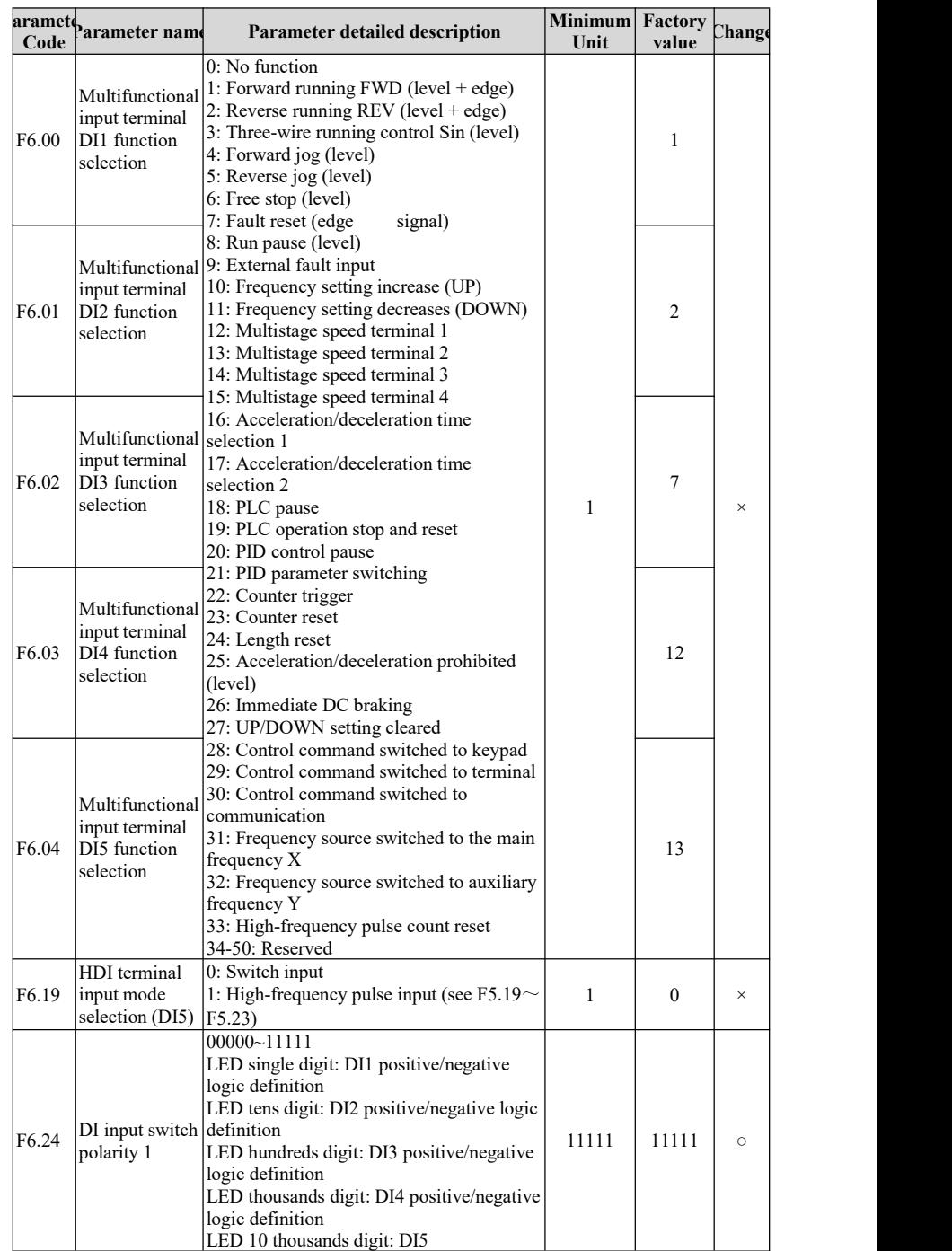

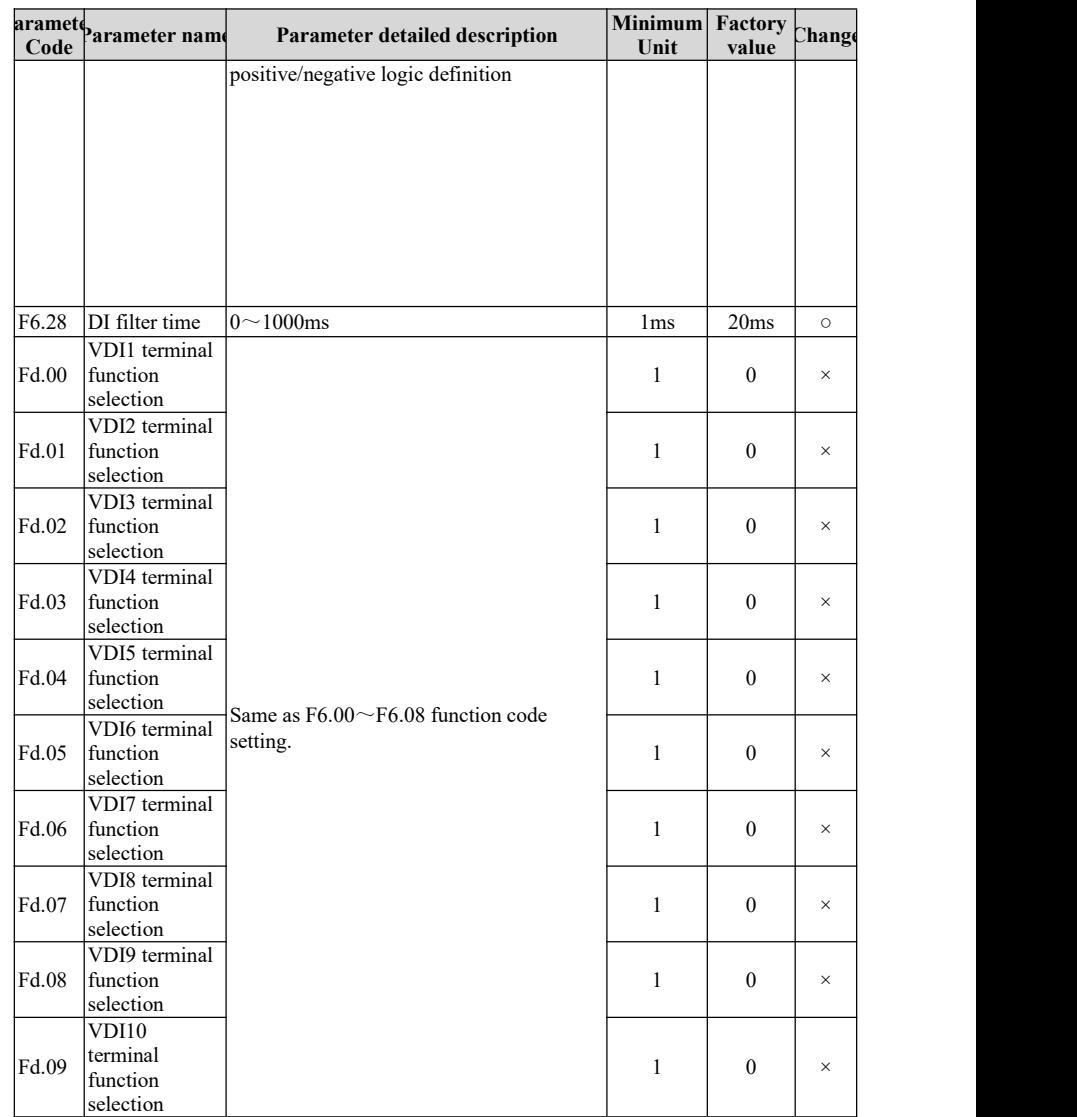

# **5.7 Digital output**

The HAV-BA series is equipped with two open collector output terminals, one relay output terminal, and five VDO virtual output terminals. All digital output terminal functions can be programmed through function codes. Among them, the high-speed pulse output terminal HDO can also be set to high-speed pulse output or switch output through function code selection.

#### Chapter V Basic Operation Instructions

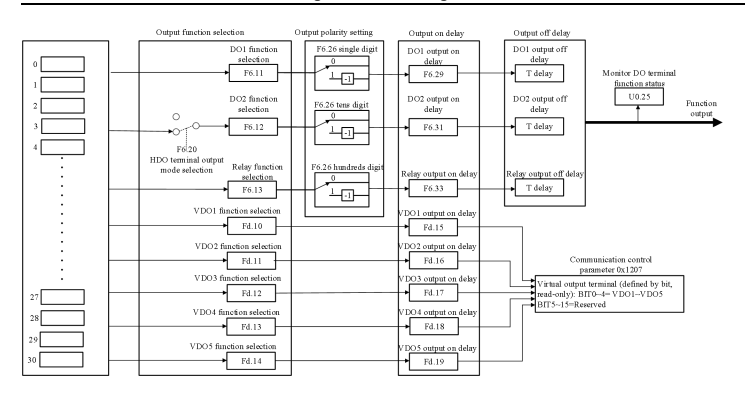

Output function description:

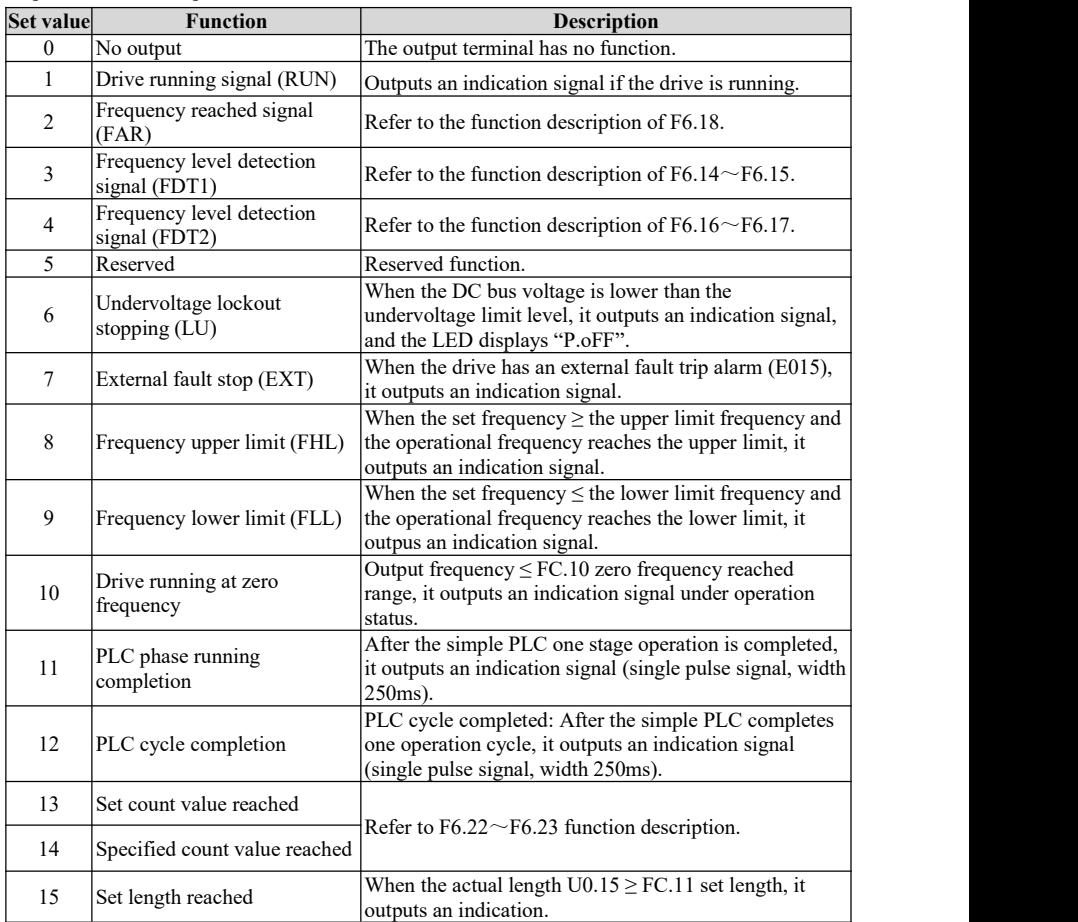

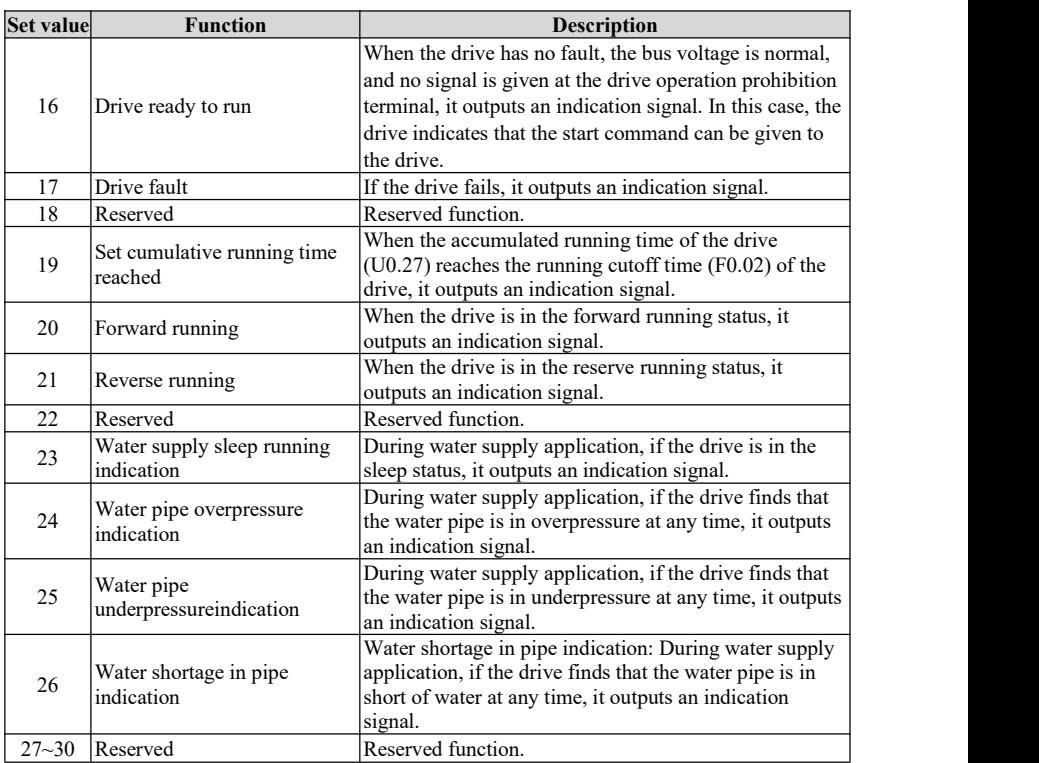

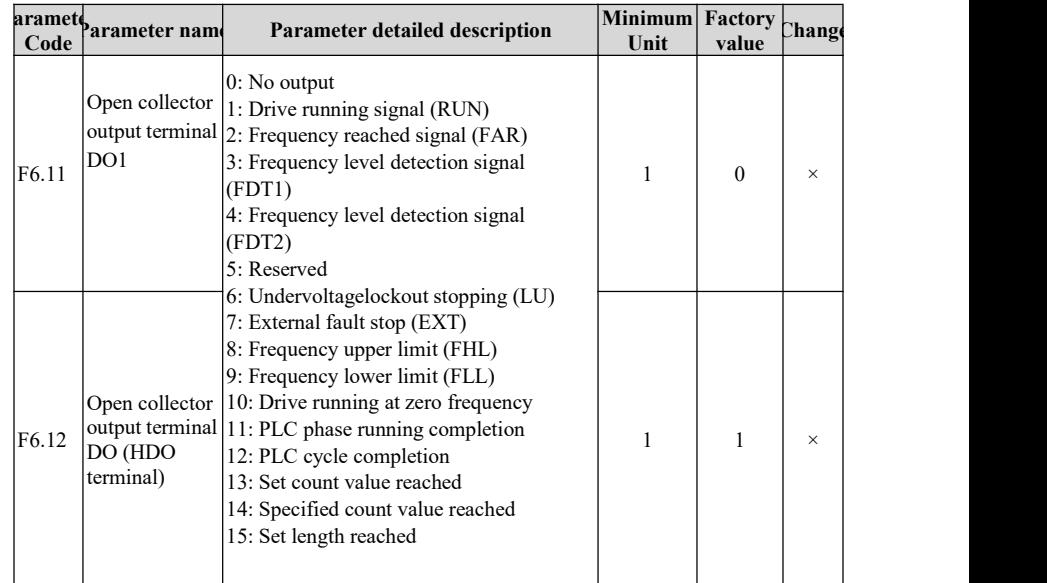

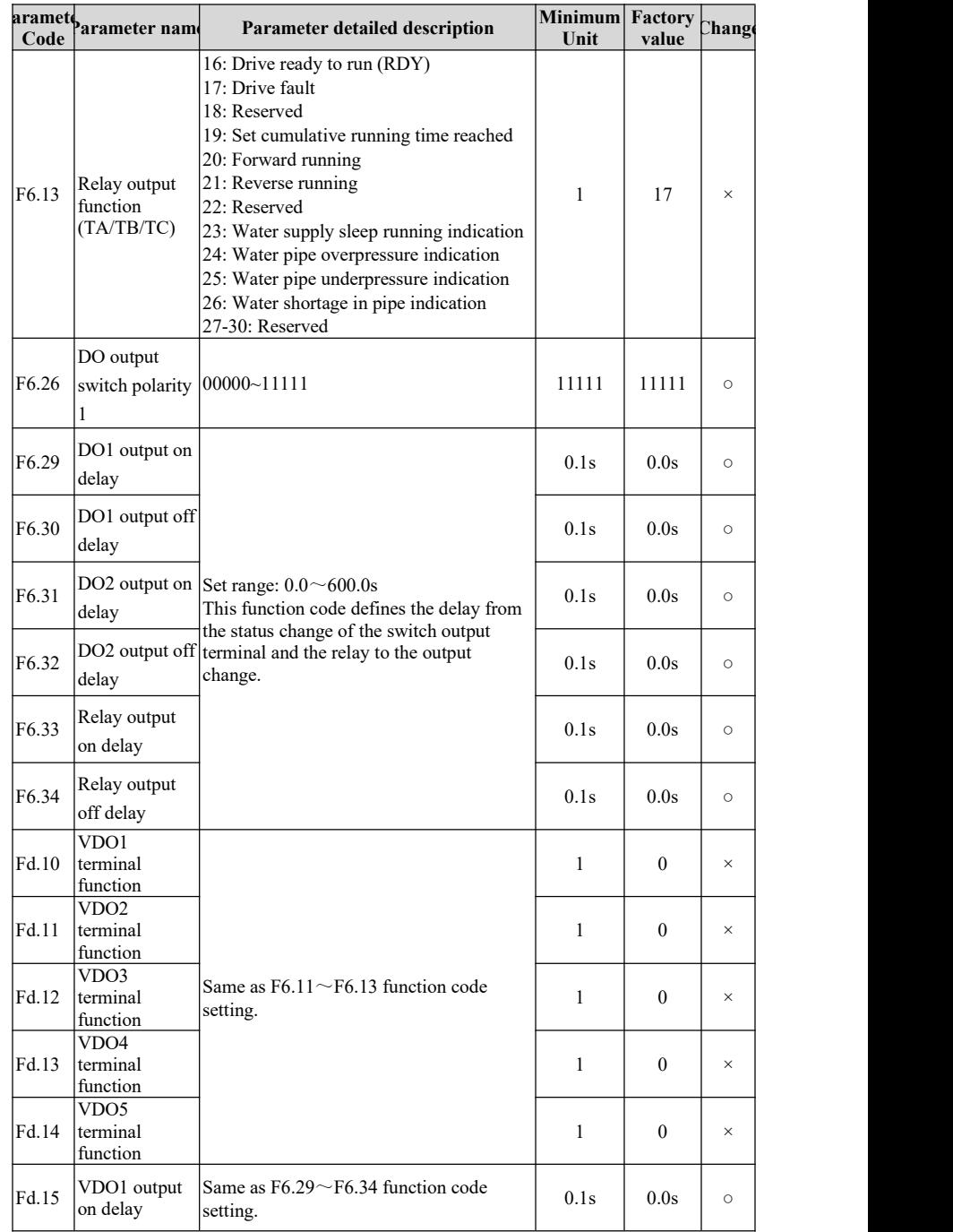

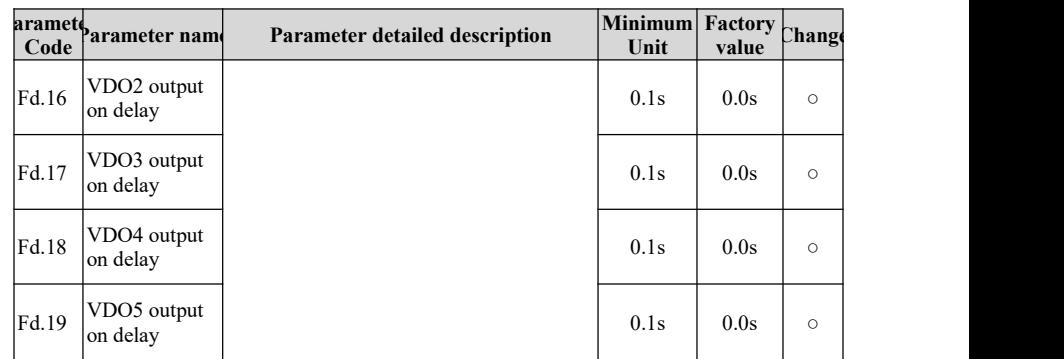

### **5.8 Simple PLC**

The simple PLC function is a multistage speed generator. The drive can automatically change the operation frequency and direction according to the run time to meet the process requirements. This function used to be completed under the assistance of an external PLC. Now it can be realized by the drive itself.

This series of drives can realize 16-stage speed control, and there are 4 groups of acceleration/deceleration time for selection.

When the set PLC completes a cycle (or a stage), an ON signal can be output from the open collector output terminal or relay.

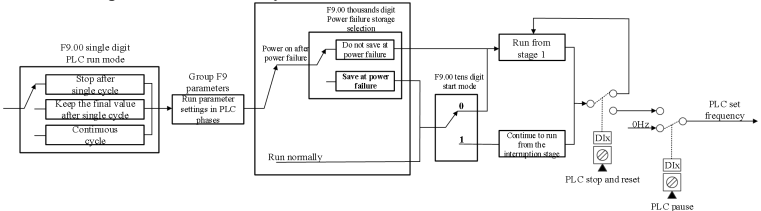

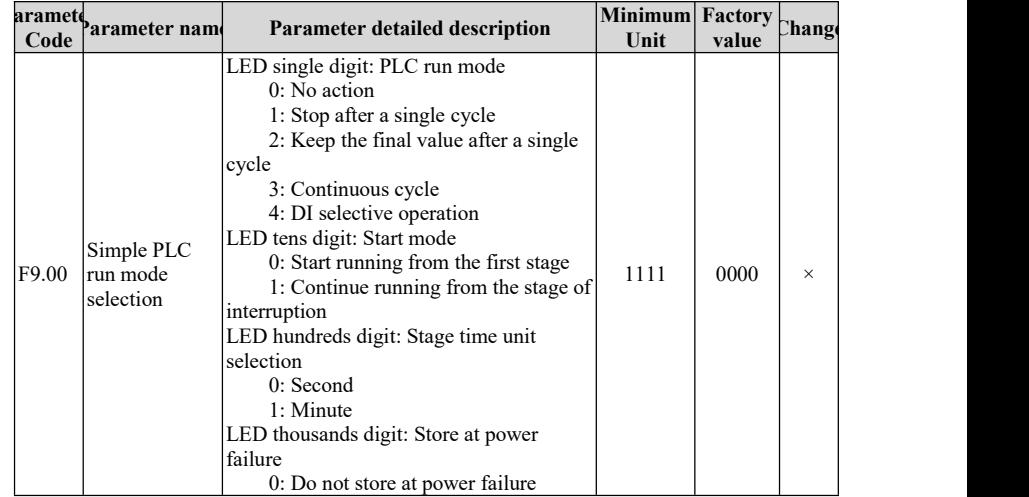

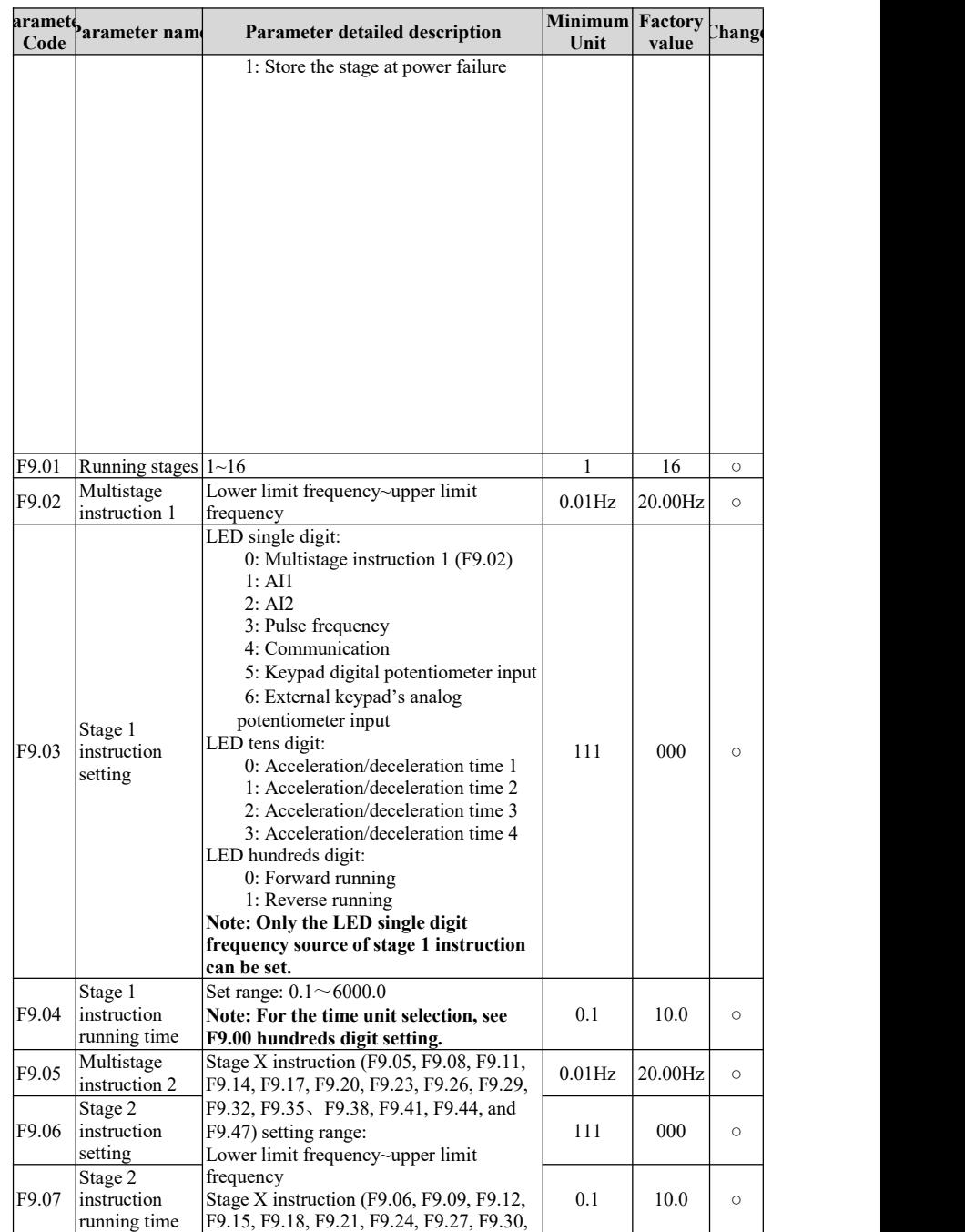

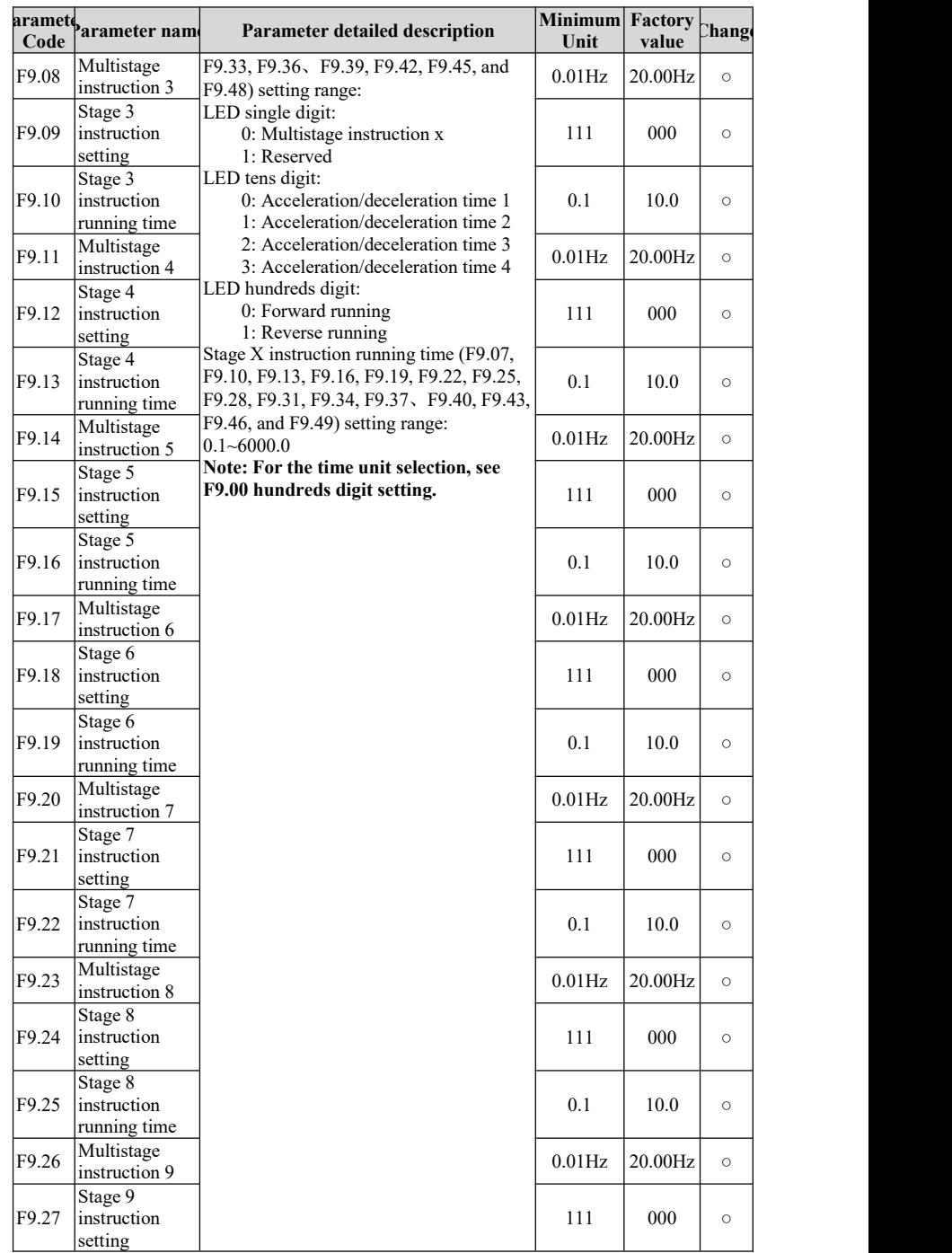

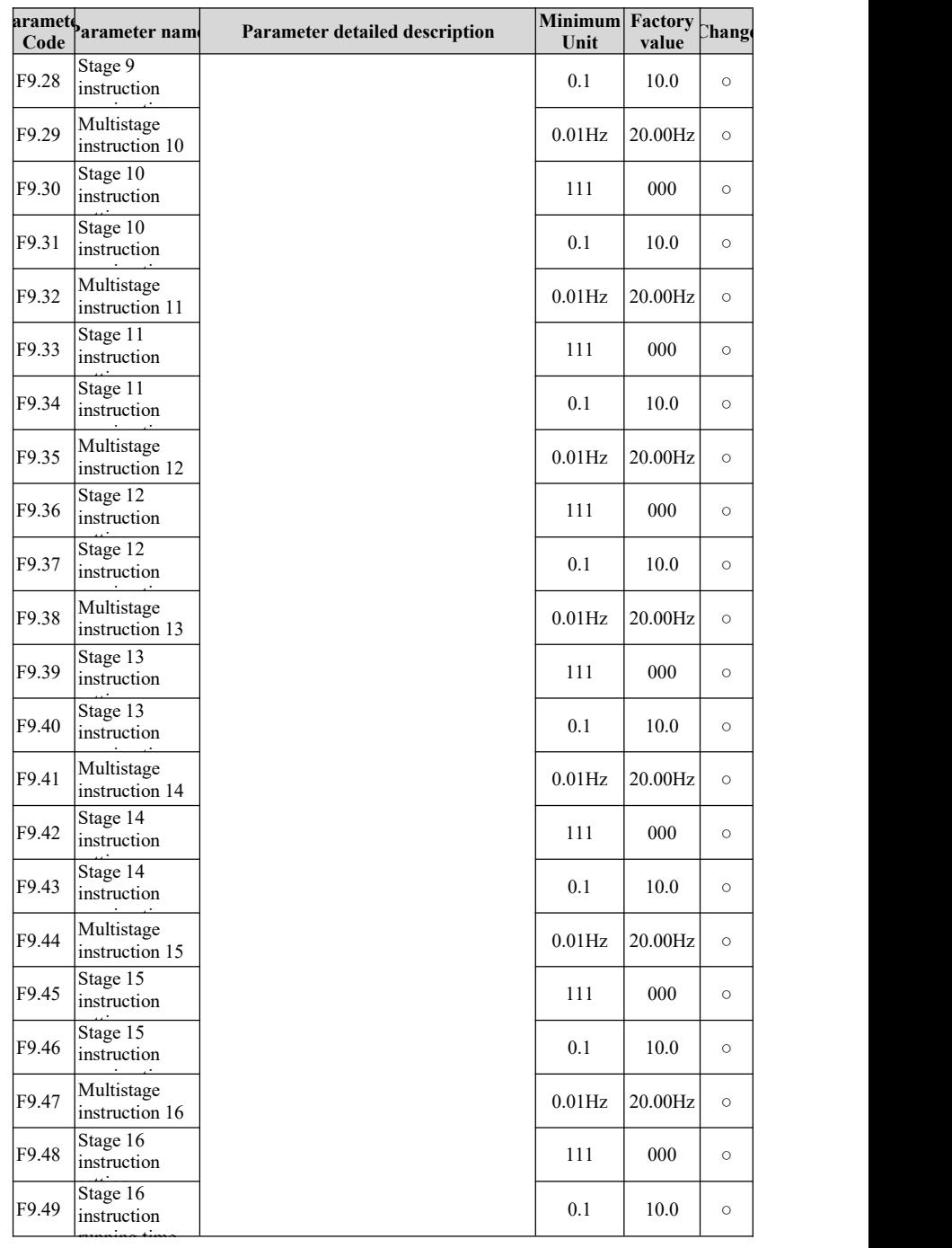
## **5.9 Multistage speed operation**

Set the parameters when using the drive for multistage speed operation. The HAV-BA drive can set 16-stage speed, each stage can be selected by the combination code of multistage speed terminals  $1 \sim 4$ .

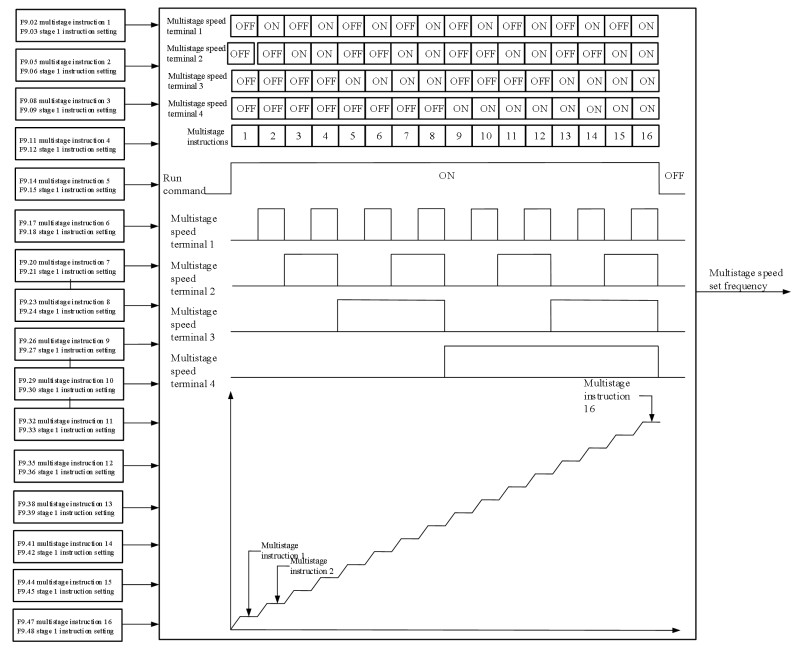

#### Related parameter table:

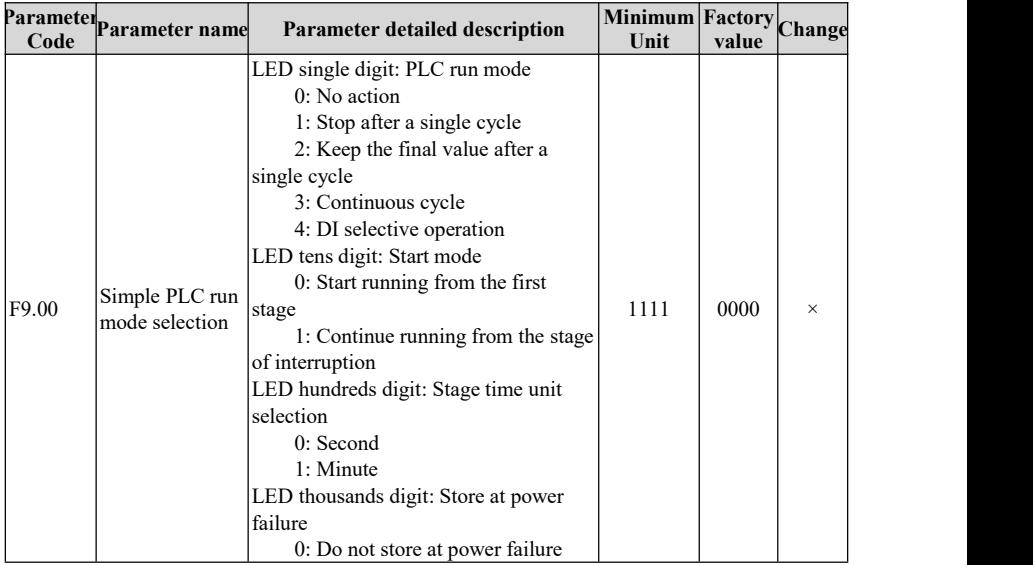

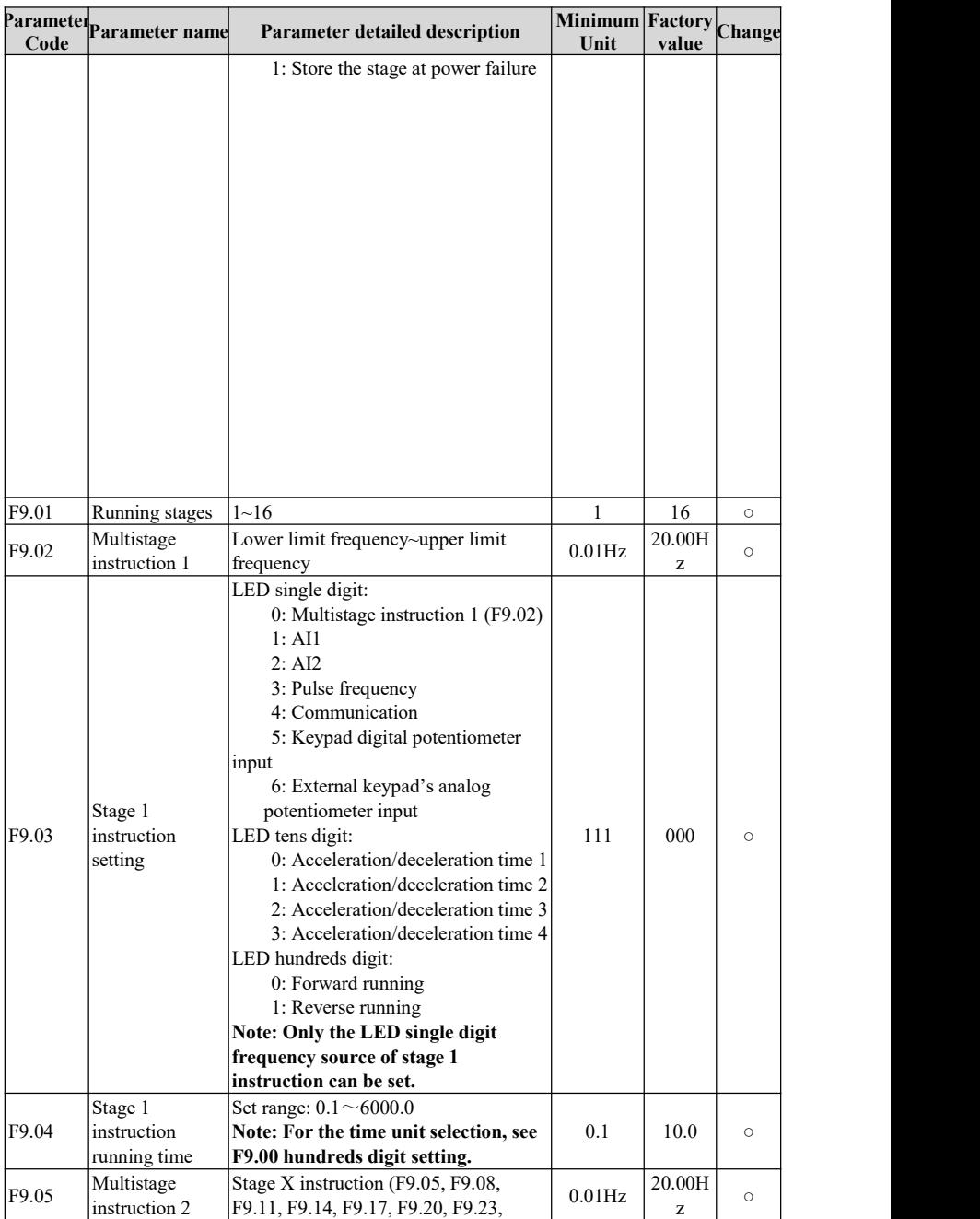

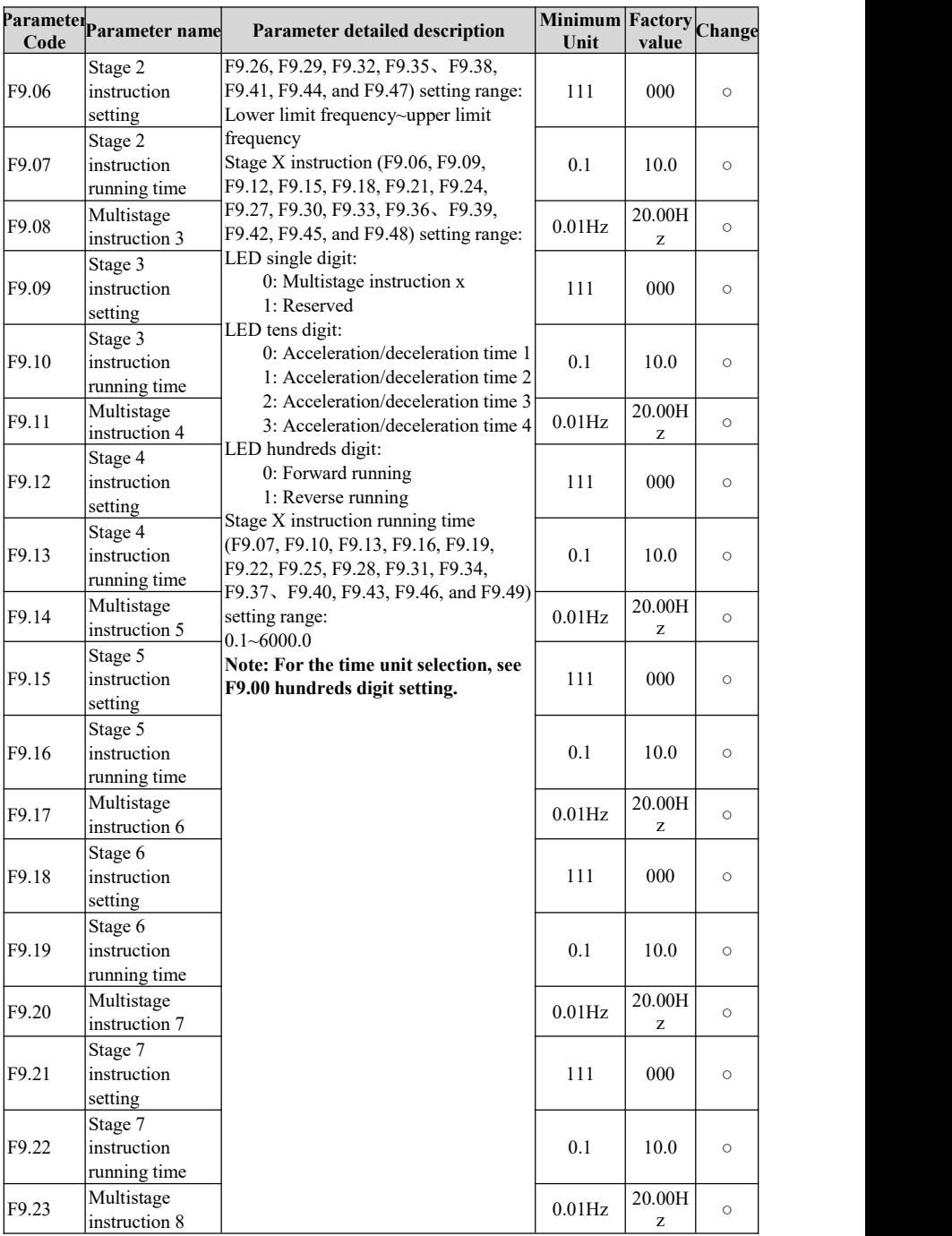

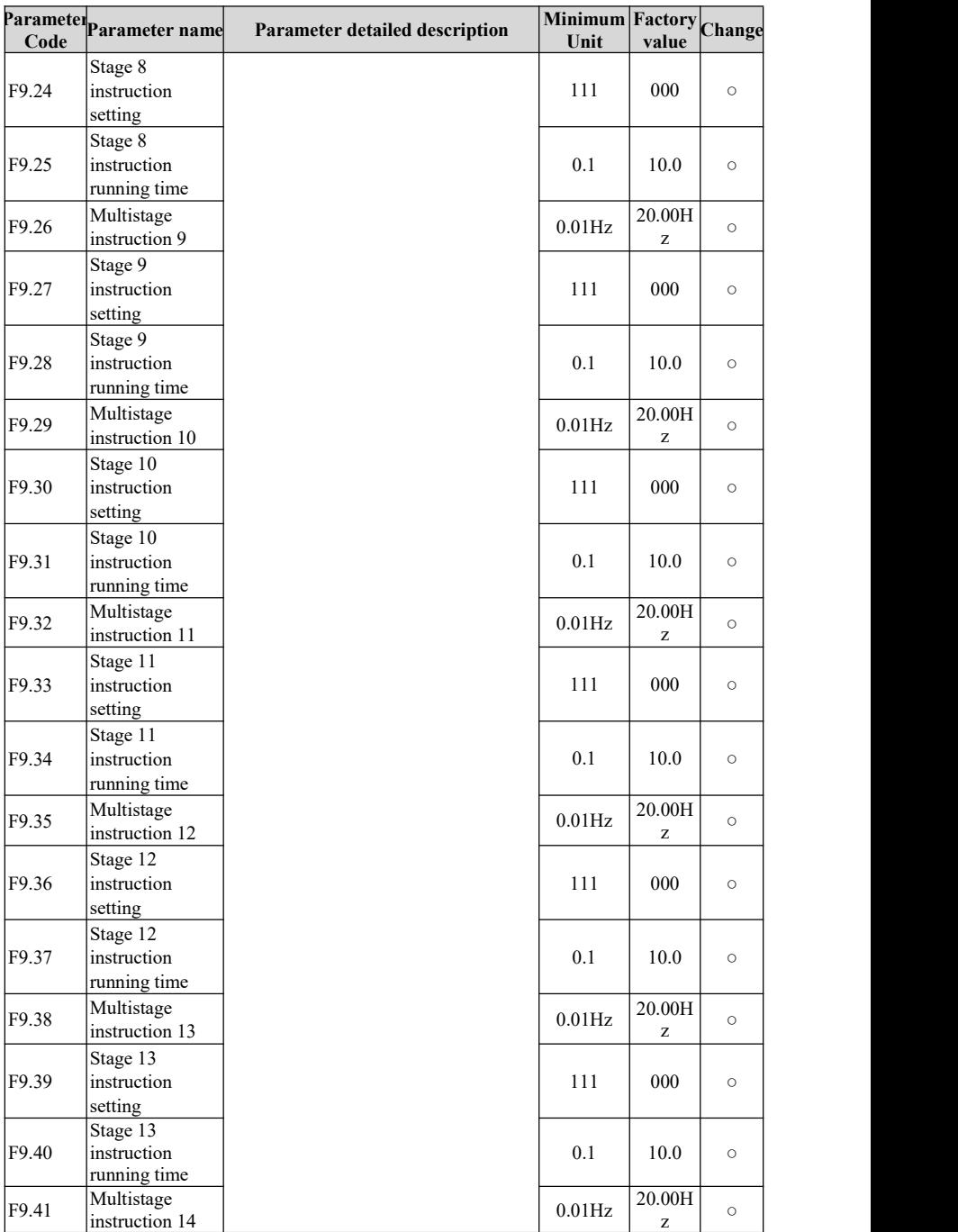

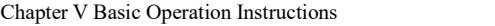

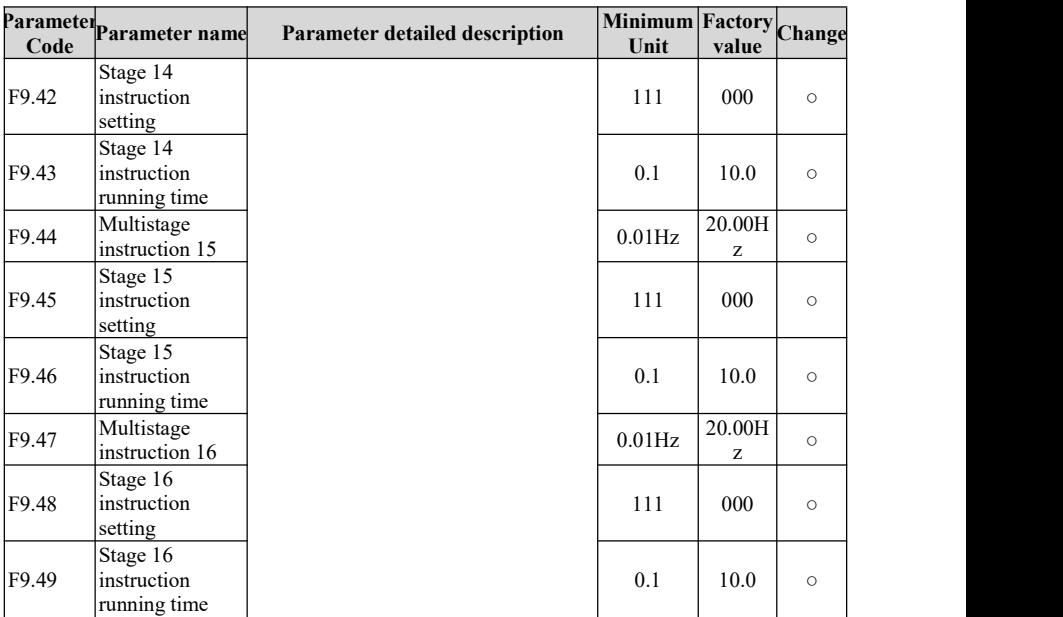

#### **5.10 PID control**

The PID control is a commonly used method for process control. By performing proportional, integral, and differential operations on the feedback signal of the controlled quantity and the quantity of the target quantity signal, the output frequency of the drive is adjusted to form a negative feedback system, so that the controlled quantity is stable on the target quantity. This function is suitable for process control such as flow control, pressure control and temperature control.

The basic principle block diagram of traditional PID control is as follows:

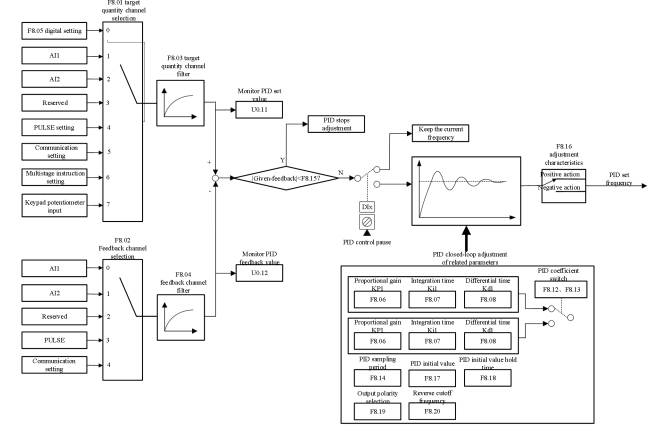

The basic principle block diagram of PID control for water supply application is as follows (used when F0.04 industry code is the special drive for water supply):

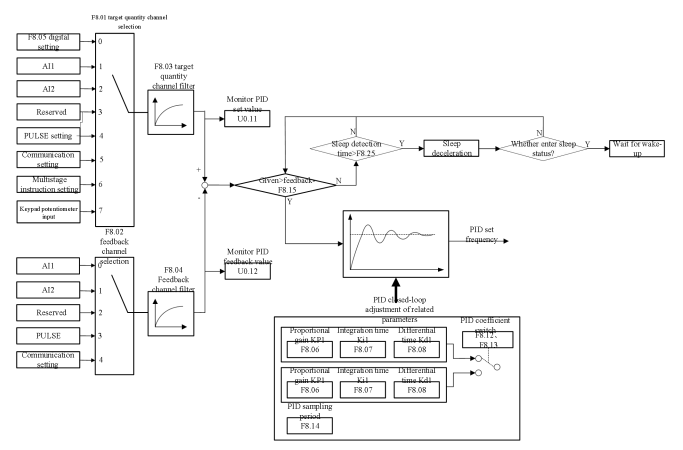

The briefdescription of PID control working principle and the introduction of PIDadjustment method:

Proportional adjustment (Kp): When there isa difference between the feedback and the target value, the output and the deviation are adjusted in proportion. If the difference is constant, the adjustment amount is also constant. Proportional adjustment can quickly respond to changes in feedback, but just proportional adjustment cannot achieve non-differential control. The larger the proportional gain, the faster the adjustment speed of the system, but if it is too large, oscillations will occur.

Follow the following adjustment method: first set the integration time to be very long and the differential time to zero. Then use only proportional adjustment to make the system run, change thegiven quantity, and observe the stable deviation (static difference) between the feedback signal and the target value. If the static difference is in the direction of target value changes (for example, increasing the target value, the feedback quantity is always less than the target value after the system becomes stable), then continue to increase the proportional gain, otherwise decrease the proportional gain, and repeat the above process until the static difference is relatively small.

Integration time (Ti): When there is a deviation of the feedback value from the target value, the output adjustment accumulates continuously. If the deviation persists, the adjustment increases constantly, until there is no deviation. The integral regulator can effectively eliminate static difference. If the integral regulator is too strong, there will be repeated overshoot, making the system unstable and oscillation occurs. The characteristics of the oscillation caused by excessive integration are as follows: The feedback signal swings up and down on a target value, and the swing gradually increases until it oscillates.The adjustment of the integration time parameter is generally from large to small, gradually adjust the integration time, and observe the effect of the system adjustment until the stable speed of the system reaches the requirements.

Differential time (Td): When the difference between feedback and target changes, an adjustment proportional to the deviation's change rate is outputted. The adjustment is only related to the direction and magnitude of the deviation change and has nothing to do with the direction and magnitude of the deviation itself. The function of differential adjustment is to adjust according to the changing trend when the feedback signal changes, thus to suppress the change of the feedback signal. Please use the differential regulator with caution, because the differential regulation can

easily amplify the interference of the system, especially the interference with a higher change frequency.

General steps for PID parameter setting

a. Determine the proportional gain Kp

When determining the proportional gain Kp, first remove the integral and differential items of PID. Generally, assumed  $Ti = 0$  and  $Td = 0$  (for details, see the description of PID parameter setting), so that the PID is of pure proportional adjustment. The input is set to  $60\% \sim 70\%$  of the maximum value allowed by the system. The proportional gain Kp is increased from 0 gradually until the system oscillates; in turn, the proportional gain Kp is gradually decreased from this time until the system oscillation disappears. In this case, the proportional gain Kp is recorded, and the proportional gain Kp of PID is set to  $60\% \sim 70\%$  of the current value. This is the proportional gain Kp value.

b. Determine the integration time Ti

After the proportional gain Kp is determined, set a larger initial value of the integration time Ti, and then gradually decrease Ti until the system oscillates, and then in turn, increase Ti gradually until the system oscillation disappears. Record the Ti atthis time and set the integration time constant Ti of PID to  $150\% \sim 180\%$  of the current value. This is the integration time constant Ti value.<br>c. Determine the differential time Td

Generally, the differential time Td needs not to be set (0). To set, the method is the same with that of determining Kp and Ti, taking 30% without oscillation.

d. The system is debugged with or without load, and then the PID parameters are fine-tuned until the requirements are met.

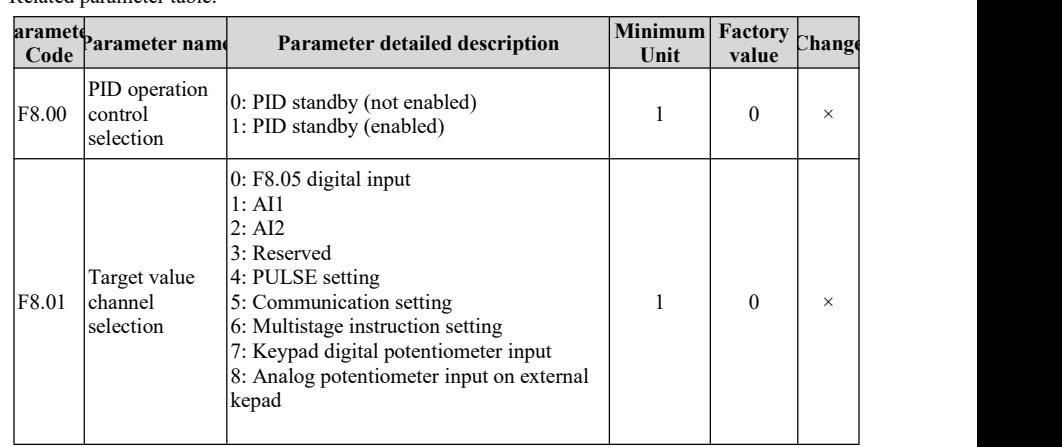

Related parameter table:

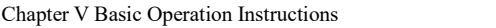

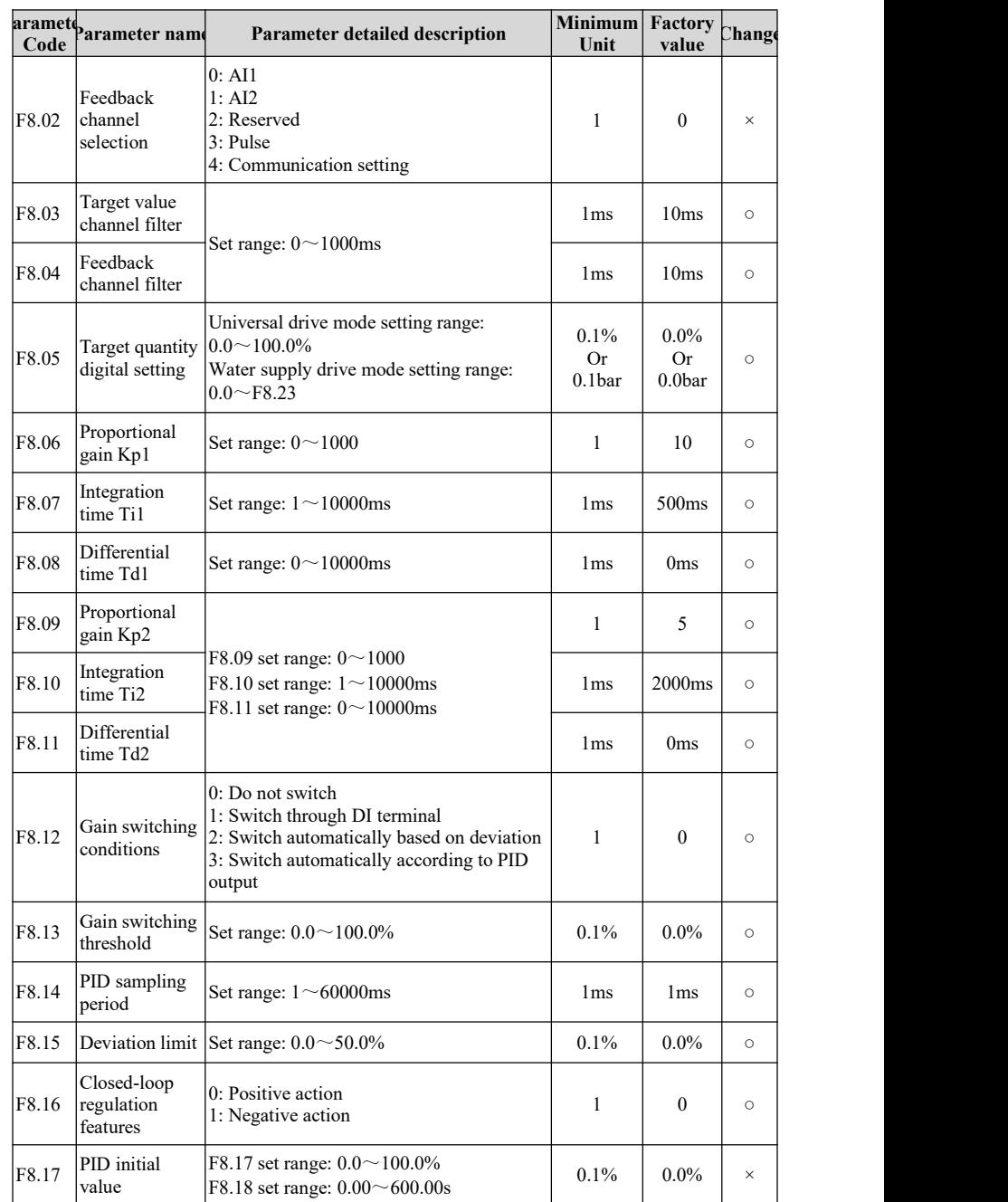

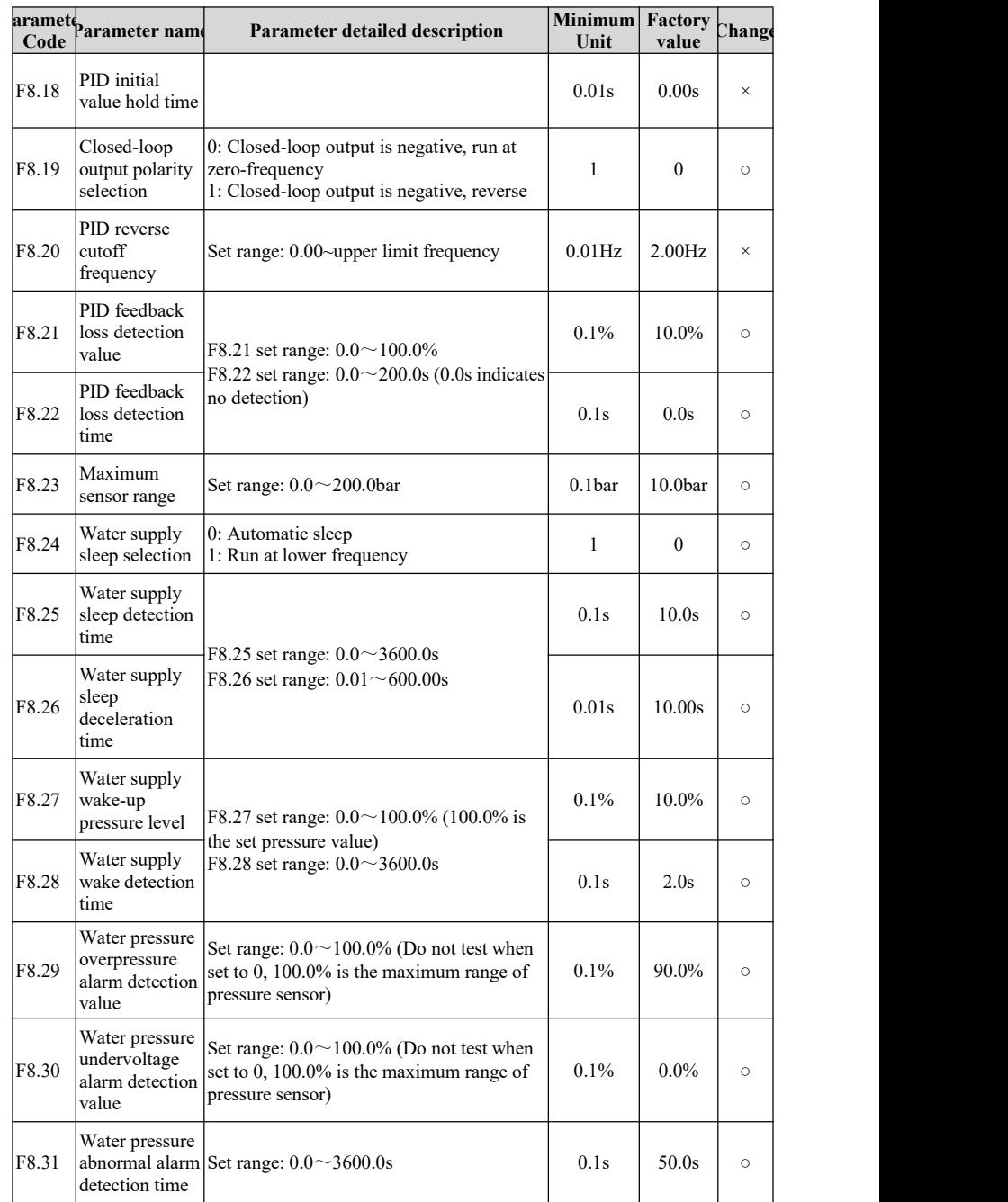

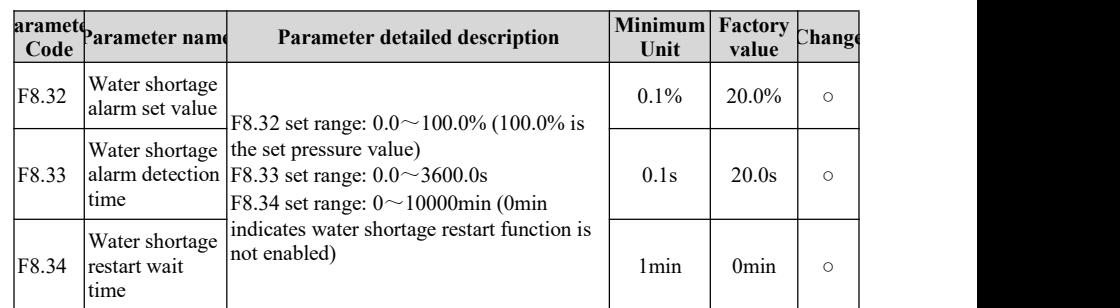

## **5.11 Troubleshooting**

The HAV-BA series drive provides rich fault handling information. When the drive fails, the keypad will display the fault code and stop output. The fault record parameter group U1 can record the last 10 fault information. After the fault occurs, the processing steps are as follows:

1. When the drive fails, check whether the keypad display is abnormal? If yes, seek for service.

2. If there is no abnormality, please check the group U1 function code, confirm the corresponding fault record parameters, and determine the actual status at occurrence of the current fault through all parameters;

2. Check the fault alarm content and countermeasure table, and check whether there is a corresponding abnormal status according to the specific countermeasures?

3. Do troubleshooting or ask relevant personnel for help.

4. After confirming the troubleshooting, reset the fault and start running.

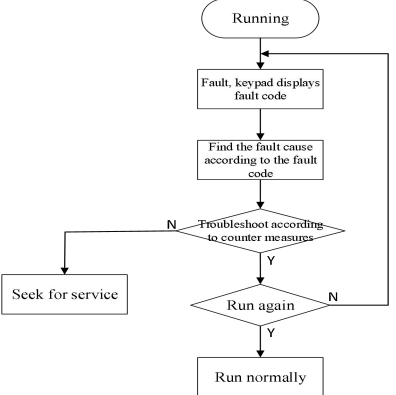

Related parameter table:

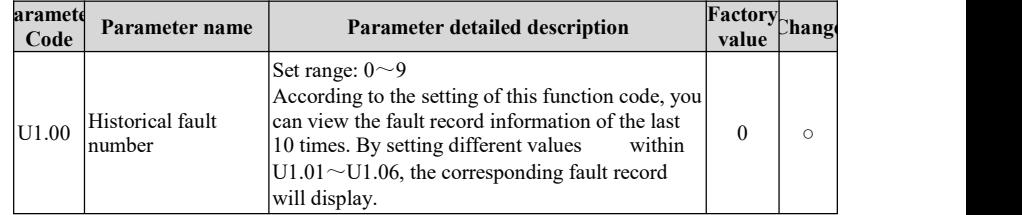

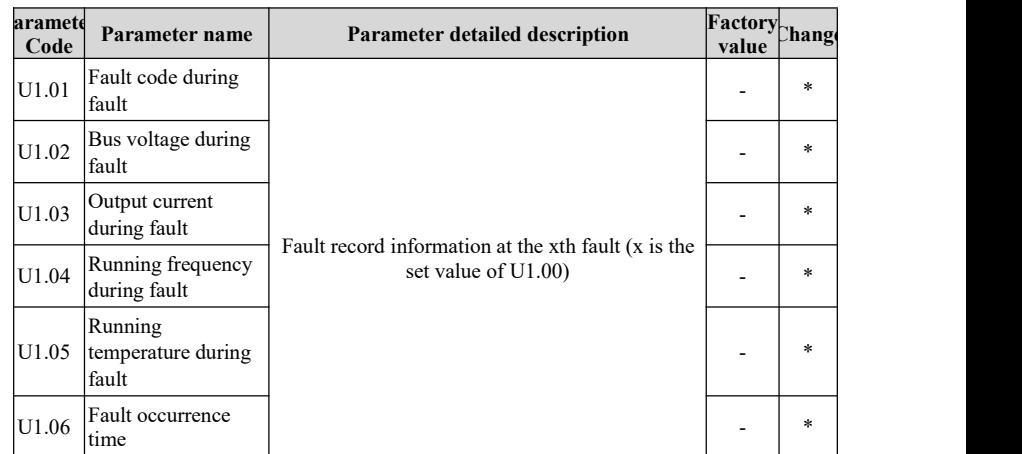

Fault alarm content and countermeasure table:

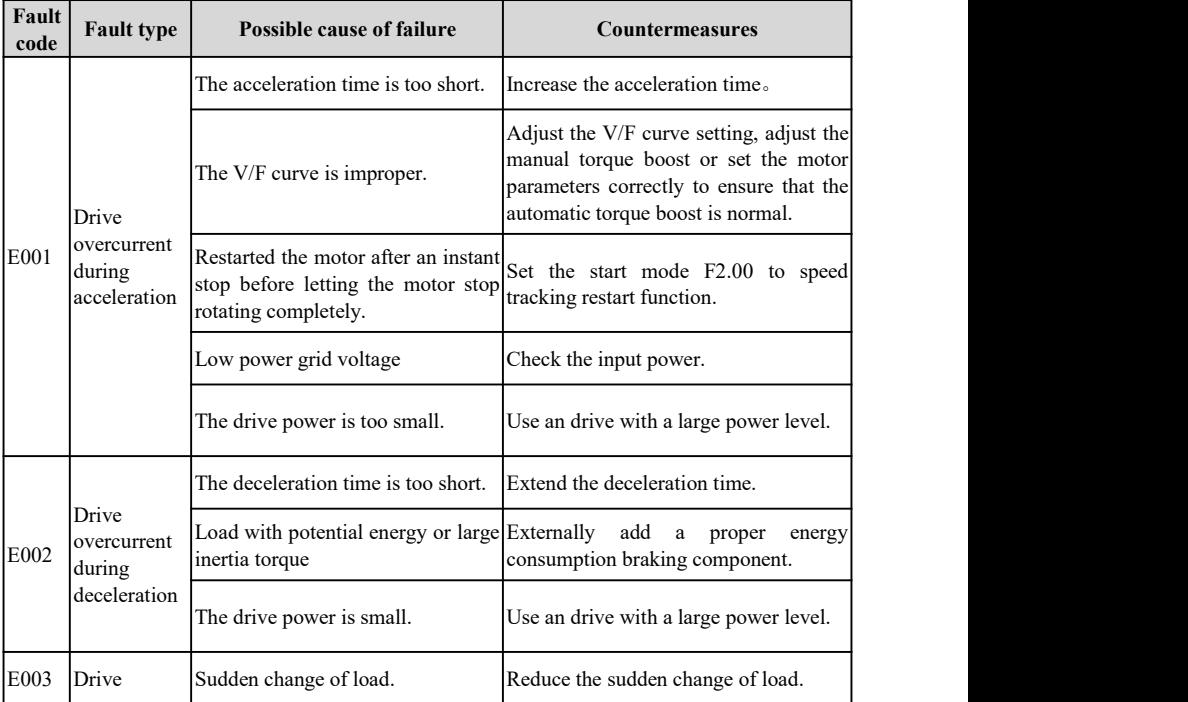

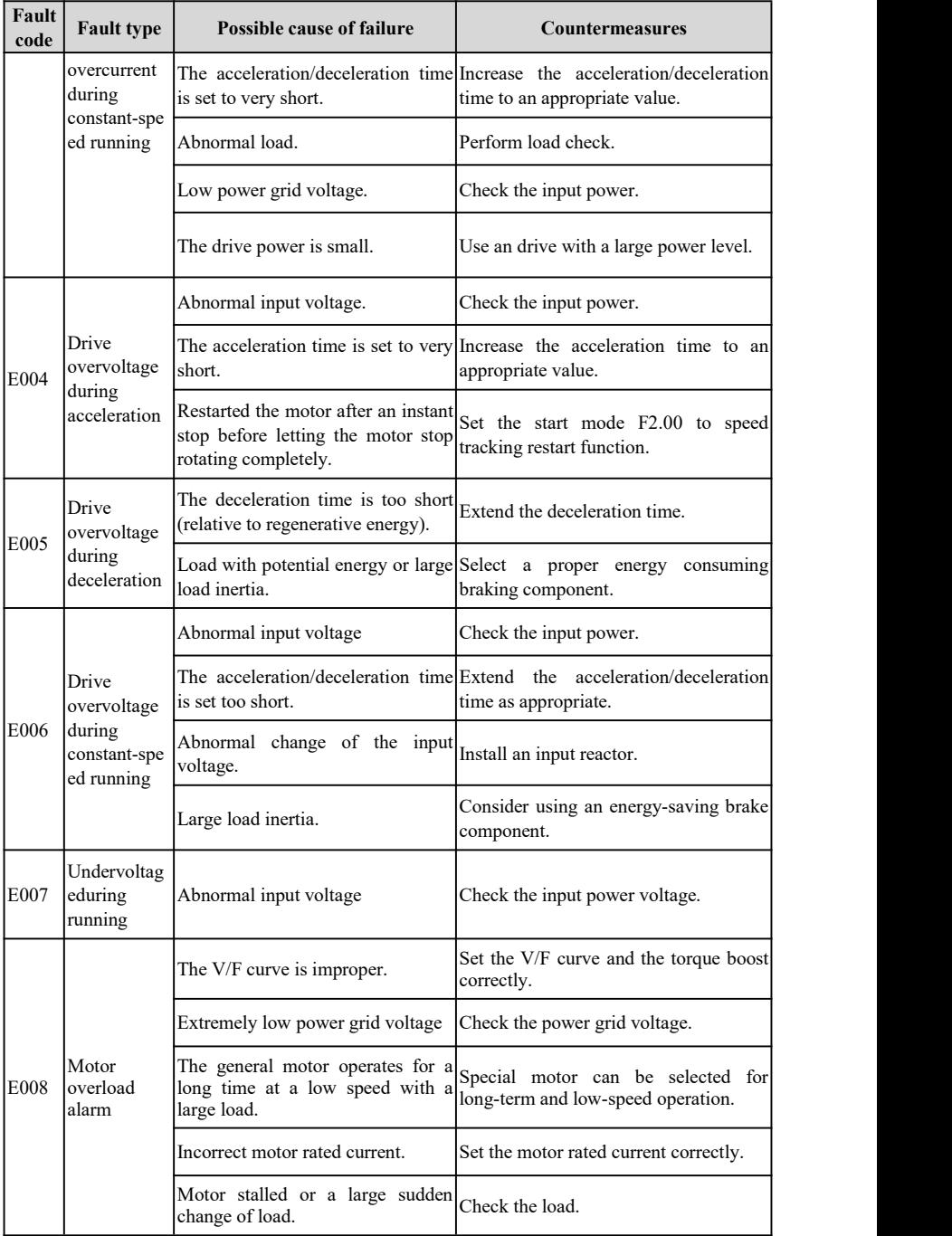

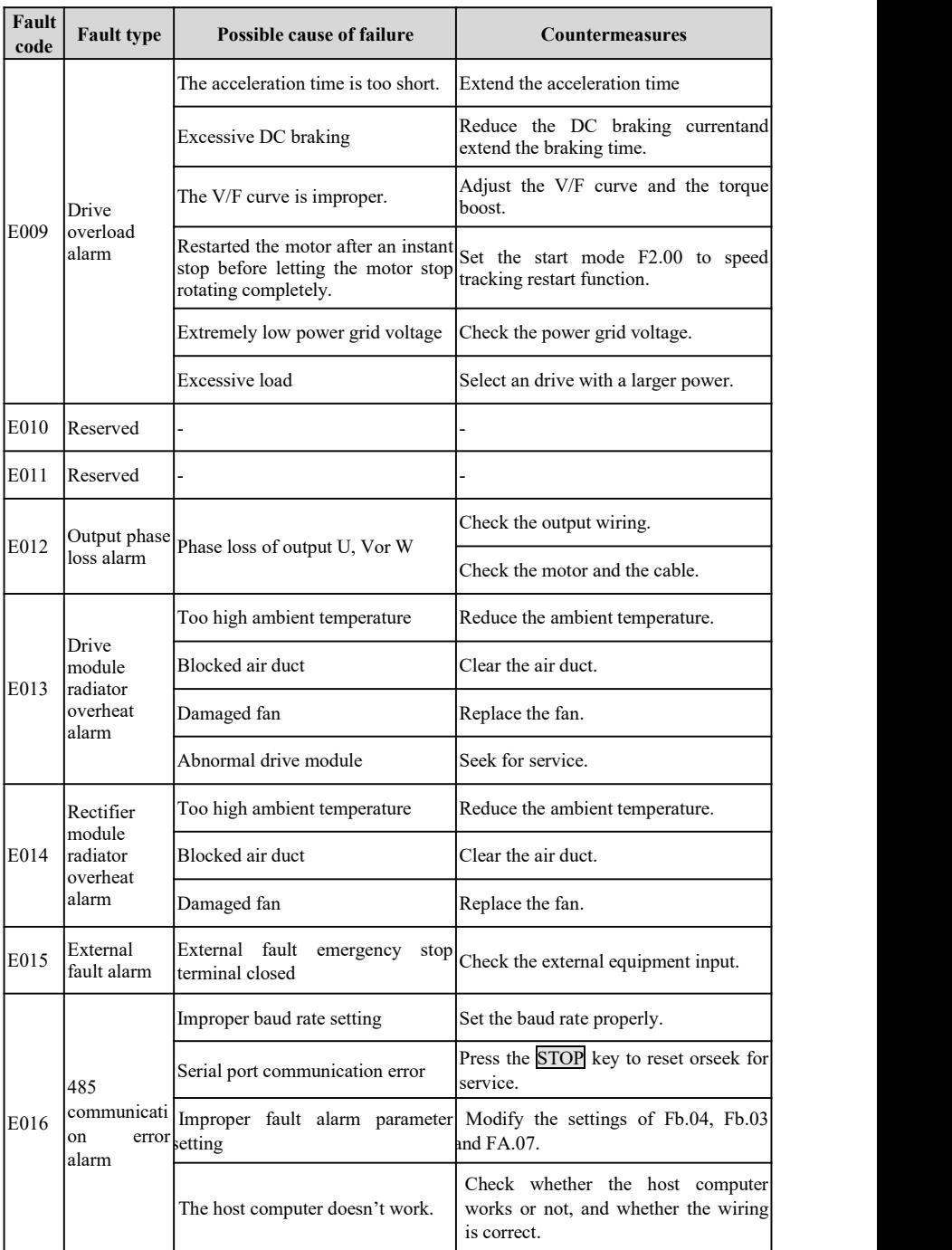

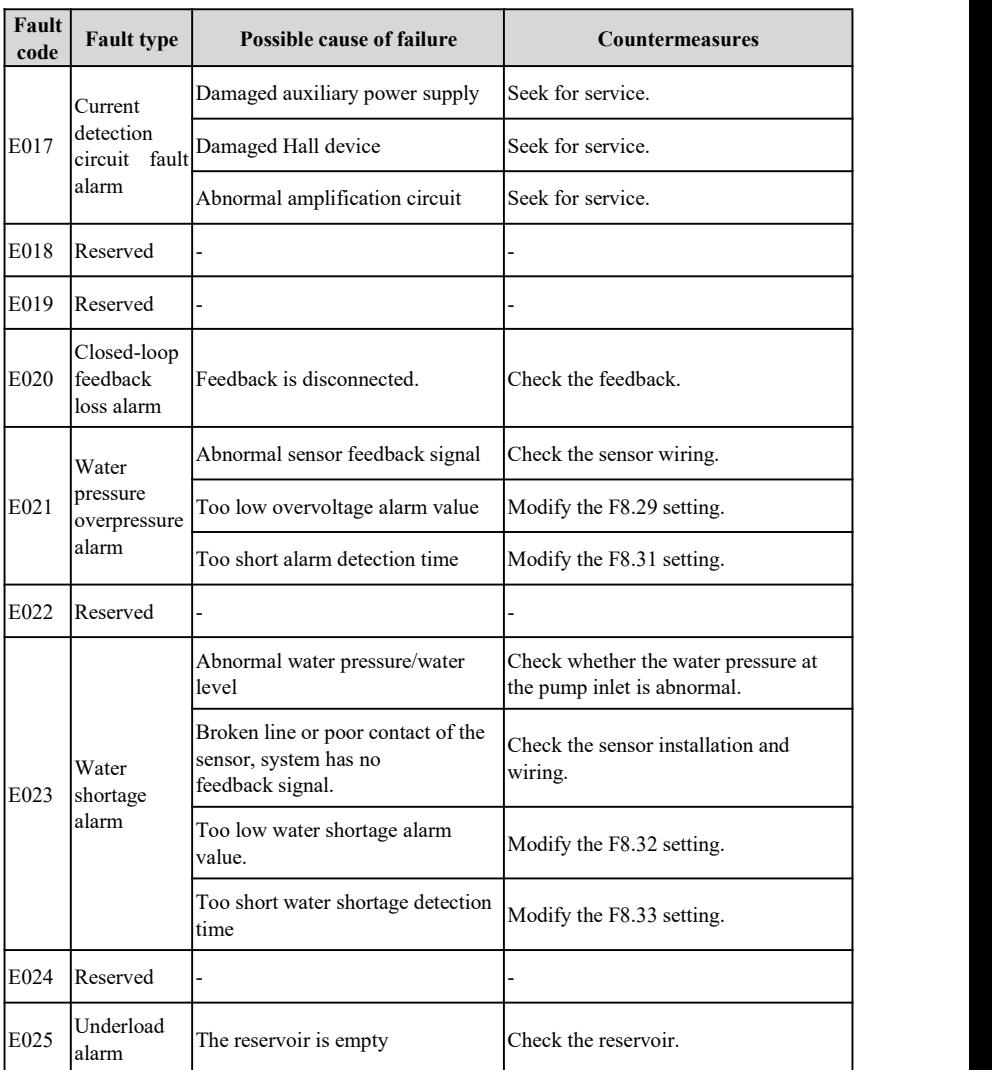

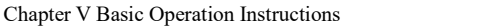

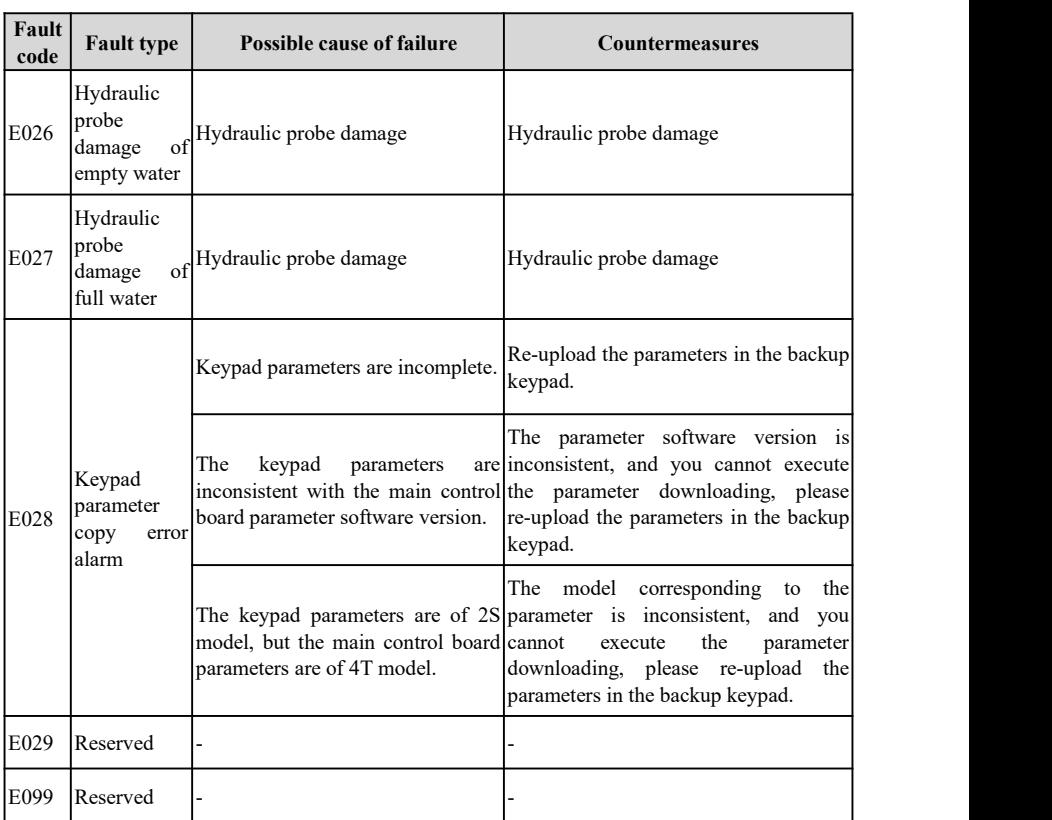

# **Appendix I Communication Protocol**

Networking mode

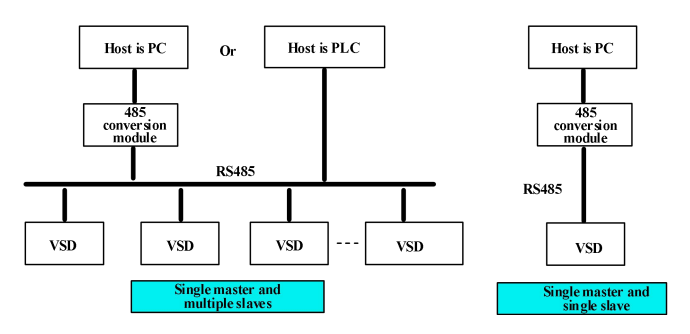

Figure 1 Schematic Diagram of Drive Networking Mode

## **Interface mode**

RS485: asynchronous, half-duplex. Default: 8-N-2, 9600BPS. For parameter setting, please refer to group Fb description.

## **Protocol format**

The Modbus protocol supports both RTU mode and ASCII mode. The corresponding frame format is as follows:

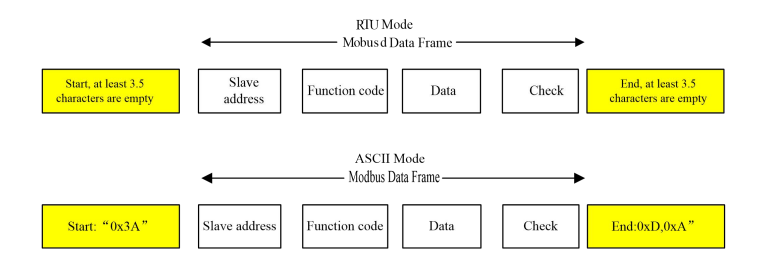

## **Protocol function:**

The main function of Modbus is to read and write parameters. Different function codes determine different operation requests. The drive Modbus protocol supports the following function code operations:

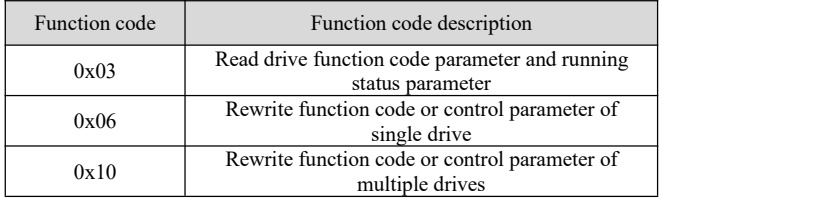

The function code parameter, control parameter and status parameter of the drive are mapped as Modbus read-write registers. The read-write characteristics and range of the function code parameters follow the instructions in the drive user manual. The group number of the drive function code is mapped to the high byte address of the register, and the index in the group is mapped to the low byte address of the register. The control parameter of the drive is virtualized to the drive function code group 18, and the status parameter of the drive is virtualized to the drive function code group 19. The correspondence between the function code group number and the high byte of its mapped register address is as follows:

Group F0: 0x00; group F1: 0x01; group F2: 0x02; group F3: 0x03; group F4: 0x04; group F5:  $0x05$ ; group F6:  $0x06$ ; group F7:  $0x07$ ; group F8:  $0x08$ ; group F9:  $0x09$ ; FA group: 0x0A; Fb group: 0x0B; FC group: 0x0C; Fd group: 0x0D; FE group: 0x0E; FF group:  $0x0F$ ; U0 group:  $0x10$ ; U1 group:  $0x11$ ; drive control parameter group:  $0x12$ ; drive status parameter group: 0x13.

For example, the register address of the drive function code parameter F3.02 is  $0x0302$ , and the register address of the drive function code parameter FE.01 is  $0x0E01$ .

If the operation request fails, the response is an error code and an exception code. The error code is equal to (function code  $+ 0x80$ ), and the exception code indicates the error reason. The exception codesare listed as follows:

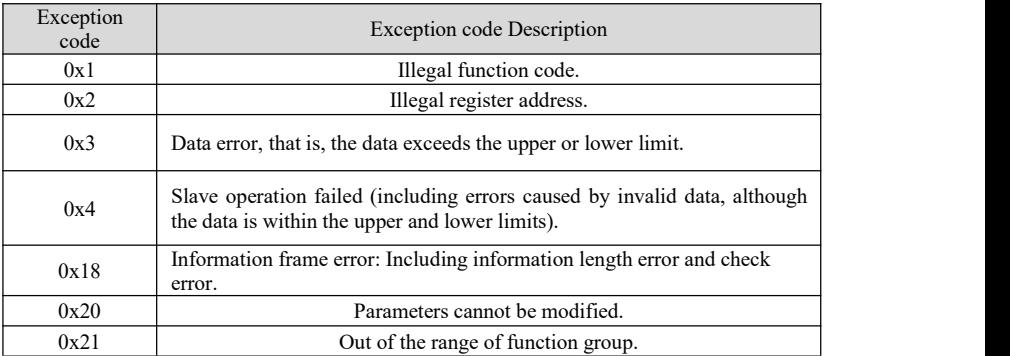

The drive control parameters can complete functions to start, stop, and set running frequency of the drive. By searching drive status parameters, parameters such as operating frequency, output current, and output torque of the drive can be obtained. The specific drive control parameters and status parameters are enumerated as follows (except 0x1207 virtual output terminal is read-only, other parameters are both readable and writable):

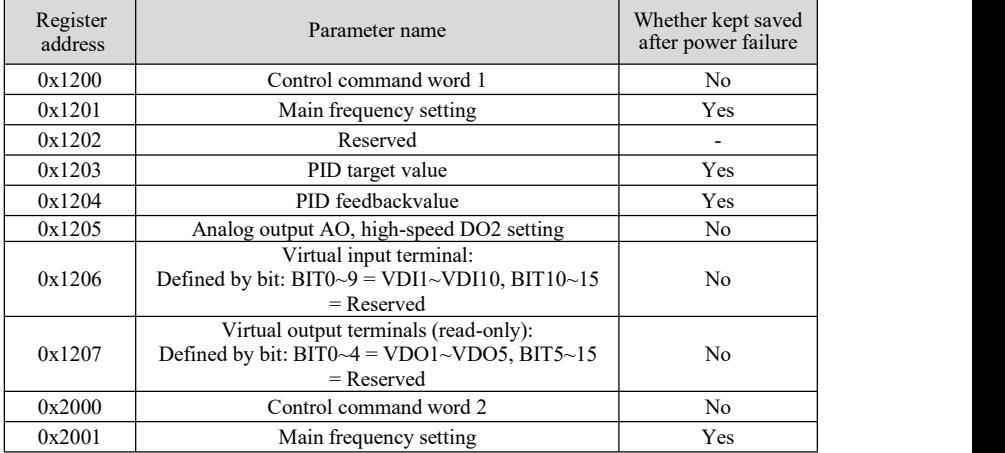

#### Basic drive status parameter index

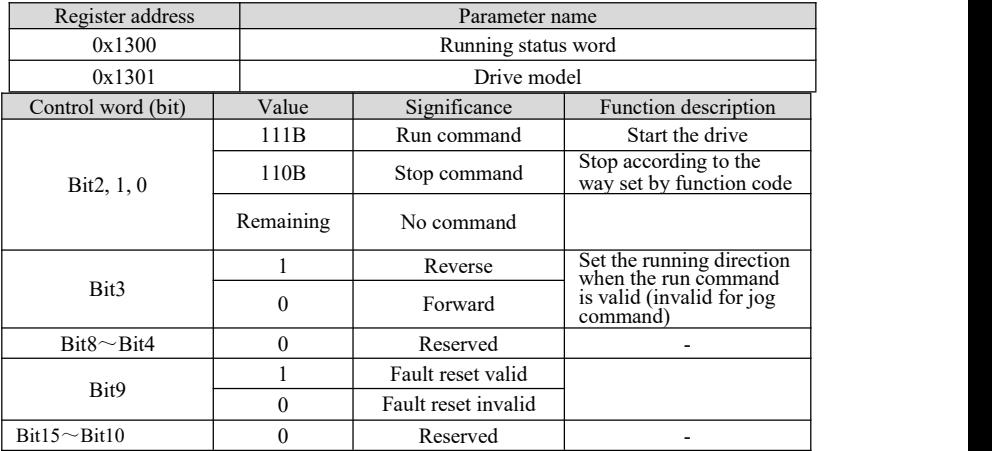

The drive control command word 1 (register address 0x1200) bit is defined as follows:

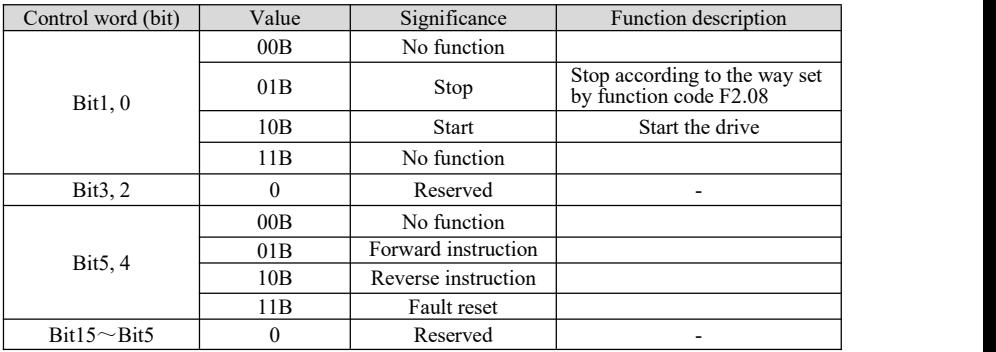

The drive control word 2 (register address 0x2000) bit is defined as follows:

The drive status word (register address 0x1300) bit is defined as follows:

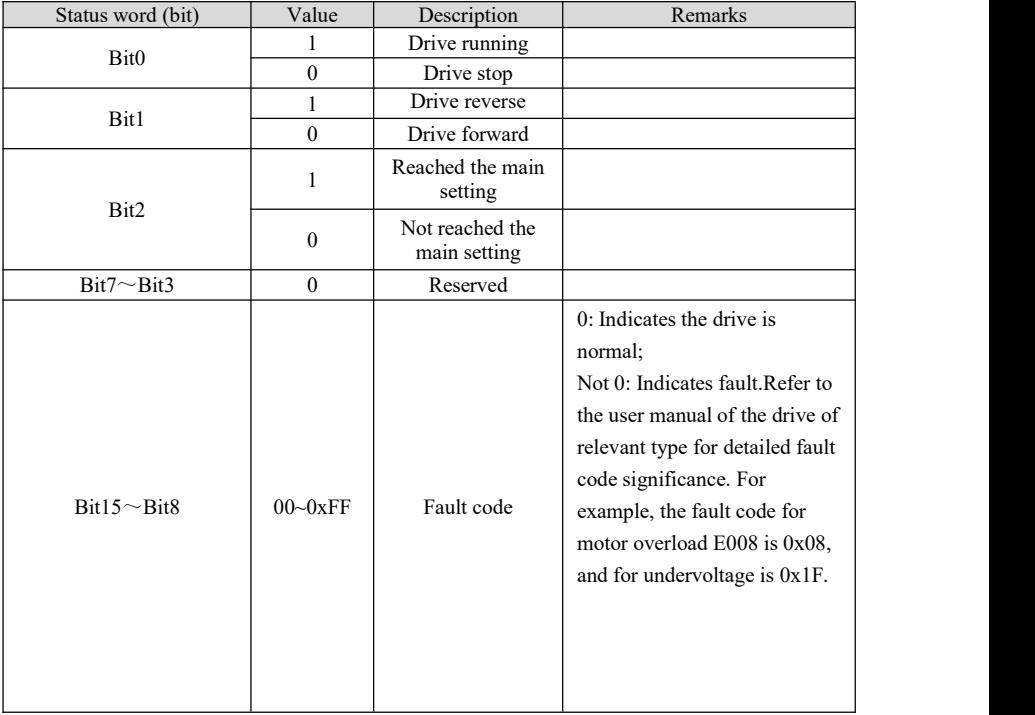

Application example

The command to start the 1# drive in the forward direction and set the speed to 50.00HZ (internally indicated as 0x1388) is as follows:

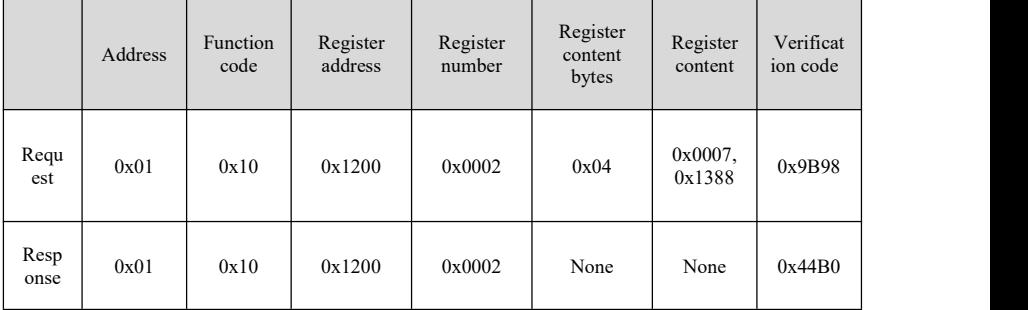

## 5# drive fault reset:

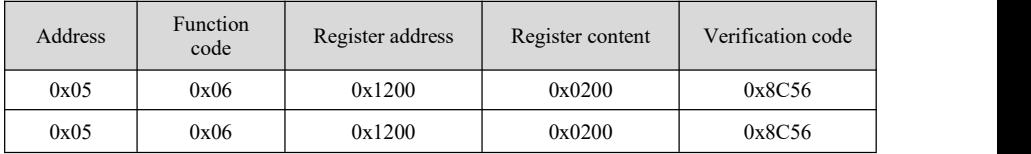

Read the running frequency of the 4# drive, and the drive response running frequency is 50.00HZ:

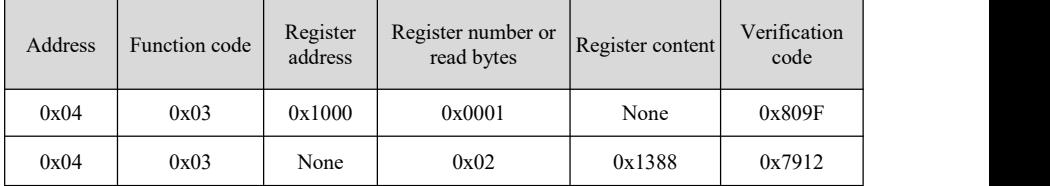

Write the acceleration time 1 (i.e. function code F1.11) of 5# drive to 1.00s, and do not save after power failure.

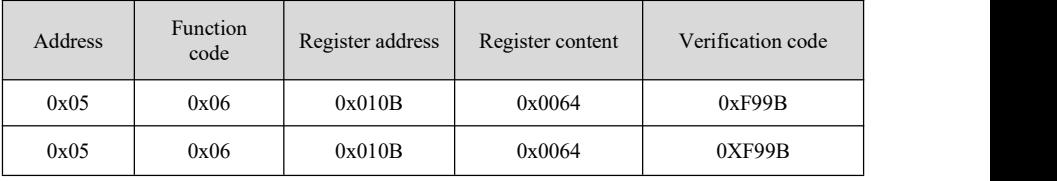

Read the output current of 5# drive, and the drive response output current is 3.00A.

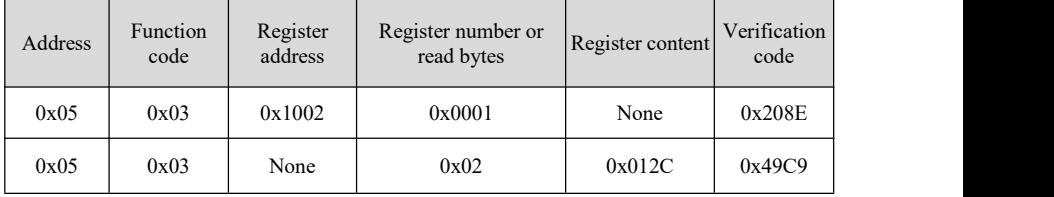

#### **Calibration relationship of the drive**

A) The calibration of the frequency is 1:100

To make the drive run at 50Hz, the main setting shall be 0x1388 (5000).

B) The calibration of the time is 1:100

To make the drive acceleration time be 3s, the function code setting shall be 0x012C (300).

C) The calibration of the current is  $1:100$ 

If the drive feedback current is 0x012C (300), the current of the drive is 3A.

## **Appendix II Solar Pump Drive Instruction**

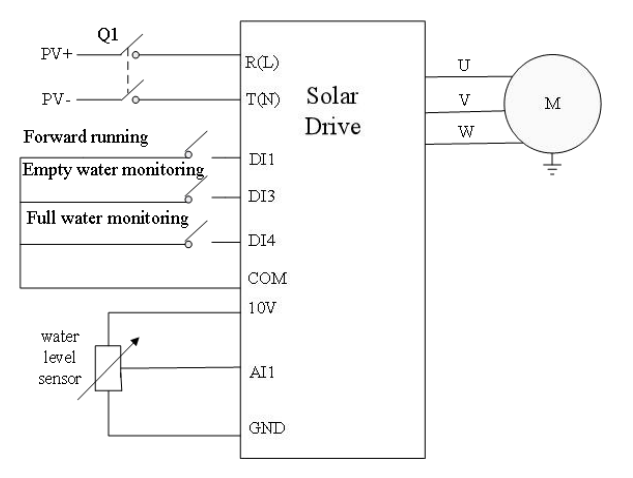

Solar pump drive wiring diagram

#### **NOTE**:

1)The AC power of the grid and the DC power of the PV can not be supplied to the drive at the same time,only one power supply can be chosen

2)TheDC breaker Q1 must be installed as the protection switch for PV input

3)When the distance between the PV input component and drive exceeds 10 meters, type-II surge protection devices must be configured at the DC side

When the distance between the pump and drive exceeds 50 meters, it is recommended to configure output reactors.

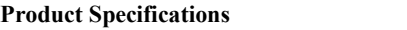

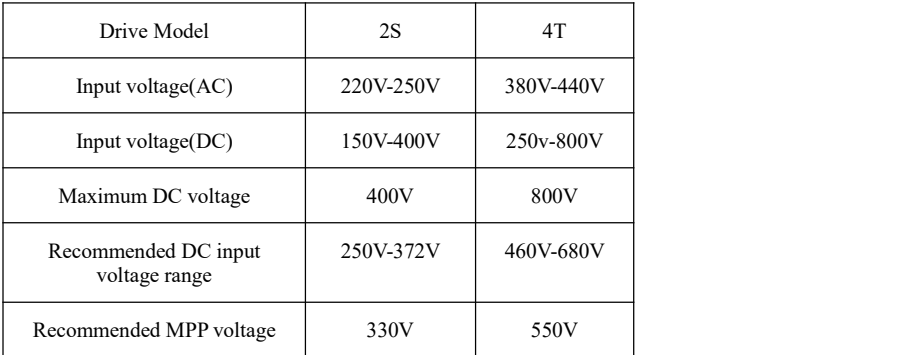

## **Selection of solar panels**

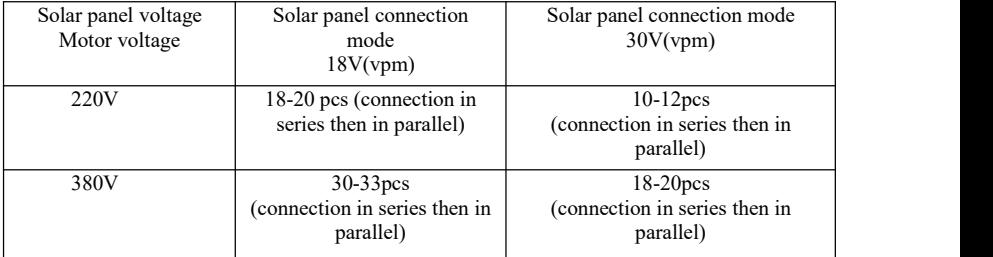

According to the requirements of required power, each group of solar panels will be used together in parallel

The power of the solar panels is recommended to be  $1.3$ - $2.0$  times of the rated power of  $380v$ pumps or  $1.6$ -2.0 times of  $220v$  pumps.

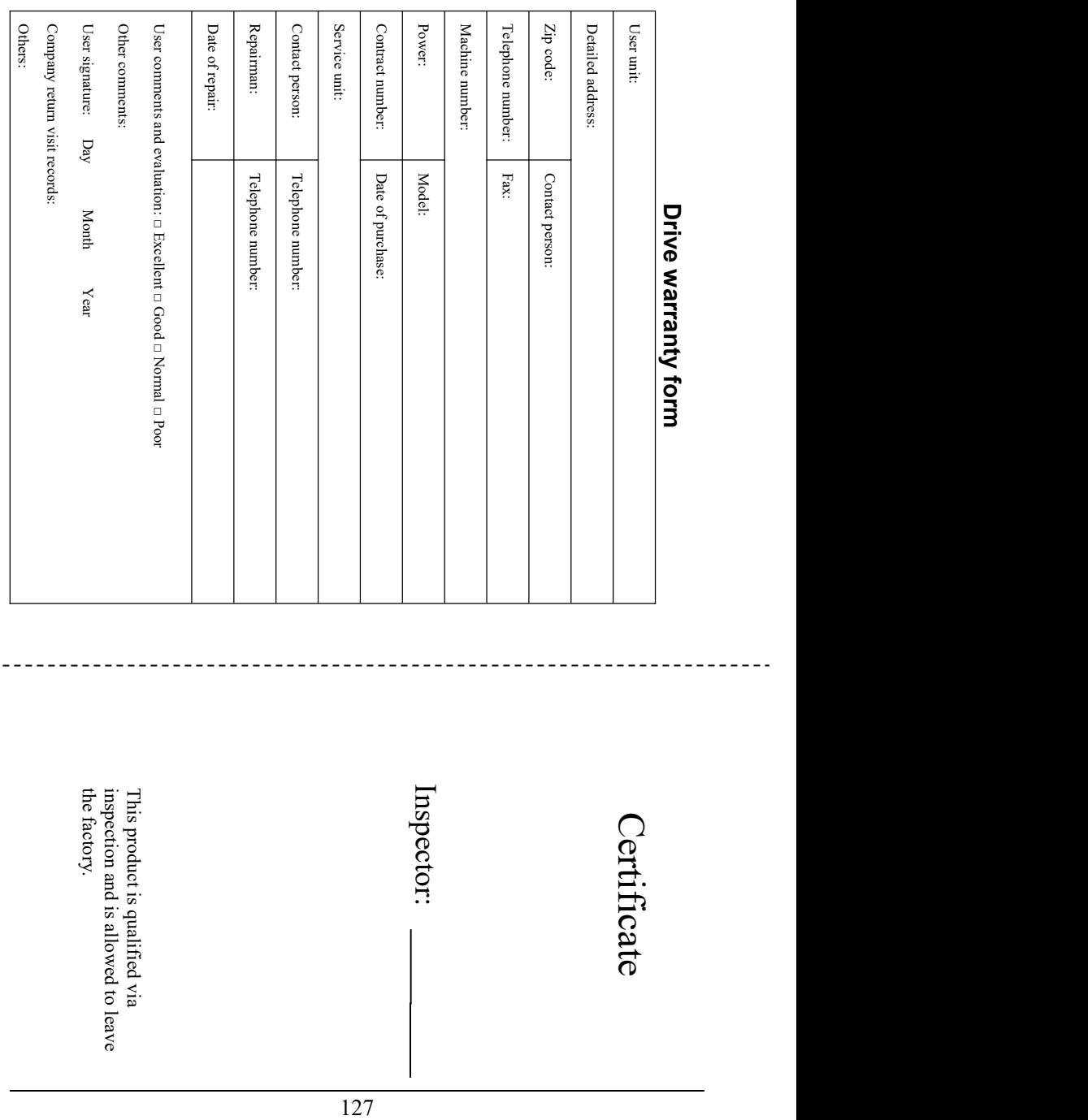

 $- - - - -$